# **FC-101** PEDALIER DE CONTROLE MIDI

## MANUEL DE L'UTILISATEUR

#### MARK III Firmware Version 3.0

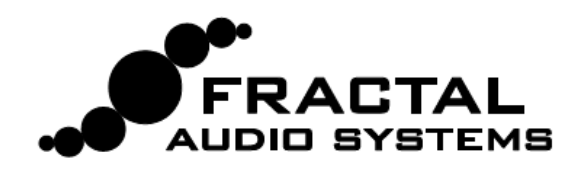

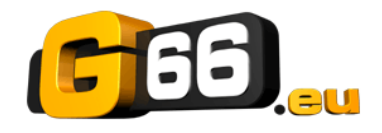

**Traduction française - Nicolas DESMAREST**

Copyright of the French translation © 2010 - 2014 - G66 GmbH. All rights reserved. Copyright © Fractal Audio Systems – All rights reserved.

#### **Notes Légales**

**Mode d'emploi du MFC-101 Mark III de chez Fractal Audio Systems**. Tous droits de reproduction réservés © 2010 - 2014. Aucun contenu de cette publication ne peut être reproduit sous aucune forme que ce soit sans l'autorisation expresse de Fractal Audio Systems.

Fractal Audio Systems, Axe-Fx, Axe-Fx II, MFC-101, sont des marques déposées de Fractal Audio Systems. Tous les autres noms de produits, marques déposées, et noms d'artistes sont la propriété de leur propriétaires respectifs, qui ne sont en aucun cas associés ou affiliés avec Fractal Audio Systems. Ces noms ne sont utilisés que pour des illustrations de sons et des caractéristiques d'exécution.

#### **Informations importantes liées à la sécurité**

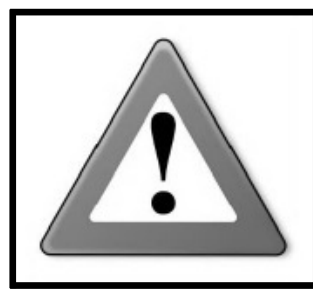

AVERTISSEMENT : Pour éviter tout risque d'incendie ou d'électrocution, n'exposez jamais cet appareil à la pluie ni à l'humidité.

**CAUTION** : Pour réduire les risques d'incendie et d'électrocution, ne desserrez jamais aucune vis. L'appareil ne contient aucune pièce réparable par l'utilisateur. Confiez toute réparation à un technicien qualifié.

- 1. Respectez tous les avertissements imprimés sur l'Axe-Fx et dans ce Manuel de l'utilisateur.
- 2. Ne placez jamais l'appareil à proximité de sources de chaleur comme des radiateurs des poêles ou tout autre appareil produisant de la chaleur.
- 3. Branchez uniquement l'appareil à une prise de courant de 100 240 V, 47 63 Hz.
- 4. Ne marchez pas sur le cordon d'alimentation. Evitez de le coincer sous des objets lourds. Si le cordon d'alimentation venait à être abîmé, remplacez-le sans tarder.
- 5. Si vous ne comptez pas utiliser votre Axe-Fx pendant une période prolongé, débranchez la prise de courant.
- 6. Protégez l'appareil de la pluie et de l'humidité excessive.
- 7. Faites appel à un technicien qualifié pour toute intervention.
- 8. Ne pas utiliser l'appareil et faites appel à un technicien qualifié si :
	- a. du liquide ou de l'humidité excessive a pénétré dans l'appareil.
	- b. l'appareil ne fonctionne pas normalement ou ses performances baissent de manière significative.
	- c. l'appareil est tombé et/ou son boîtier est endommagé.
- 9. Une écoute prolongée à haut volume peut provoquer une perte d'audition et/ou des dommages irréversibles de l'ouïe. L'utilisation de protections auditives à fort volume est recommandée.

#### **Doc v3.0**

## Certificat de Conformité

Fractal Audio Systems, USA, par le présent acte, déclare sous sa propre responsabilité que le produit suivant :

#### MFC-101 – Pédalier de Contrôle MIDI

qui est couvert par ce certificat et possédant le label CE est conforme aux normes suivantes :

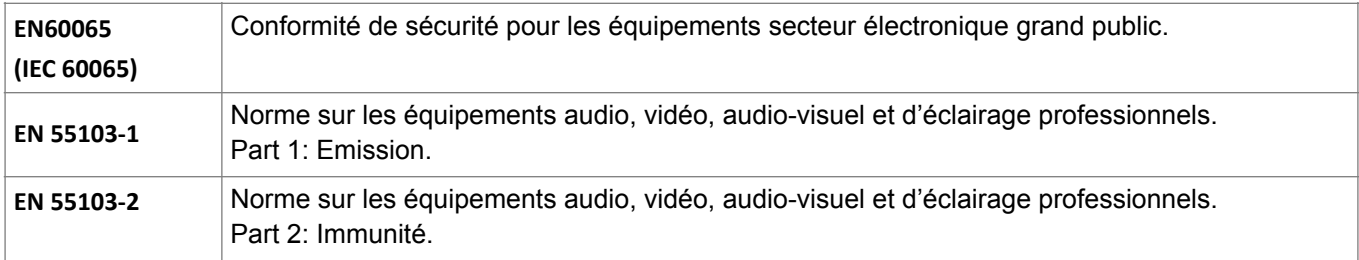

et répond aux directives suivantes : 73/23/EEC, 89/336/EEC.

#### *Délivré en Août 2010 Clifford Chase, Président Fractal Audio Systems*

#### **EMC / EMI**

Cet appareil a été testé et répond aux régulations sur les équipements numériques de Classe B, alinéa 15 des normes fédérales américaines.

Ces régulations fournissent une protection raisonnable contre les interférences dans les installations résidentielles. Cet équipement génère, utilise et peu émettre des fréquences radios et s'il n'est pas installé et utilisé selon les instructions fournies, ces fréquences peuvent causer des interférences nuisibles aux communications radios. Cependant, il n'y a aucune garantie contre ces interférences. Si cet appareil nuit à la bonne réception de la radio ou de la télévision, ce qui peut être vu en éteignant et en rallumant l'appareil, l'utilisateur est alors invité à essayer de corriger ceci en essayant une ou des mesures suivantes :

- Réorientez ou déplacez votre antenne de réception.
- Augmentez l'espace entre l'appareil et le récepteur.
- Branchez l'appareil sur une prise d'un circuit différent de celui sur lequel est connecté le récepteur.
- Consultez le vendeur ou un technicien radio/TV expérimenté pour de l'aide.

#### **A propos de l'auteur**

Matt Picone est un spécialiste de matériel musical, sound designer, directeur de création et musicien avec plus de 25 ans d'expérience dans les guitares, amplis, effets, synthétiseurs, logiciels et au delà. Il travaille également en tant que consultant pour de nombreux noms de la musique parmi lesquels Dweezil Zappa, Adrian Belew, Steve Vai, Dream Theater, the Edge, Peter Frampton, Neal Schon, King's X, Scott Appleton (Def Leppard/Rush/etc.) et bien d'autres. Son travail sur ce manuel est basé en grande partie sur le manuel original de l'Axe-Fx du fondateur de Fractal Audio et créateur de l'Axe-Fx, Cliff Chase.

Mille mercis à notre équipe de bêta-testeurs extraordinaires, concepteur de présets, secrétaires de rédaction et correcteurs d'épreuves.

Vous pouvez reporter des corrections et faire des suggestions sur ce manuel sur notre forum : http://forum.fractalaudio.com

## **Avant-propos**

Nous tenons à vous remercier pour votre achat d'un pédalier de contrôle Midi MFC-101 de chez Fractal Audio Systems.

Le contrôle des instruments de musique avec les pieds date du XII<sup>ème</sup> siècle, lorsque les pédales des orgues doublaient le nombres des membres qui pouvaient être utilisés par une seule personne lors d'une exécution. Des siècles plus tard, les instruments électriques se sont vus équipés de différents types de contrôles d'appareils au pied, conçus pour améliorer de manière similaire, les capacités des musiciens. A l'enclenchement d'un Switch (interrupteur au pied) ou à la pression d'une pédale, le musicien pouvait changer, déformer, faire tourner et modifier le son de pleins de nouvelles manières toutes plus excitantes les unes que les autres. Les avancées en électronique ont défini de nouvelles dimensions, et le MIDI a énormément étendu ses possibilités créatives de télécommande, avec un système de messages complexes, et affiné le degré d'expression.

Tout comme l'Axe-Fx de Fractal Audio Systems représente une avancée notable dans la technologie musicale, ainsi, le MFC-101 suit la même voie, avec toutes les fameuses caractéristiques des meilleurs pédaliers de contrôle d'hier et aujourd'hui, plus des options uniques issues d'une technologie de pointe, conçues pour rendre votre pédalier encore plus puissant, plus versatile et facile à utiliser. Et bien entendu, Fractal Audio Systems s'inscrit à nouveau dans cette tradition d'un développement permanent et ce de manière continuelle. Ainsi, le MFC-101, avec un Firmware qui se met à jour par téléchargement, ne sera pas une exception.

Que vous utilisiez le MFC-101 avec un Axe-Fx ou avec un autre appareil, nous espérons que vous prendrez du plaisir à l'utiliser autant que nous en avons eu à le concevoir et à le réaliser. Nous avons travaillé dur pour produire ce que nous espérons que vous penserez qu'il est, à savoir le pédalier de contrôle MIDI ultime et nous sommes très impatients de le voir évoluer sur la scène internationale.

 *— Fractal Audio Systems, Août 2010 —*

### **TABLE DES MATIERES**

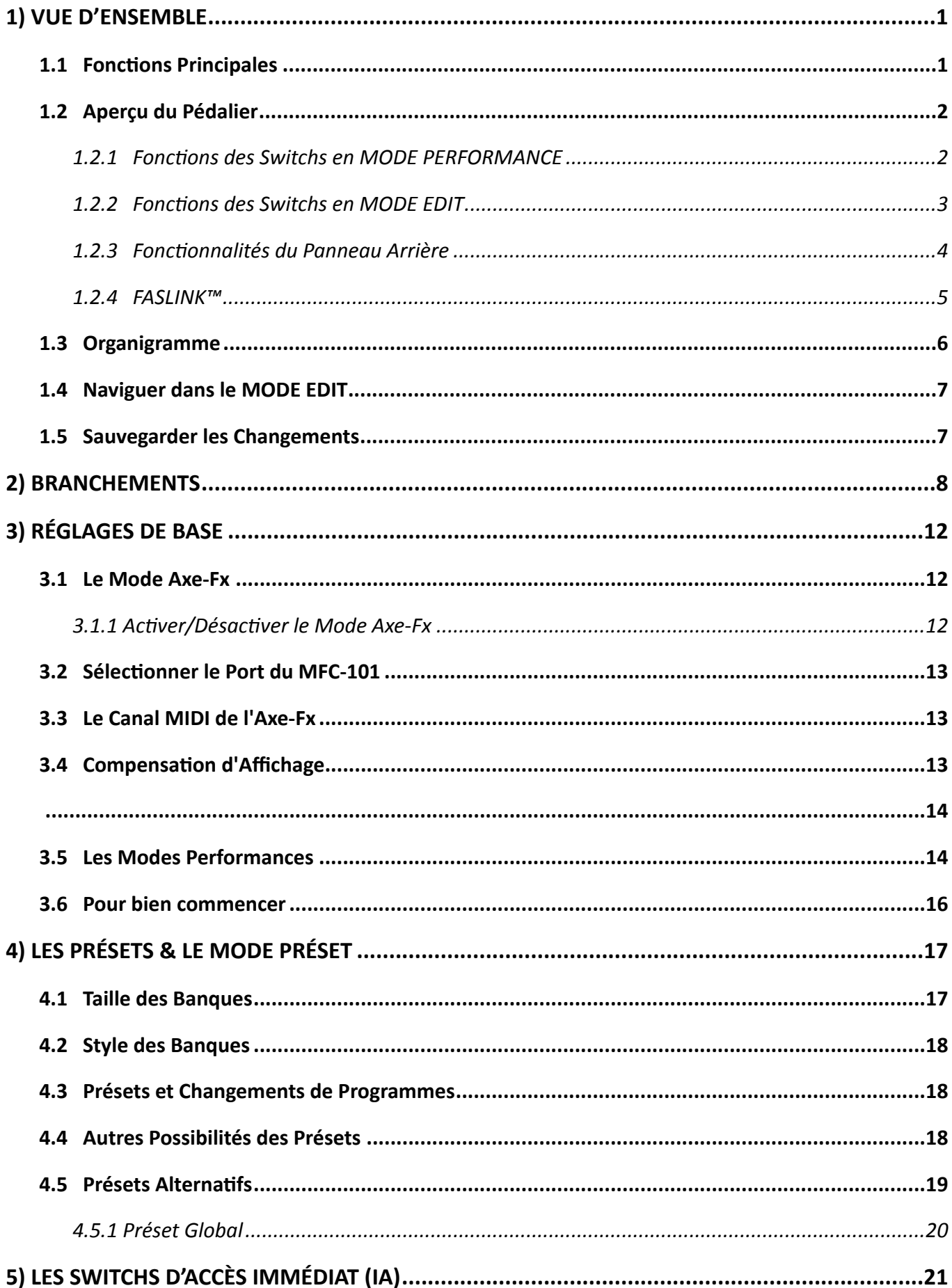

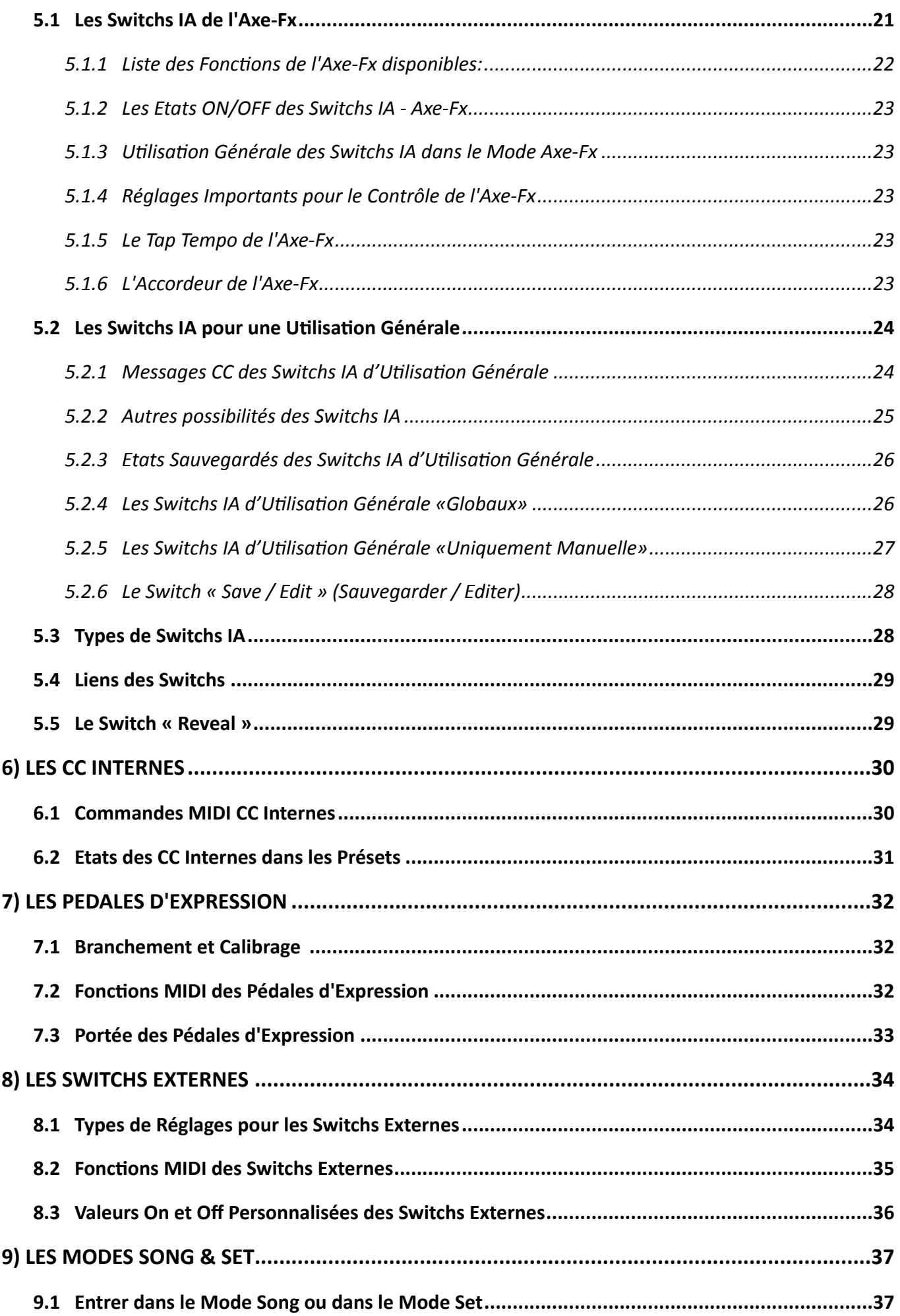

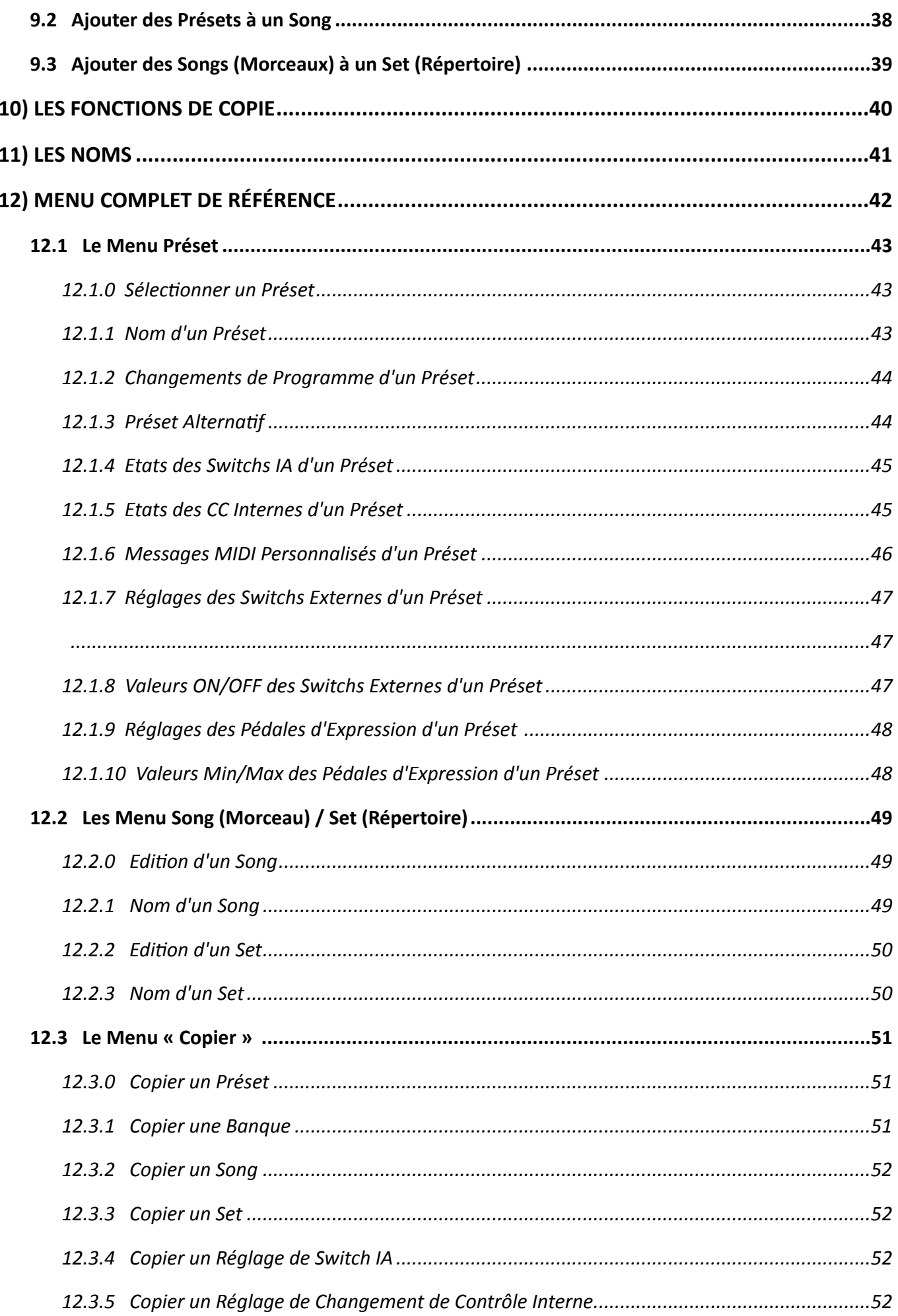

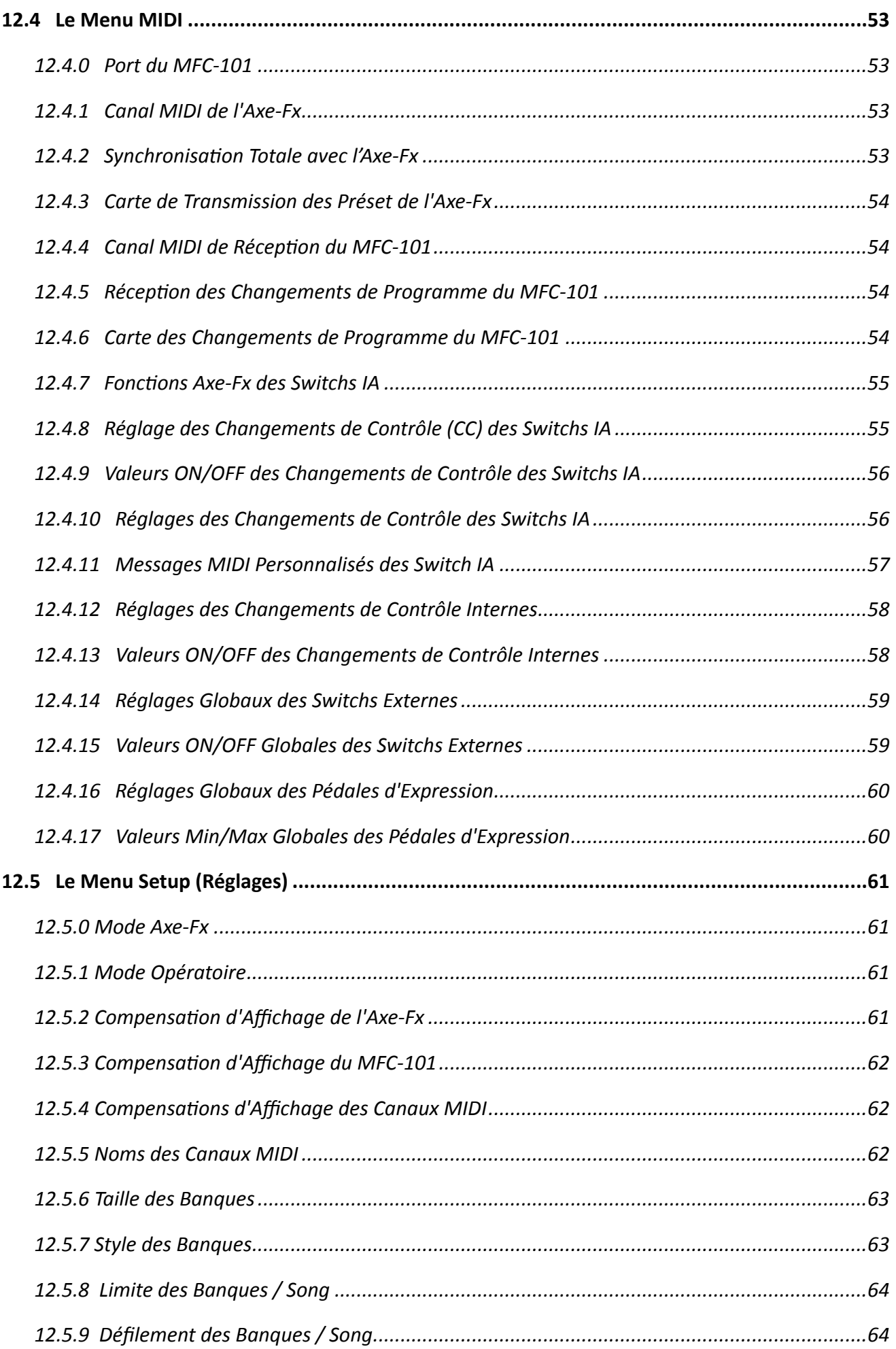

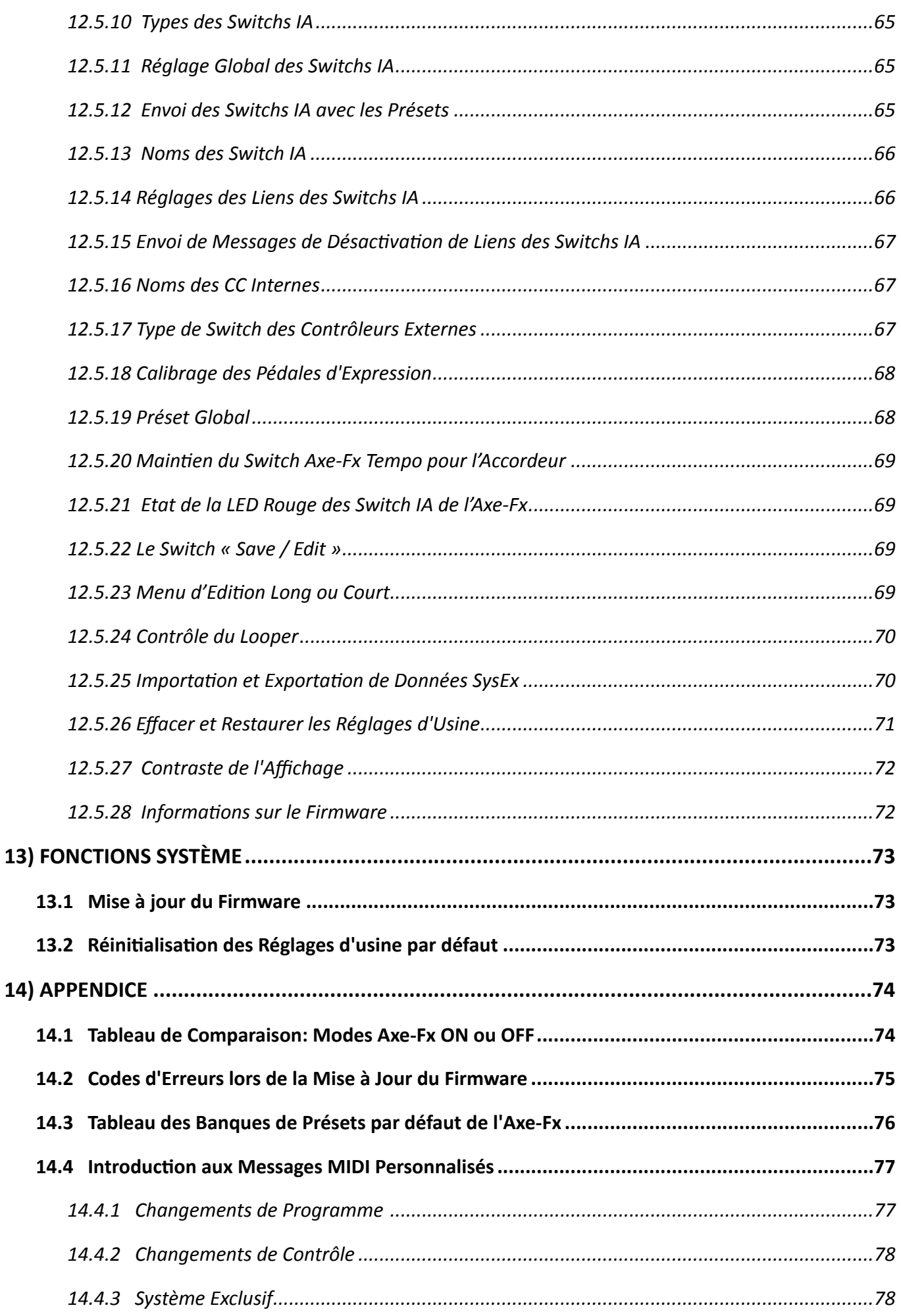

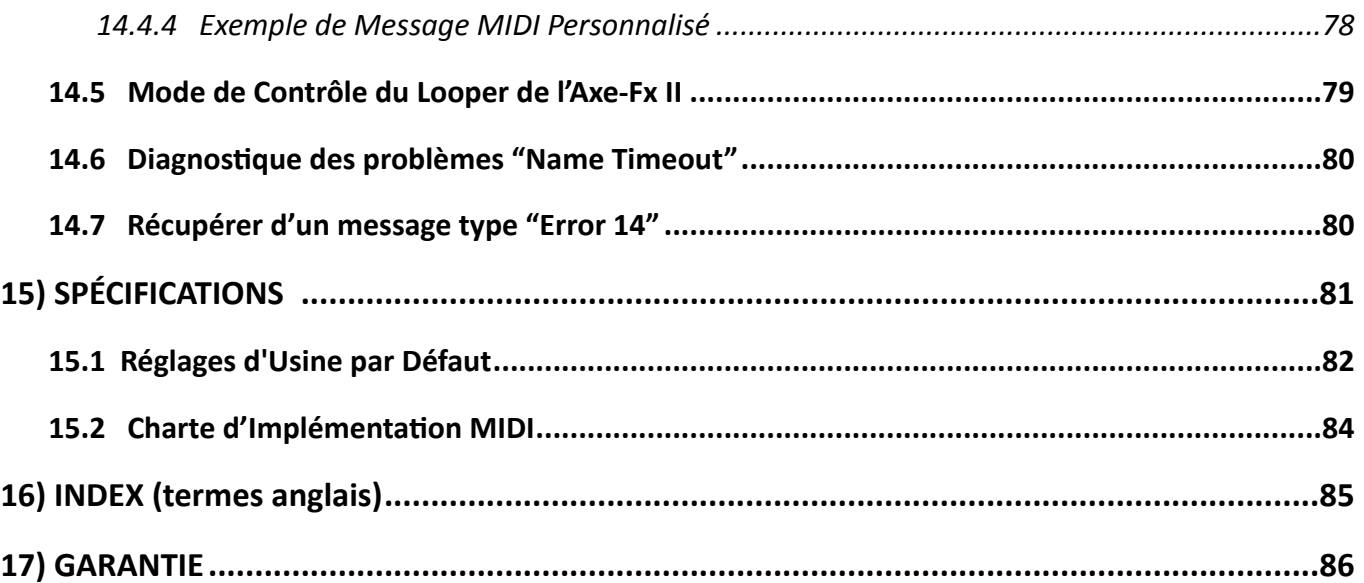

## **TABLE DES SCHÉMAS**

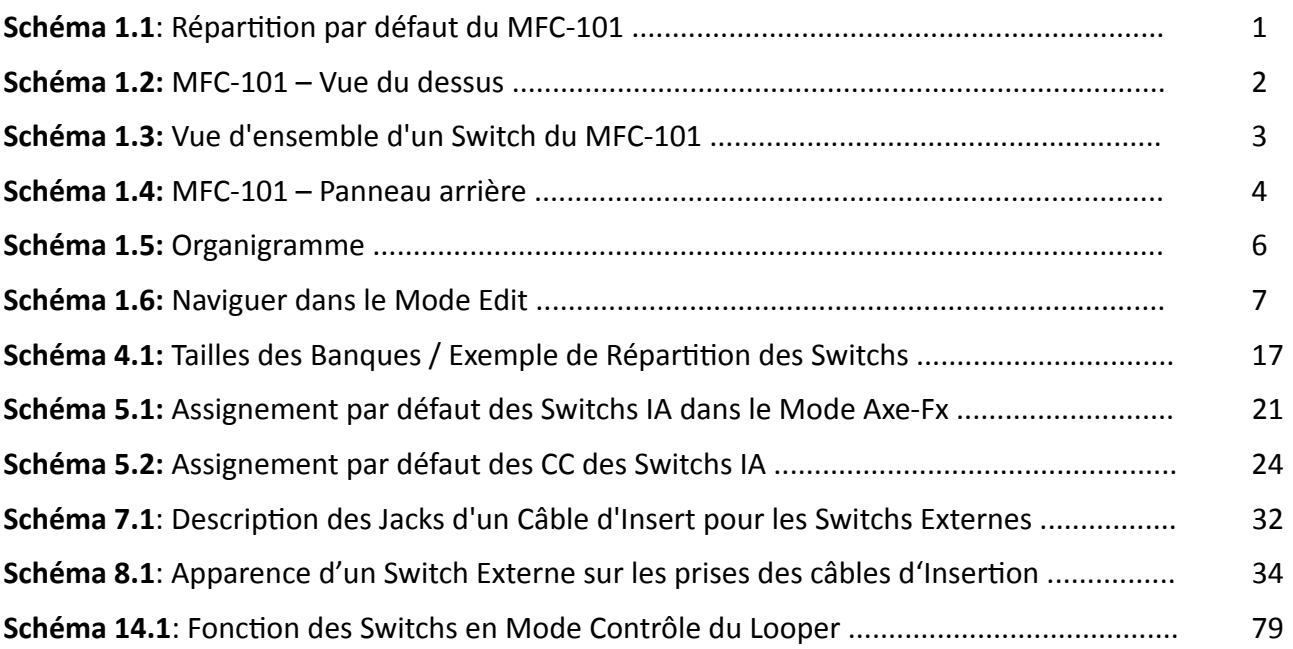

## **1) VUE D'ENSEMBLE**

#### **1.1 Fonctions Principales**

Le MFC-101 de chez Fractal Audio Systems est un pédalier de contrôle MIDI puissant, versatile et facile à utiliser, conçu pour une utilisation aisée avec l'Axe-Fx de chez Fractal Audio Systems et/ou n'importe quel autre appareil MIDI tels que des modules d'effets, des amplis, des synthés, et bien plus. Le pédalier est doté d'un châssis en tôle d'acier galvanisé épaisse de 1,6 mm, de 21 Switchs Statiques (Solid State) bien plus durables et silencieux que des switchs traditionnels, d'un affichage LCD tranflectif de 20 caractères, de 21 LED bicolores, et de 8 prises jacks pour 4 pédales d'expression et 4 Switchs de contrôle, et offre un niveau de performance et de contrôle que les musiciens sont en droit d'akendre d'un pédalier de ce niveau d'exigence. Dans son MODE AXE-FX, le **MFC-101** est la meilleur manière et la plus aisée de contrôler votre Axe-Fx, avec une intégration intelligente des noms de Présets, un contrôle facile des effets, un tap tempo dédié (avec une LED flash correspondante), l'affichage de l'accordeur sur l'écran, et bien plus encore, dont la prise en charge des "Scènes" et un mode dédié pour le contrôle du Looper pour l'Axe-Fx II. Le MFC-101 "Mark II" est équipé en plus d'une prise "EtherCON" renforcée pour la connexion avec l'Axe-Fx II. Le "Mark III" dispose en plus du FASLink™, un nouveau type de branchement XLR pour connecter l'Axe-Fx II via un adaptateur XA-1 optionnel, plus des switchs statiques extrêmement fiables et silencieux en comparaison aux switchs de pédale traditionnels.

#### **MFC-101 – FONCTIONNALITÉS PRINCIPALES**

- Simple à régler et à utiliser, mais suffisamment puissant pour contrôler les appareils les plus complexes.
- Les MODES PRESET, SONG, et SET sont parfaitement optimisés pour une grande variété d'utilisation.
- La mémoire embarquée stocke 384 Présets, 100 Songs (morceaux) et 10 Sets (répertoires) de 50 Songs
- Vous pouvez globalement désigner de 1 à 15 Switchs pour la sélection de PRESETS, lesquels peuvent envoyer:
	- Jusqu'à 16 messages MIDI de Changements de Programme (un par canal).
	- Des messages ON/OFF pour un max de 17 Switchs Accès Instantanés (IA).
	- Des messages ON/OFF pour un max de 17 messages de Changement de Contrôle Internes (CC).
	- Jusqu'à 16 octets de données MIDI personnalisées. Tout est possible !
- Ces Switchs non assignés aux Présets fonctionnent comme des Switchs à Accès Immédiat (IA):
	- Assignez des fonctions utiles de l'Axe-Fx à des Switchs IA en les sélectionnant d'une simple liste.
	- Réglez chaque Switch IA selon son type: Toggle ("Interrupteur"), Momentary ("Contacteur") ou "Auto-Off".
	- Les Switchs « d'Utilisation Générale » ont des commandes ON / OFF indépendantes, avec:
		- o Jusqu'à un maximum de 2 messages CC# avec des valeurs personnalisées
			- o Une commande de Changement de Programme MIDI
			- o Jusqu'à 16 octets de données MIDI personnalisées. Tout est possible!
- Firmware mis à jour par téléchargement, rendant possibles des améliorations et mises à niveau continues.
- Le mode REVEAL permet de basculer temporairement l'ensemble des Switchs "Préset" et de leur attribuer des fonctions IA «cachées».
- Le MODE DE CONTROLE DU LOOPER de l'Axe-Fx donne accès à toutes les fonctions du Looper sans aucune programmation nécessaire.
- Support complet des SCENES de l'Axe-Fx II.
- Un module d'extension à venir viendra augmenter le nombre de Switchs embarqués.
- Peut être alimenté par son propre adaptateur secteur, par une alimentation fantôme via un câble MIDI 7 broches, ou par une connexion CAT5/XLR à l'Axe-Fx II.

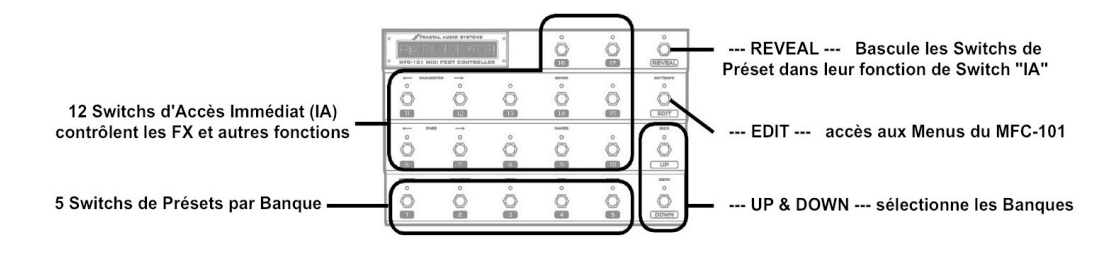

• Et bien plus !

#### **1.2 Aperçu du Pédalier**

The MFC-101 dispose de 21 Switchs résistants et polyvalents avec une LED bicolore. Le MFC-101 Mark III dispose de switchs statiques, bien plus durables et silencieux que des switchs traditionnels. L'écran principal est un affichage LCD tranflectif vert de 1 X 20 caractères, conçu pour une grande lisibilité dans toutes les situations, tant sur scène qu'à l'extérieur dans des conditions lumineuses intenses.

| FRACTAL AUDIO SYSTEMS<br>۱o<br>۰<br>۱o<br>$\circ$<br>MFC-101 MARK E : MIDI FOOT CONTROLLER |                                 |                      | $\circ$<br>16                | $\circ$<br>17                | o<br>(REVEAL)            |
|--------------------------------------------------------------------------------------------|---------------------------------|----------------------|------------------------------|------------------------------|--------------------------|
| <b>PARAMETER</b><br>o<br>π                                                                 | o<br>12                         | o<br>13              | ENTER<br>$\circ$<br>14       | $\circ$<br>15                | EXIT/SAVE<br>o<br>EDIT   |
| PAGE<br>o<br>6                                                                             | $\circ$<br>$\overline{z}$       | o<br>8               | <b>NAMES</b><br>$\circ$<br>9 | o<br>10                      | NCR<br>o<br>UP           |
| PRESET<br>$\Omega$                                                                         | <b>SONG/SET</b><br>$\circ$<br>2 | COPY<br>$\circ$<br>з | MIDE<br>$\circ$              | <b>SETUP</b><br>$\circ$<br>5 | DECR<br>o<br><b>DOWN</b> |

**Schéma 1.2 : le MFC-101 vu du dessus**

#### **1.2.1 Fonctions des Switchs en MODE PERFORMANCE**

Les Switchs sont dans leurs fonctions primaires dans le MODE PERFORMANCE, sauf quand le MFC-101 est en mode EDIT pour la programmation.

- Les Switchs de 1 à 17 peuvent être utilisés pour sélectionner les Présets, les Switch d'Accès Immédiat (IA) pour contrôler des effets ou d'autres fonctions MIDI d'un autre appareil. La répartition des 17 Switchs entre les Switchs de Préset et les Switchs IA dépend du réglage global de la Taille des Banques (p. 17). Le réglage d'usine par défaut est le suivant : les Switchs 1 à 5 sélectionnent des Présets et ceux de 6 à 17 des Switchs IA.
- REVEAL: les Switchs réglés pour sélectionner des Présets ont aussi une fonction de Switch IA qui devient accessible quand le mode REVEAL est activé. Par défaut, les switchs 1 à 5 sont dédiés à la sélection des SCENES quand REVEAL est activé. Quand il est désactivé, les Switchs retournent à leur sélection de Préset. Voir p. 29 pour plus d'information. En Mode Axe-Fx II (p. 12) appuyer et maintenir le Switch REVEAL appellera le MODE DE CONTRÔLE DU LOOPER (p. 79).
- **EDIT**: ce Switch permet d'entrer ou de sortir du MODE d'ÉDITION du MFC-101 permettant d'entrer dans les menus et les différentes pages et d'accéder aux paramètres pour configurer le pédalier.
- **SAVE**: (aussi sur le Switch EDIT) est utilisé pour stocker les Présets instantanément après avoir changé l'état des Switchs IA (excepté ceux réglés pour les fonctions de l'Axe-Fx, lesquels étant lus directement de l'Axe au chargement des Présets). Si la fonction SAVE EDIT (p.69) est activée, la LED du Switch « Save » clignotera si des changements ont été détectés. Appuyer à nouveau sauvegardera le préset du MFC-101.
- UP et DOWN: ils sont utilisés pour sélectionner la Banque (ou le Song) suivante ou précédente.

#### **1.2.2 Fonctions des Switchs en MODE EDIT**

Les Switchs ont des fonctions secondaires quand le MFC-101 passe en MODE EDIT (mode d'édition):

- Après avoir appuyé une fois sur **EDIT**, les Switchs 1 à 5 permekent d'entrer dans les 5 Menus Principaux : **PRESET**, **SONG/SET**, **COPY, MIDI**, et **SETUP**.
- Les 2 Switchs ← PAGE → (6 & 7) permettent de naviguer dans les pages du menu en cours.
- Les 2 Switchs ← PARAMETER → (11 & 12) sélectionnent les paramètres que vous pouvez éditer dans la page sélectionnée.
- Les Switchs UP et DOWN se comportent comme des Switchs d'Incrémentation et de Décrémentation pour changer les valeurs d'un paramètre sélectionné.

Maintenez appuyé ces Switchs pour avancer rapidement dans une longue liste de valeurs.

- Le Switch ENTER (14) permet d'exécuter beaucoup de fonctions. Comme exemples, on peut citer la copie de préset, la sauvegarde totale ou la restauration des réglages d'usine. La LED au-dessus du Switch passe au rouge quand ENTER peut être utilisé pour effectuer une action, mais n'oubliez pas que les changements seront stockées immédiatement sans possibilité de revenir en arrière.
- **EXIT** est la fonction secondaire du Switch EDIT. Appuyer sur ce Switch tout en étant en MODE EDIT sauvegardera tous les changements et ramènera le MFC-101 en MODE PERFORMANCE.
- Le Switch NAMES (n°9) vous facilitera la programmation du MFC-101. Il vous permet de voir les noms courts que vous pourrez assigner à différents éléments dans la mémoire du MFC-101. Un canal MIDI en particulier, par exemple, pourrait être renommé "Gizmo" ou bien un Switch IA "Extern 8". Voir Chapitre 11 pour plus de détails sur la procédure pour entrer les noms.

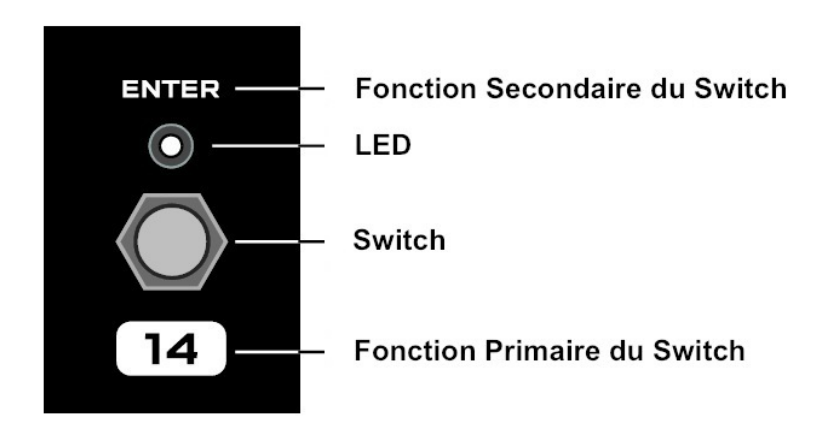

**Schéma 1.3 : vue d'ensemble d'un Switch du MFC-101**

#### **1.2.3 Fonctionnalités du Panneau Arrière**

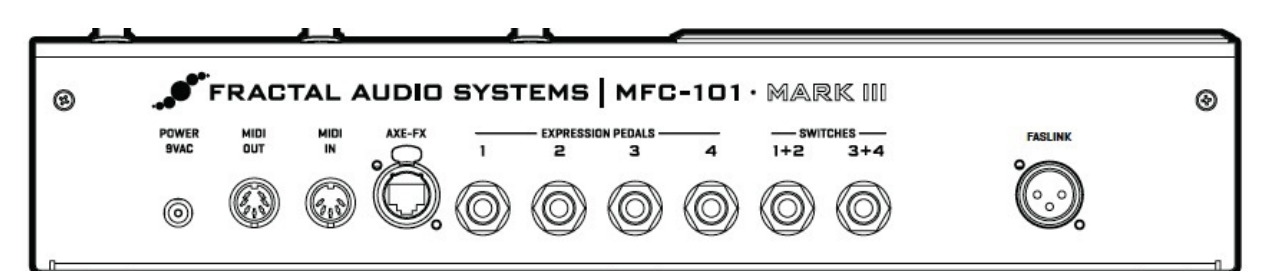

#### **Schéma 1.4 : le MFC-101 Mark III – Panneau Arrière**

**POWER 9V AC:** branchez-y l'adaptateur secteur fourni pour alimenter le MFC-101 si vous n'utilisez pas l'alimentation fantôme, Ethernet/EtherCon ou FASLINK (voir ci-dessous). Pour l'alimentation fantôme via un câble MIDI 7 broches, vous devrez brancher l'adaptateur secteur à la prise prévue à cet effet sur l'appareil concerné, Axe-Fx II ou autre (1000 mA max.).

<sup>●</sup> **IMPORTANT!** Ne pas brancher l'adaptateur secteur sur le jack du MFC-101 tout en utilisant l'alimentation fantôme, Ethernet/EtherCon *ou FASLINK. Vous risqueriez d'endommager les appareils connectés.* 

- **MIDI OUT**: ceke prise MIDI 7 broches est un port MIDI OUT standard et on peut y brancher sur n'importe quel appareil MIDI. Elle est compatible avec tous les Axe-Fx pour une communication bi-directionnelle de telle manière que le MFC-101 puisse recevoir et envoyer des données au travers d'un seul câble. L'Axe-Fx, comme d'autres appareils, peuvent aussi fournir l'alimentation fantôme au MFC-101 via un câble MIDI à 7 broches. Voir la section «Branchements» page 8 pour plus de détails.
- Le port MIDI IN est utilisé pour des mises à jour de Firmware, pour commander le MFC-101, ou pour une communication bi-directionnelle avec un Axe-Fx si un simple câble MIDI ne peut être utilisé.

☞ **IMPORTANT!** *Quand vous branchez un appareil pour commander le MFC-101, n'oubliez pas que l'Axe-Fx transmet également des*  données via le port MIDI OUT bi-directionnel. Testez avec attention votre configuration car des comportements imprévisibles peuvent *survenir si plusieurs appareils en conflit.* 

> AXE-FX: cette prise peut être utilisée pour brancher un Axe-Fx. Utilisez un câble Internet standard (pas un câble du type croisé) avec ou sans prises EtherCON. Ces dernières sont des connecteurs RJ45 renforcés qui apportent une stabilité et une protection accrues pour éviter des torsions ou des tensions de câble pouvant endommager les prises. Si possible, utilisez des câbles EtherCON avec vos produits Mark II.

Des câbles Ethernet/Ethercon de haute qualité sont disponibles via http://www.fractalaudio.com/cables

- **JACKS DES PEDALES D'EXPRESSION 1–4**: ces jacks vous permekent de brancher jusqu'à 4 pédales d'expression optionnelles en utilisant des prises jacks de type jack ¼ TRS. Les pédales doivent être calibrées avant pour fonctionner correctement. Voir LES PEDALES D'EXPRESSIONS p. 32 pour plus de détails.
- **JACKS DES SWITCHS EXTERNES 1+2, 3+4**: chacun de ces jacks TRS (type stéréo) vous permet de brancher un ou deux Switchs externes. Le premier sera connecté à la Masse et au Point chaud, tandis que le second sera branché à la Masse et à l'Anneau. Il est bien sûr possible d'utiliser un simple Switch avec un câble TS mono mais il est recommandé de désactiver les fonctions MIDI du second Switch (voir p. 59). Les Switchs de types *Contacteur* ou *Interrupteur* sont supportés. Voir les **SWITCHS EXTERNES** p. 34 pour les détails.

#### **1.2.4 FASLINK™**

FASLINK™ est un nouveau connecteur équipant le MFC-101 Mark III. Il utilise un système propriétaire pour les communications bi-directionnelles *et l'alimentation via un câble XLR standard*.

Pour pouvoir utiliser FASLINK avec un Axe-Fx II, vous aurez besoin d'un adaptateur optionnel XA-2 FASLINK-vers-Axe-Fx II disponible chez Fractal Audio Systems. L'adaptateur XA sera placé de l'autre côté du câble XLR pour convertir le format FASLINK™ aux connecteurs Ethernet/EtherCON sur l'Axe-Fx.

Voir page 8 pour le diagramme de branchement.

#### **1.3 Organigramme**

Le MODE PERFORMANCE est le Mode Opératoire normal de fonctionnement du MFC-101 en tant que pédalier de contrôle MIDI. Différentes fonc:onnalités sont offertes au travers de trois différents modes : **MODE PRESET**, **MODE SONG** ou **MODE**  SET. Le MODE AXE-FX (AXE-FX MODE) peut être activé ou non (ON ou OFF) tout au début des choix de l'un des modes cités précédemment pour fournir un contrôle amélioré de l'Axe-Fx.

Le MODE EDIT (EDIT MODE) se démarque du MODE PERFORMANCE et est utilisé pour configurer le MFC-101. Les Menus d'édition (colonnes ci-dessous) sont numérotés de 1 à 5 sur les Switchs du bas pour pouvoir y accéder (voir ci-dessous). Chaque Menu contient un certain nombre de PAGES (listées en colonnes ci-dessous). Chaque menu contient un nombre de PAGES qui contiennent un ou de plusieurs PARAMÈTRES lesquels sont détaillés tout au long de ce mode d'emploi.

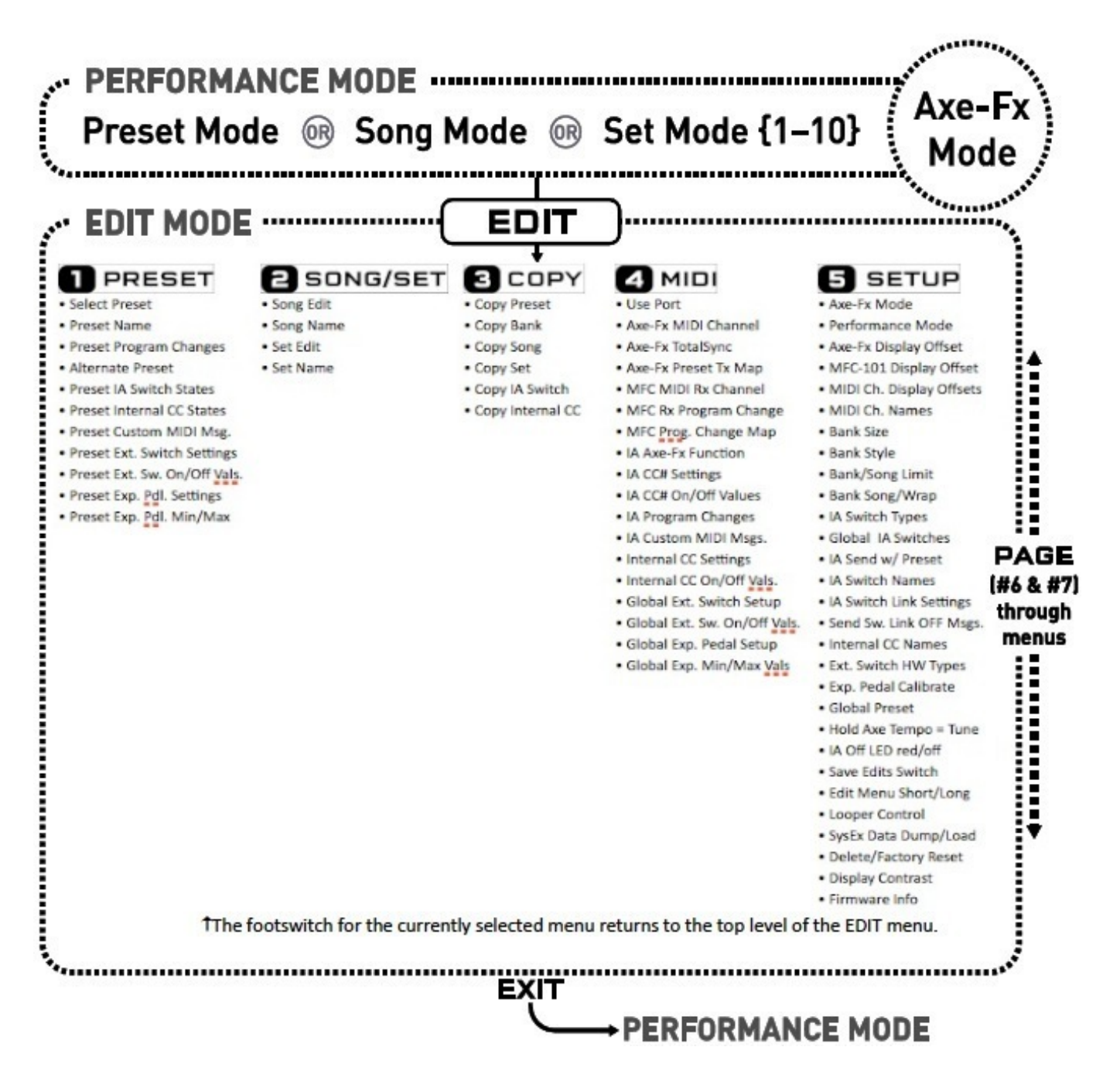

**Schéma 1.5 : l'Organigramme**

#### **1.4 Naviguer dans le MODE EDIT**

Les Switchs sont utilisés pour naviguer dans les menus, les pages et les paramètres du MODE EDIT.

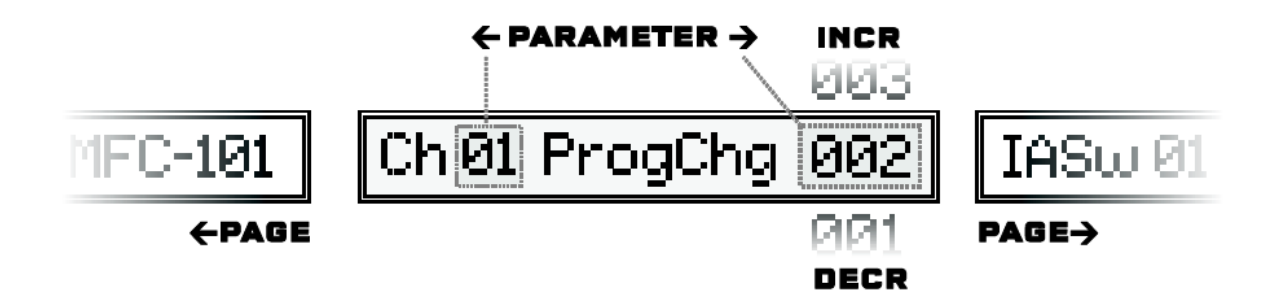

**Schéma 1.6 : naviguer dans le Mode Edit**

- Pour entrer dans le MODE EDIT, appuyez sur le Switch **EDIT**.
- Appuyez sur l'un des Switchs de Menu (1 à 5) pour ouvrir un menu.
- Chaque Menu a plusieurs pages. Les Switchs **← PAGE →** vous permekent de naviguer.
- Chaque Page dispose de 1 à 4 paramètres. Les Switchs ← PARAMETER → vous permettent de naviguer. Le paramètre sélectionné aura son premier caractère de souligné.
- Les Switchs **INCR & DECR** font défiler les valeurs possibles pour chaque paramètre. Certains paramètres, comme la Version du Firmware sont purement informatifs et ne peuvent donc pas être modifiés.
- Toute la navigation, que ce soit à travers les pages, les paramètres ou les valeurs, est « circulaire », ce qui signifie qu'une fois arrivé à la fin, la liste reprendra du début.
- Les Switchs peuvent être **maintenus appuyés** pour avancer rapidement sur une longue liste.
- Le Switch ENTER (n°14) est parfois utilisé pour activer des fonctions spéciales. Ceci sera signalé par une LED clignotante au-dessus du Switch **ENTER**.

#### **1.5 Sauvegarder les Changements**

Le MFC-101 sauvegarde automatiquement la plupart des changements les changements quand vous utilisez le menu d'édition. Ces changements sont sauvegardés quand vous :

- appuyez sur le Switch **EXIT** pour retourner dans le MODE PERFORMANCE.
- appuyez sur l'un des Switchs **PAGE**.
- appuyez sur un Switch de Menu *alors que vous êtes déjà dans ce Menu* puis vous retournerez au début du Menu EDIT.
- appuyez sur les Switches UP ou DOWN pour sélectionner/éditer un Préset différent, un Switch IA externe, un CC externe, EXP, etc …

Il n'y a pas d'UNDO ou d'annulation de la dernière opération sur le MFC-101.

Tout les changements non sauvegardés seront perdus si vous éteignez votre MFC-101.

## **2) BRANCHEMENTS**

Avant d'effectuer vos branchements, veillez à bien baisser le volume de votre ampli et d'éteindre tous les appareils.

Le MFC-101 peut s'adapter un à certain nombre de scénarios possibles. Les possibilités les plus utilisées sont décrites dans les schémas ci-dessous. Un câble FASLINK™, Ethernet, EtherCON ou MIDI à 7 broches peut fournir une alimentation fantôme, permettant ainsi une installation facile et moins de câbles au sol.

Le premier scénario ci-dessous montre l'utilisation de l'Axe-Fx II avec le MFC-101 avec un câble Ethernet / EtherCON.

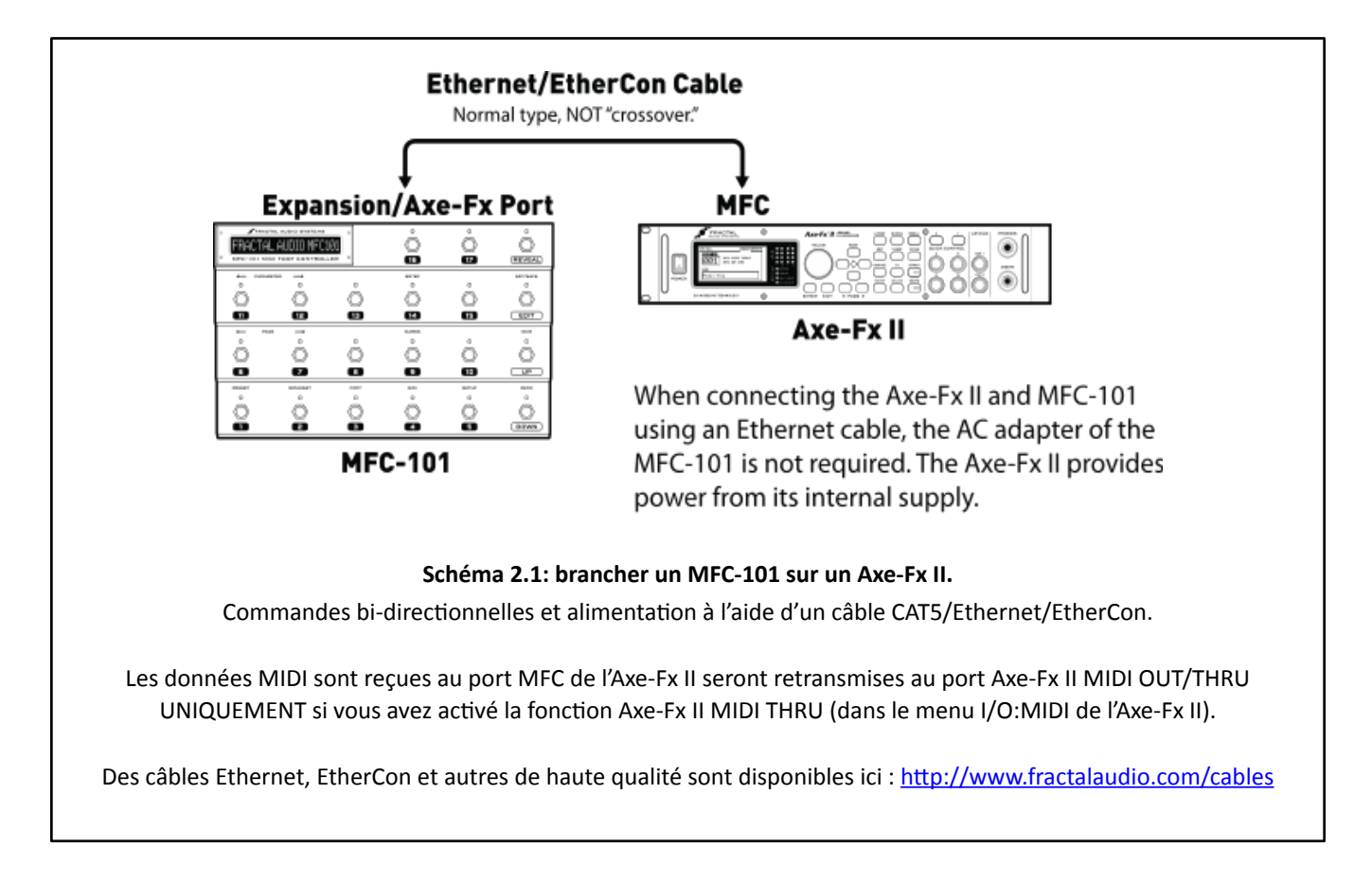

☞**IMPORTANT :** *Toujours éteindre l'Axe-Fx II AVANT de brancher / débrancher le MFC-101. Ne JAMAIS brancher l'adaptateur*  secteur fourni sur le MFC-101 ou sur la prise d'alimentation fantôme de l'Axe-Fx II alors que le MFC-101 et l'Axe-Fx II sont *relié par un câble CAT5 / Ethernet / EtherCON. Vous risqueriez d'endommager les 2 appareils.*

Les scénarios suivants montrent l'utilisation de l'Axe-Fx II avec un MFC-101 avec le nouveau connecteur FASLINK™. Vous devez manuellement régler USE PORT sur FASLINK (dans le menu MIDI du MFC-101) lors de l'utilisation de cette option. FASLINK fournit à la fois l'alimentation et une communication bi-directionnelle au travers un simple câble XLR :

☞**IMPORTANT :** *Toujours éteindre l'Axe-Fx II AVANT de brancher / débrancher le MFC-101.*

☞**IMPORTANT :** *Ne JAMAIS brancher l'adaptateur secteur fourni sur le MFC-101 ou sur la prise d'alimenta)on fantôme de*  l'Axe-Fx II alors que le MFC-101 et l'Axe-Fx II sont relié par un câble CAT5 / Ethernet / EtherCON. Vous risqueriez *d'endommager les 2 appareils. Ne jamais brancher la prise FASLINK sur une prise XLR IN ou OUT.* 

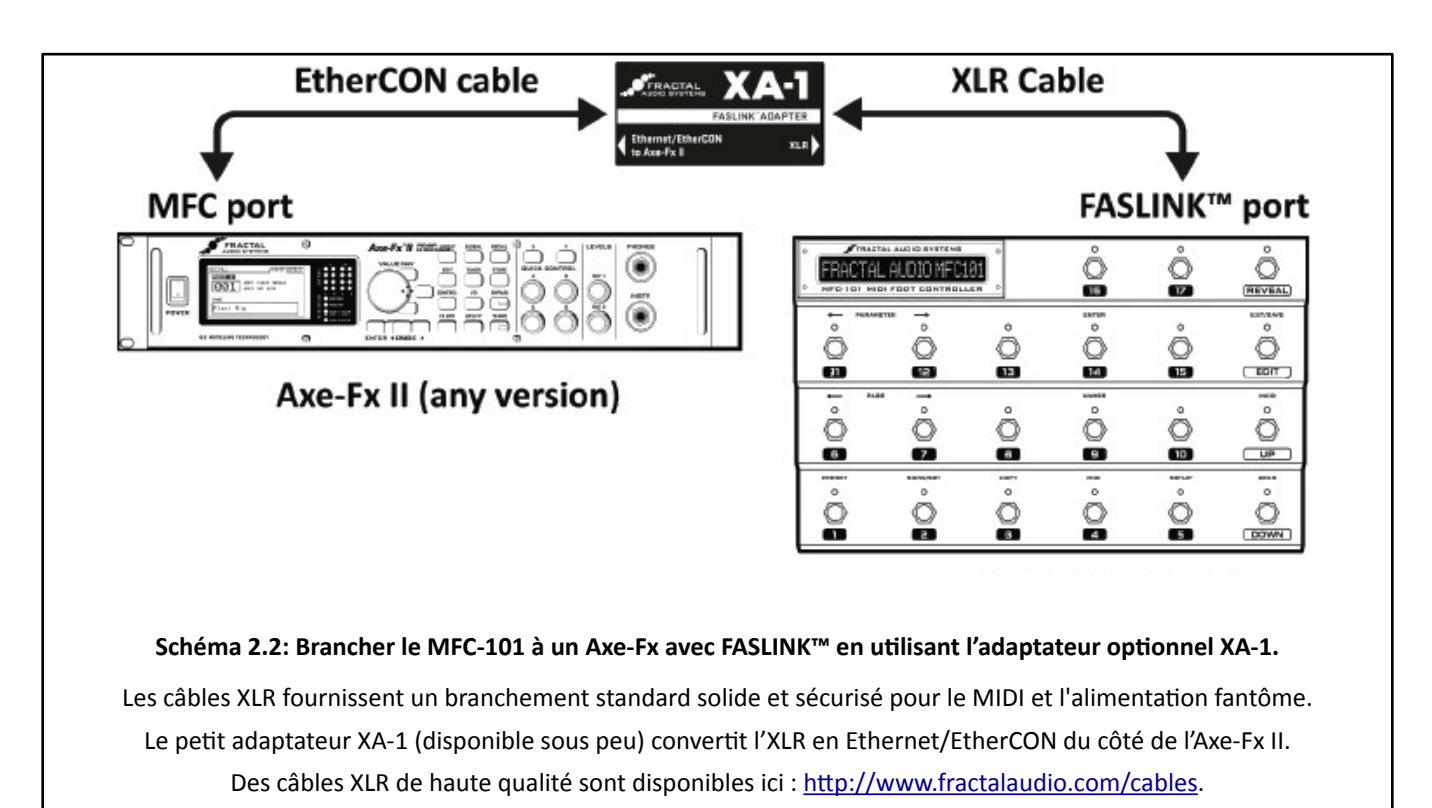

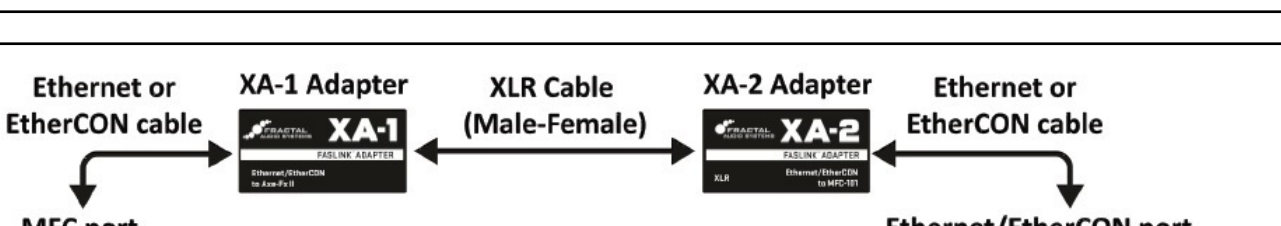

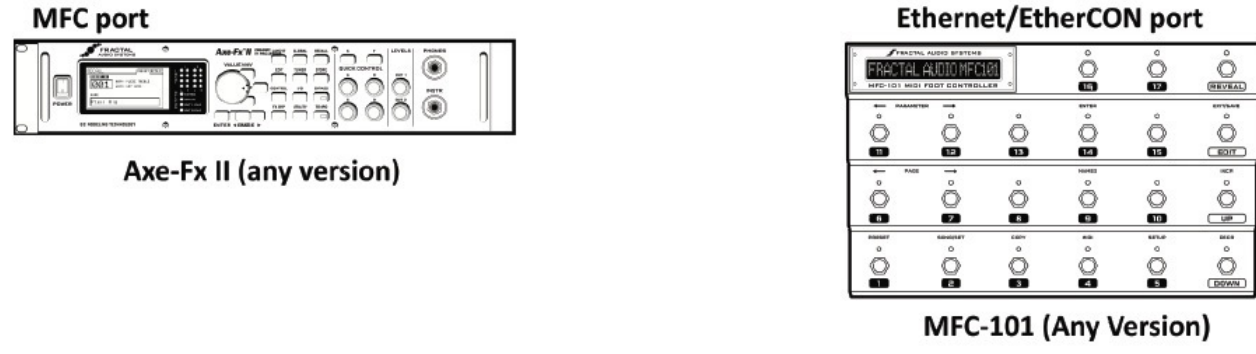

#### **Schéma 2.3: Branchement avec deux adaptateurs FASLINK™.**

Les versions de MFC-101 non équipées de ports FASLINK utiliseront un adaptateur optionnel XA-2 supplémentaire pour une connexion XLR vers un Axe-Fx II , lui-même équipé d'un adaptateur XA-1. Les câbles XLR fournissent un branchement standard solide et sécurisé et autant répandus que les câbles Ethernet/EtherCON.

Les scénarios suivants montrent l'utilisation de l'Axe-Fx II avec un MFC-101 avec des câbles MIDI à 5 ou 7 broches. Vous devez manuellement régler USE PORT sur MIDI (dans le menu MIDI du MFC-101) lors de l'utilisation de cette option :

- ☞**IMPORTANT :** *le MODE AXE-FX (voir page 12) nécessite une communica)on MIDI bi-direc)onnelle entre le MFC-101 et l'Axe-Fx II. Ceci est possible à l'aide de câbles MIDI à 5 ou 7 broches. Néanmoins, vous devez utiliser impérativement des câbles "entièrement" câblés avec toutes le broches de connectées pour une une communication MIDI bi-directionnelle. En effet, beaucoup de câbles MIDI d'entrée de gamme sont câblés partiellement. Vérifiez donc votre câble à l'aide d'un testeur ou visitez www.fractalaudio.com/cables. NOTE : en même temps, vous pouvez aussi utiliser le MODE AXE-FX avec 2 câbles MIDI branchés en OUT-vers-IN et IN-vers-OUT.*
- ☞**IMPORTANT :** *Toujours éteindre l'Axe-Fx II AVANT de brancher / débrancher le MFC-101.*
- ☞**IMPORTANT :** *Le Mode Axe-Fx nécessite un Axe-Fx équipé d'une version du firmware d'août 2010 ou plus récente. Veuillez vérifier votre version dans UTILITY:FIRMWARE. Les mises à jour gratuites du Firmware peuvent être téléchargées sur notre*  site web: http://www.fractalaudio.com

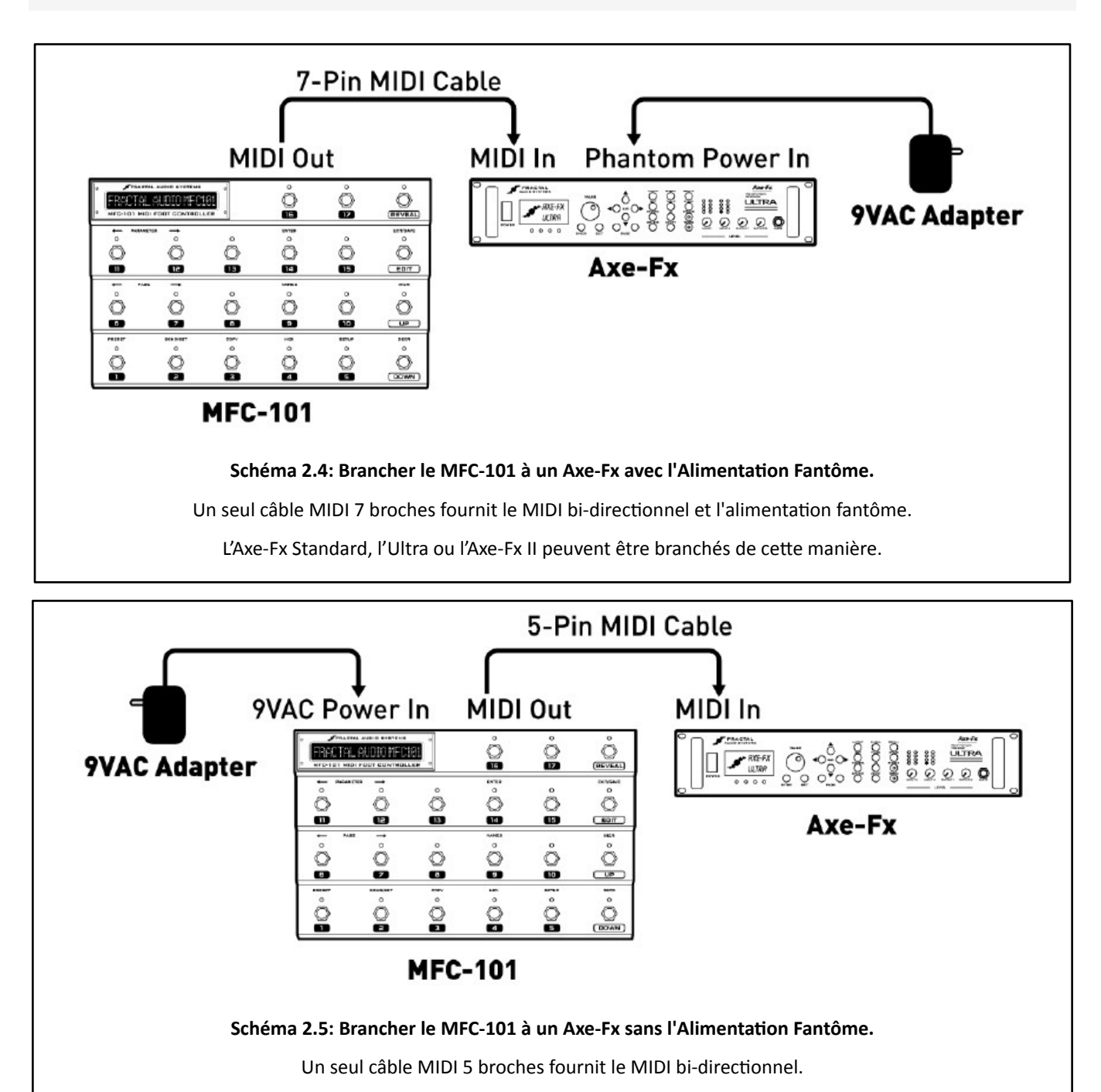

L'Axe-Fx Standard, l'Ultra ou l'Axe-Fx II peuvent être branchés de cette manière.

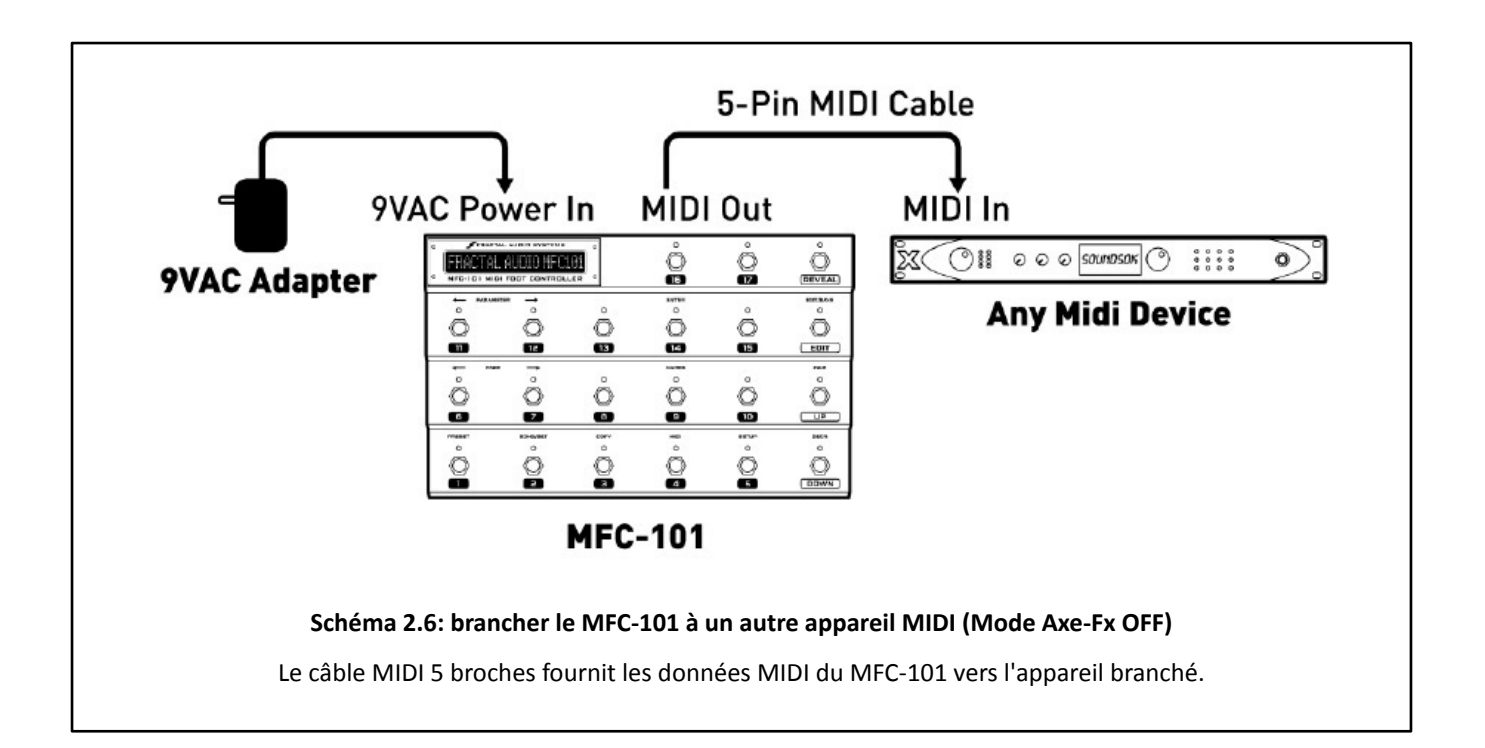

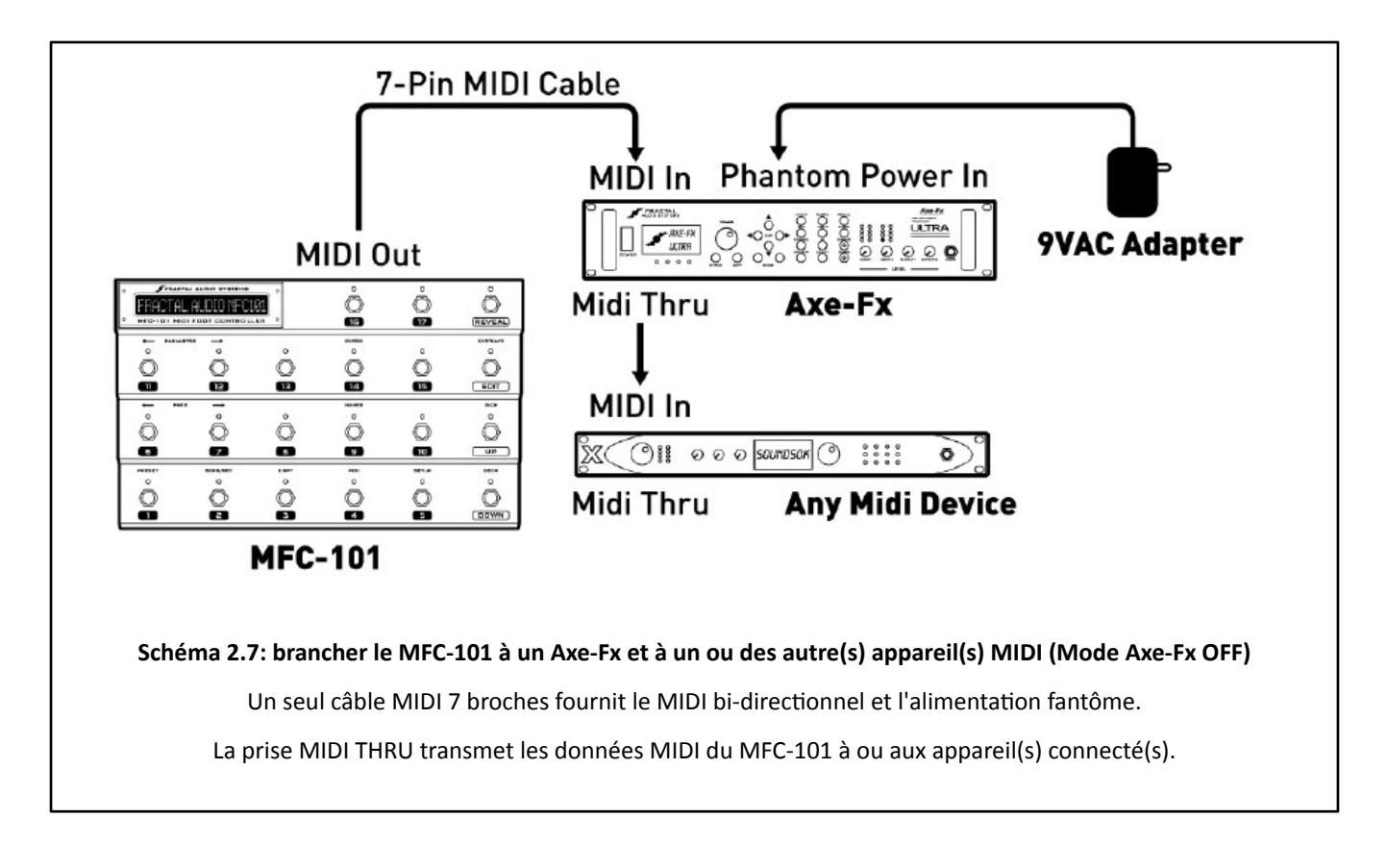

☞**IMPORTANT :** *Toujours éteindre l'Axe-Fx II AVANT de brancher / débrancher le MFC-101.*

## **3) RÉGLAGES DE BASE**

#### **3.1 Le Mode Axe-Fx**

Le MODE AXE-FX rend l'utilisation avec le MFC-101 plus facile et plus intuitive. Axe-Fx mode se place au-dessus des Modes PRESET, SONG, or SET et propose un certain nombre de possibilités supplémentaires et de bénéfices quand vous utiliserez votre MFC-101 avec l'Axe-Fx ou l'Axe-Fx II.

- Les noms de Présets de l'Axe-Fx sont **affichés dynamiquement** dès qu'ils sont chargés plus besoin d'entrer les données ou de les importer!
- \* Les fonctions des Switchs d'Accès Immédiat de l'Axe-Fx peuvent être réglés simplement en les sélectionnant à partir d'une liste.
- Les LED des Switchs IA reflètent les effets dans leur état actuel lors du chargement du Préset de l'Axe-Fx: **VERT:** Présent & Actif ; **ROUGE:** Présent & Bypassé<sup>1</sup>; **ETEINT**: Non présent.
- La LED du Switch **TAP TEMPO** clignote également pour refléter le tempo en cours de l'Axe-Fx.
- Le Switch de **l'ACCORDEUR** (TUNER) affiche l'accordeur de l'Axe-Fx sur l'écran du MFC-101.
- Les Switchs de Préset peuvent aussi envoyer des **commandes MIDI d'usage général** pour le contrôle d'équipement plus importants.
- Les Switchs IA peuvent être réglés individuellement pour une utilisation de commande MIDI générale à la place des fonctions de l'Axe-Fx.

Référez-vous à la p. 72 de l'Appendice pour voir le **Tableau de Comparaison: Modes Axe-Fx ON ou OFF.**

#### **3.1.1 Activer/Désactiver le Mode Axe-Fx**

Pour que le mode Axe-Fx fonctionne, vous devez d'abord sélectionner le modèle d'Axe-Fx que vous utilisez avec le MFC-101. Si vous utilisez votre MFC-101 sans Axe-Fx, vous devriez désactiver ce mode en le réglant sur OFF.

- 1. Appuyez sur le Switch **EDIT** pour entrer dans le MODE EDIT
- 2. Appuyez sur **SETUP** pour entrer dans le Menu SETUP jusqu'à arriver au MODE AXE-FX:

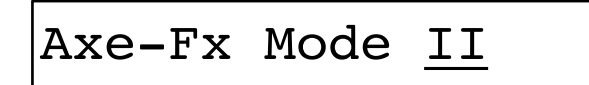

3. Appuyez sur **INCR** ou **DECR** pour sélectionner le modèle 'AXE-FX que vous utilisez (II, ULTRA, STANDARD) ou sélectionnez OFF pour désactiver le mode AXE-FX.

Depuis la version 2.0 du firmware du MFC-101, le réglage par défaut est Axe-Fx II.

4. Appuyez sur **EXIT** pour quitter et retourner au MODE PERFORMANCE.

☞ **IMPORTANT**: *Le Mode Axe-Fx nécessite un Axe-Fx doté d'une version du firmware datant d'août 2010 au minimum ou plus récente. Vérifier la version de votre firmware dans UTILITY:FIRMWARE. Les mises à jour gratuites du Firmware de l'Axe-Fx peuvent être téléchargées*  sur notre site web : http://www.fractalaudio.com .

1 Pour une meilleur utilisation avec les couleurs individuelles des switchs, les LED rouges peuvent être désactivées (voir p.66).

#### **3.2 Sélectionner le Port du MFC-101**

Le MFC-101 n'envoie et ne reçoit des données que d'un seul port à la fois. Depuis la version 3.0 du firmware, le réglage par défaut est "Ether" - le port AXE-FX, où un câble EtherNet ou EtherCON peut être branché.

- 1. Appuyez sur le Switch **EDIT** pour entrer dans le MODE EDIT
- 2. Appuyez sur **MIDI** pour entrer dans le Menu MIDI jusqu'à l'écran USE PORT :

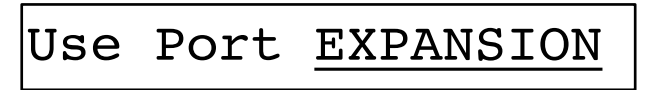

- 3. Appuyez sur **INCR** ou DECR pour choisir «MIDI» ou «EXPANSION» (pour utiliser EtherNet ou EtherCON) ou "FASLINK". Notez que le port "FASLINK" nécessitera un adaptateur FASLINK compatible tel que le XA-2 pour l'Axe-Fx II. Ne pas brancher un câble XLR audio sous risque d'endommager l'appareil.
- 4. Appuyez sur **EXIT** pour quitter et retourner au MODE PERFORMANCE.

#### **3.3 Le Canal MIDI de l'Axe-Fx**

Un MFC-101 tout droit sorti d'usine, s'attend à trouver l'Axe-Fx sur le Canal MIDI numéro 1 (le réglage par défaut de l'appareil). Si vous avez modifié ce réglage dans votre Axe-Fx, vous aurez donc besoin de faire de même dans le MFC-101 pour que le MODE AXE-FX fonctionne convenablement :

- 1. Appuyez sur le Switch **EDIT** pour entrer dans le MODE EDIT
- 2. Appuyez sur **MIDI** pour entrer dans le Menu MIDI
- 3. Appuyez sur **PAGE** → jusqu'à l'écran du Canal MIDI de l'Axe-Fx:

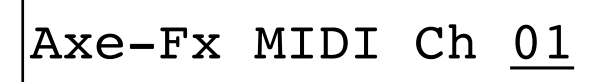

- 4. Appuyez sur **INCR** ou **DECR** pour choisir le Canal MIDI souhaité.
- 5. Appuyez sur **EXIT** pour quitter et retourner au MODE PERFORMANCE.

#### **3.4 Compensation d'Affichage**

L'Axe-Fx dispose d'une fonction de « Compensation d'Affichage » qui permet aux Présets d'être numérotés à partir de 001 à la place de 000. Si vous avez réglé la Compensation d'Affichage sur "1" sur votre Axe-Fx, vous aurez besoin de faire le même réglage sur le MFC-101 :

- 1. Appuyez sur le Switch **EDIT** pour entrer dans le MODE EDIT.
- 2. Appuyez sur **SETUP** pour entrer dans le Menu SETUP
- 3. Appuyez sur **PAGE** → 2x jusqu'à l'écran **Axe-Fx Display Offset**:

Axe-Fx DisplayOfst 0

- 4. Appuyez sur **INCR** ou **DECR** pour régler le Display Offset comme souhaité.
- 5. Appuyez sur **EXIT** pour quitter et retourner au MODE PERFORMANCE.

En complément, vous aurez aussi besoin de régler le MFC-101 de la manière :

- 1. Appuyez sur le Switch **EDIT** pour entrer dans le MODE EDIT.
- 2. Appuyez sur **SETUP** pour entrer dans le Menu SETUP
- 3. Appuyez sur **PAGE** → 3x jusqu'à l'écran **MFC Display Offset** :

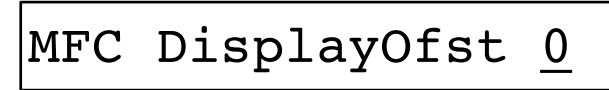

- 4. Appuyez sur **INCR** ou **DECR** pour régler le Display Offset comme souhaité.
- 5. Appuyez sur **EXIT** pour quitter et retourner au MODE PERFORMANCE.

☞ **NOTE:** *Il est également possible de régler la compensa)on d'affichage pour chaque Canal MIDI et pour chaque appareil branché. Voir*  section 12.5.4 à la p. 62 pour plus de détails.

#### **3.5 Les Modes Performances**

Le MFC-101 offre 3 différentes versions du MODE PERFORMANCE. Ce sont le MODE PRESET, le MODE SONG et le MODE SET. Les détails sont décris tout au long de ce Manuel. Les Concepts de base et les différences essentielles sont décrites dans le tableau ci-dessous :

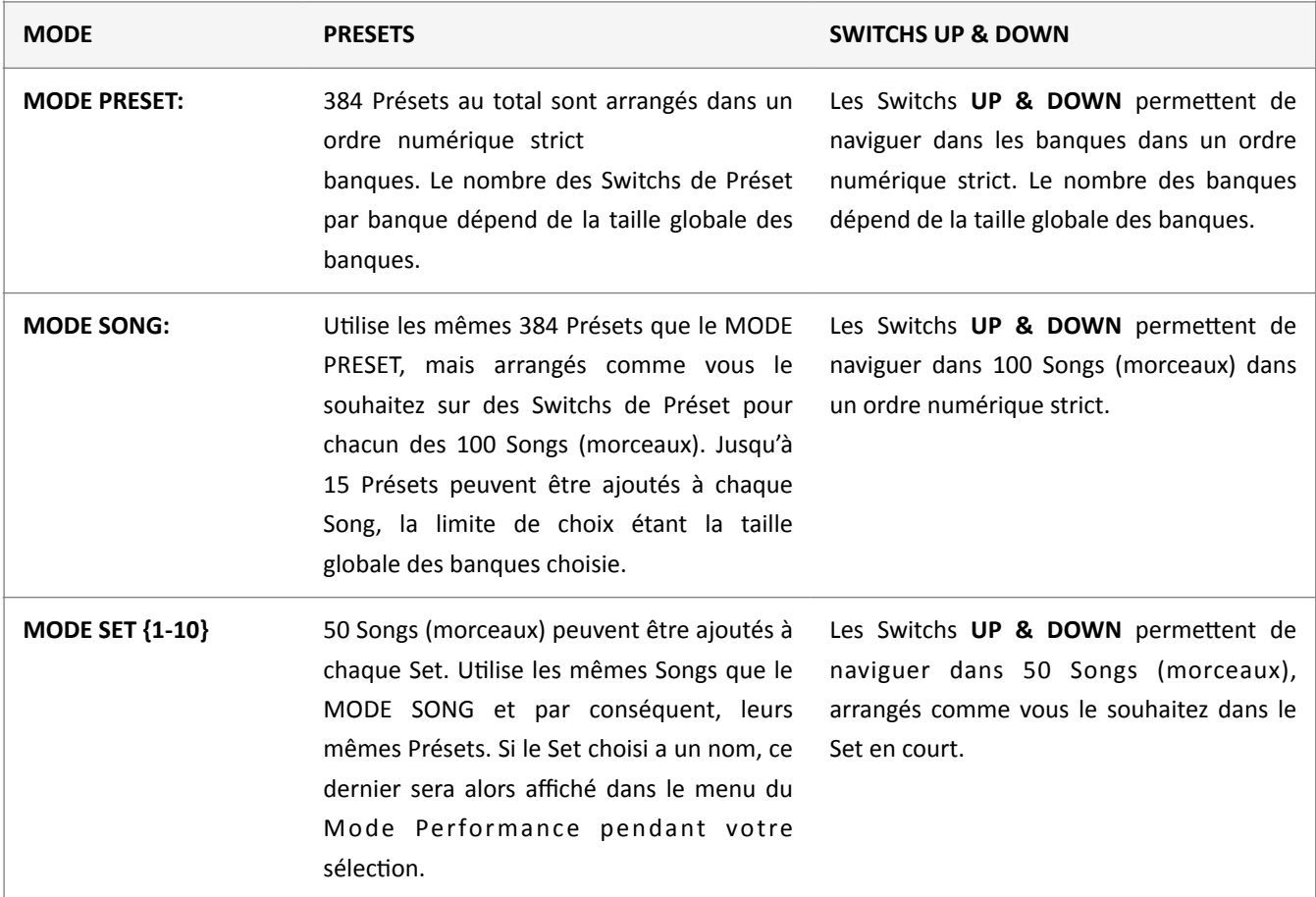

**<sup>2</sup>**Les Présets du MFC-101 sont organisés numériquement à l'intérieur des banques dans le MODE PRESET, mais les commandes de Changement de Programme MIDI actuelles envoyées par n'importe quel Préset peuvent être modifiées librement. Voir **Les Changements de Programme et les Présets** p. 16.

**<sup>3</sup>**Alors que le MODE PRESET et le MODE SONG sont des entrées singulières dans le menu du Mode Opératoire, il y a en fait 10 entrées pour le MODE SET, une pour chaque Liste de Set disponible.

**<sup>■</sup> NOTE :** Vous pouvez changer de Mode Performance à n'importe quel moment. Voir section 12.5.1 à la p. 61 pour plus de détails.

#### **3.6 Pour bien commencer**

#### **MODE PRESET + MODE AXE-FX ACTIVÉ (ON)**

Quand le MFC-101 est utilisé avec un Axe-Fx, il s'allume, il interrogera l'Axe-Fx et rechargera quoi qu'il en soit le dernier Préset que le MFC-101 avait chargé avant qu'il ne soit éteint. Le numéro de Préset du MFC-101 et le nom du Préset de l'Axe-Fx seront affichés sur l'écran, précédé d'un « X » à la place du premier caractère pour indiquer que le MODE AXE-FX fonctionne en MODE PRESET.

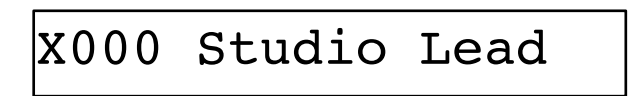

#### **MODE PRESET + MODE AXE-FX DESACTIVÉ (OFF)**

En MODE PRESET avec le MODE AXE-FX désactivé, les numéros et les noms des Présets internes du MFC-101 sont affichés sur l'écran, précédé d'un « P » à la place du premier caractère pour indiquer le MODE PRESET.

#### P000 MFC-101

#### **MODE SONG ou MODE SET / MODE AXE-FX ACTIVÉ ou DÉSACTIVÉ (ON ou OFF)**

Le MODE SONG et le MODE SET (voir p. 35) se comporte de la même manière que dans le MODE PRESET ci-dessus, affichant le nom du Préset soit de l'Axe-Fx soit du MFC, et le numéro du Préset MFC-101 en cours. Que le MODE AXE-FX soit activé ou non, le premier caractère affiché sera cette fois un « S » pour tous ces modes :

#### S001 PresetName

☞ **NOTE**: Il est possible d'ajuster le contraste de l'affichage du MFC-101 si nécessaire. Voir «Contraste de l'Affichage» p. 72.

## **4) LES PRÉSETS & LE MODE PRÉSET**

Un Préset du MFC-101 est un ensemble d'instructions MIDI pré-programmées, capable d'être chargé à tout moment grâce à un **Switch de Préset** et pouvant être envoyé à tout appareil connecté. Le MODE PRESET propose une manière directe, logique et organisée d'accéder aux Présets. Il se base tout simplement sur l'ordre arrangé dans les Banques, lesquelles sont accessibles avec les Switchs **UP et DOWN**.

#### **4.1 Taille des Banques**

La **Taille des Banques** détermine le nombre de switchs pouvant rappeler des Présets et le nombre de ceux pouvant être assignés à des Accès Instantané (IA) (voir Chapitre 5). Le MFC-101 est réglé par défaut avec une Taille des Banques de 5. Ceci signifie que les 5 premiers Switchs appellent des Présets tandis que les Switchs de 6 à 17 fonctionneront des Switchs IA. Les Switchs **UP** et **DOWN** font défiler les Banques, chacune desquelles contenant les 5 Présets suivants dans un ordre numérique (000 à 004, 005 à 009, etc...). Une autre manière de voir les choses est que la **Taille des Banques** règle le nombre de Switch de Présets par Banque - n'importe quel nombre de 0 à 17.

#### **Bank Size: 1**

| Andrew March<br>NEWSFIELD PARK FORMY NY |  |  |  |  |
|-----------------------------------------|--|--|--|--|
|                                         |  |  |  |  |
|                                         |  |  |  |  |
|                                         |  |  |  |  |

1 Preset (Auto) **17 Instant Access** 

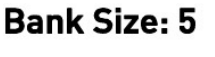

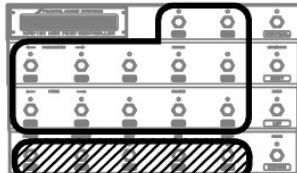

5 Presets<sup>2</sup> **12 Instant Access** (Default Setting)

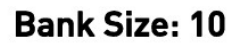

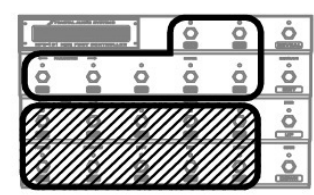

10 Presets<sup>7</sup> **7 Instant Access** 

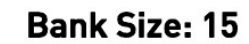

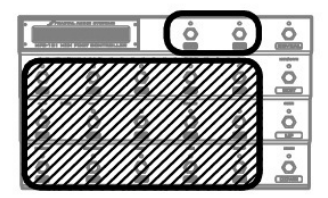

15 Presets<sup>7</sup> 2 Instant Access

#### **Schéma 4.1: des exemples de répartition de Tailles de Banques / Switchs disponibles**

Pour changer la Taille Globale des Banques :

- 1. Appuyez sur le Switch **EDIT** pour entrer dans le MODE EDIT.
- 2. Appuyez sur **SETUP** pour entrer dans le Menu SETUP

Appuyez sur **PAGE** → 6x jusqu'à l'écran **Bank Size**:

BankSize 5

- 3. Appuyez sur **UP** ou **DOWN** pour régler la valeur souhaitée.
- 4. Appuyez sur **EXIT** pour quitter et retourner au MODE PERFORMANCE.
- **<sup>■</sup> NOTE:** sélectionner 0 ou 1 comme taille de banque aura pour conséquence de charger automatiquement un préset à chaque fois qu'une banque sera sélectionnée.

Le nombre total de Présets n'est pas forcément divisible par toutes les tailles de banques, ce qui signifie qu'il peut y avoir de la place « inoccupée » dans la dernière banque. Appuyer sur un Switch inoccupé restera sans effet.

Le réglage de la taille des banques est global, ce qui signifie qu'il régit également l'organisation du MODE SONG et du MODE SET (Voir SONGS & SETS p. 37 pour plus de détails sur ces modes et leurs fonctions).

#### **4.2 Style des Banques**

Le Style des Banques détermine quel Préset sera chargé automatiquement (ou non ...) quand une nouvelle BANQUE ou un nouveau SONG est sélectionné. Le comportement par défaut est de maintenir le Switch du préset EN COURS au travers des changements de banques. Parmi les options disponibles, ce peut être le PREMIER Préset de la nouvelle banque sélectionnée, ou de ne RIEN charger jusqu'à ce qu'un Switch de Préset ne soit pressé dans la nouvelle Banque. Notez que quand la taille des banques est réglé sur 0 ou sur 1, le seul Préset de la banque est toujours chargé automatiquement. Voir section 12.5.7 p. 63 pour plus d'information sur le changement du Style des Banques.

#### **4.3 Présets et Changements de Programmes**

Comme décrit précédemment, les Présets et les Banques dans le MODE PRESET sont arrangés dans un ordre numérique strict. La flexibilité d'avoir des Switchs pour charger vos différents choix de sons est cependant proposée de plusieurs manières :

- Par défaut, chaque Préset numéroté du MFC-101 envoie 16 commandes de Changement de Programme une sur chaque canal MIDI. Elles peuvent être modifiées librement en utilisant les paramètres de **Changements de Programme** d'un Préset. Les numéros de Présets de 0 à 999 peuvent être spécifiés. Les messages de sélection de Banque (CC#0) sont automatiques. Voir p. 44 pour les détails.
- Quand le MODE AXE-FX est activé, les **Changements de Programme de Préset** pour le canal MIDI de l'Axe-Fx est déterminé par la **Carte de Transmission des Présets de l'Axe-Fx** du MFC-101. Par défaut, ceke carte est de 1 pour 1, mais elle peut être éditée à volonté. Voir p. 54 pour les détails.
- Le MODE SONG introduit un type différent de flexibilité. Les Songs (morceaux) sont en fait comme des banques, sauf que vous pouvez décider quel(s) Préset(s) elles contiennent. L'avantage d'utiliser le MODE SONG est que vous pouvez bien sûr revenir au MODE PRESET à n'importe quel moment si vous avez besoin d'un contrôle traditionnel numérique séquentiel. Voir SONGS & SETS p. 37 pour plus de détails.
- Pour finir, de toute façon, l'Axe-Fx et la plupart des appareils MIDI ont leur propre Carte de Transmission MIDI personnalisée. Voir la documentation fournie par le constructeur.

☞ **NOTE**: *Comme décrit ci-dessus, chaque Préset du MFC-101 peut envoyer des commandes MIDI pouvant rappeler un Préset de l'Axe-Fx PLUS jusqu'à 15 autres messages de Changement de Programme MIDI pour des appareils extérieurs connectés. Soyez bien au clair pour*  faire la distinction entres les « Présets du MFC-101 » et les « Présets » de vos divers appareils connectés au MFC-101. Le MFC-101 affichera *toujours le numéro de son propre Préset et NON celui de l'Axe-Fx en cours ou d'un autre appareil pouvant y être branché.*

#### **4.4 Autres Possibilités des Présets**

En plus des commandes de Changement de Programme MIDI décrites précédemment, les Présets ont aussi la possibilité d'envoyer un certain nombre de Commandes MIDI additionnelles:

- Les Présets sauvegardent la configuration complète des états des Switchs IA, activés ou non. Quand le Préset se charge, les états des Switchs sont réglés selon la sauvegarde et l'ensemble des commandes MIDI correspondantes est envoyé. Note : les Switchs IA avec des fonction Axe-Fx ne sont PAS gérés de cette *manière.* Voir le **Chapitre 5** pour plus de détails sur les Switchs IA.
- Les Présets sauvegardent la configuration complète des CC internes. Considérez ces derniers comme des «Switchs virtuels», l'ensemble des commandes MIDI correspondantes est envoyé lors du chargement du Préset. Voir le **Chapitre 6** pour plus de détails sur les CC Internes.
- Les Présets peuvent être réglé sur un message MIDI personnalisé de 16 octets. Voir section **12.1.6**.
- Les Réglages Globaux des **Switchs Externes** peuvent être «écrasés» par n'importe quel Préset. Voir **12.1.7** p. 47.
- Les Réglages Globaux des **Pédales d'Expression** peuvent être «écrasés» par n'importe quel Préset. Voir **12.1.9** p. 48.

Chaque Préset dispose également d'un nom interne, lequel est affiché si le MODE AXE-FX est désactivé. Voir **12.1.1** p. 43.

#### **4.5 Présets Alternatifs**

Les Présets Alternatifs étendent le nombre de sons disponibles sous vos pieds en vous permettant de «stocker» deux présets par Switch. Ceci vous permet, par exemple, d'avoir accès à un son clair et un son saturé à partir d'un seul Switch, ou bien de permekre à 5 Switchs d'une banque standard d'avoir chacun un son «Lead Global».

Pour charger un Préset Alternatif, appuyez simplement sur le Switch du Préset sélectionné une deuxième fois. Une fois que le Préset Alternatif est chargé, ses données MIDI sont transmises, la LED Switch passe au rouge, et le numéro du préset change pour : GBL, ALT, ou BAK pour indiquer le type de Préset Alternatif que vous avec choisi.

Pour régler un Préset Alternatif, pour un préset donné :

1. Chargez le préset que vous voulez ajouter en Alternative normalement (appuyez sur son Switch).

*Note : vous pouvez aussi sélectionner n'importe quel Préset manuellement via l'affichage du NUMERO DE PRESET affiché entre les étapes 3 et 4 ci-dessous*.

- 2. Appuyez sur le Switch **EDIT** pour entrer dans le MODE EDIT.
- 3. Appuyez sur **PRESET** pour entrer dans le Menu SETUP
- 4. Appuyez sur **PAGE** → 3x jusqu'à l'écran **Alternate Préset**:

## AlternatePreset GBL

- 5. Appuyez sur **INCR** ou DECR pour faire votre sélection :
	- **Et GBL: le Préset Alternatif Global sera chargé (voir ci-dessous). C'est le réglage par défaut.**
	- $\Rightarrow$  0-383: le Préset spécifié sera chargé comme Préset Alternatif (la sélection de Banque est automatique).
	- **Et OFF: le Préset Alternatif sera désactivé pour ce préset.**
	- **Example 2018:** Charger le Préset Alternatif aura pour effet de revenir de manière dynamique au préset chargé juste précédemment de celui en cours.
- 6. Appuyez sur **EXIT** pour quitter et retourner au MODE PERFORMANCE.

#### **4.5.1 Préset Global**

La fonction de Préset Global vous permet de spécifier un préset qui pourra être utilisé par d'autre Présets comme leur Préset Alternatif.

Pour régler le Préset Global :

- 1. Appuyez sur le Switch **EDIT** pour entrer dans le MODE EDIT.
- 2. Appuyez sur **SETUP** pour entrer dans le Menu SETUP
- 3. Appuyez sur **PAGE** → 16x jusqu'à l'écran **Global Préset**:

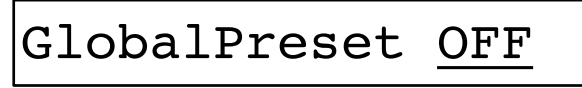

- 4. Appuyez sur **INCR** ou **DECR** pour faire votre sélection :
	- **29 0-383: charge un Préset Alternatif selon son numéro.**
	- **Et OFF:** la fonction de Préset Alternatif sera désactivé pour ce préset.
	- ! BAK: «revient» de manière dynamique au préset chargé juste précédemment de celui en cours.
- 5. Appuyez sur **EXIT** pour quitter et retourner au MODE PERFORMANCE.

## **5) LES SWITCHS D'ACCÈS IMMÉDIAT (IA)**

Les Switchs d'Accès Immédiat (IA) sont typiquement utilisés comme des pédales d'effet traditionnelles pour activer ou désactiver des effets. Il y a aussi plein d'autres possibilités d'utilisation toutes plus créatives les unes que les autres. Le nombre de Switchs assignés à une fonction IA est déterminé par la Taille Globale des Banques. (voir section 4.1 p. 17). Chaque Switch IA numéroté (1 à 17) est toujours localisé sur le Switch du même numéro.

Les Switchs d'Accès Immédiat sur le MFC-101 fonctionnent de deux manières possibles. Les Switchs IA Axe-Fx ont une fonction Axe-Fx «native» d'assignée (ex: «DRIVE 1 BYPASS»). Ils n'ont pas d'autre fonction autre que celle qui est désignée.

Les Switchs IA d'utilisation Générale (ceux qui ont leur fonction Axe-Fx désactivée et réglée sur NONE) peuvent envoyer un large choix de messages MIDI d'utilisation générale. Les états ON/OFF des Switchs IA de ce type sont stockés par préset dans le MFC-101.

Quand le mode Axe-Fx (p. 12) est désactivé, tous les Switchs IA reviennent à leur réglage d'utilisation générale.

Tous les réglages de Switch IA sont *Globaux* - ils sont les mêmes pour tous les Présets des Banques, des Songs, etc ...

#### **5.1 Les Switchs IA de l'Axe-Fx**

Dans le MODE AXE-FX, les Switchs IA peuvent être réglés pour contrôler beaucoup de fonctions. Les réglages par défaut sont montrés ci-dessous. Pour plus d'information sur l'utilisation des SCÈNES, veuillez consulter le Mode d'emploi de l'Axe-Fx II.

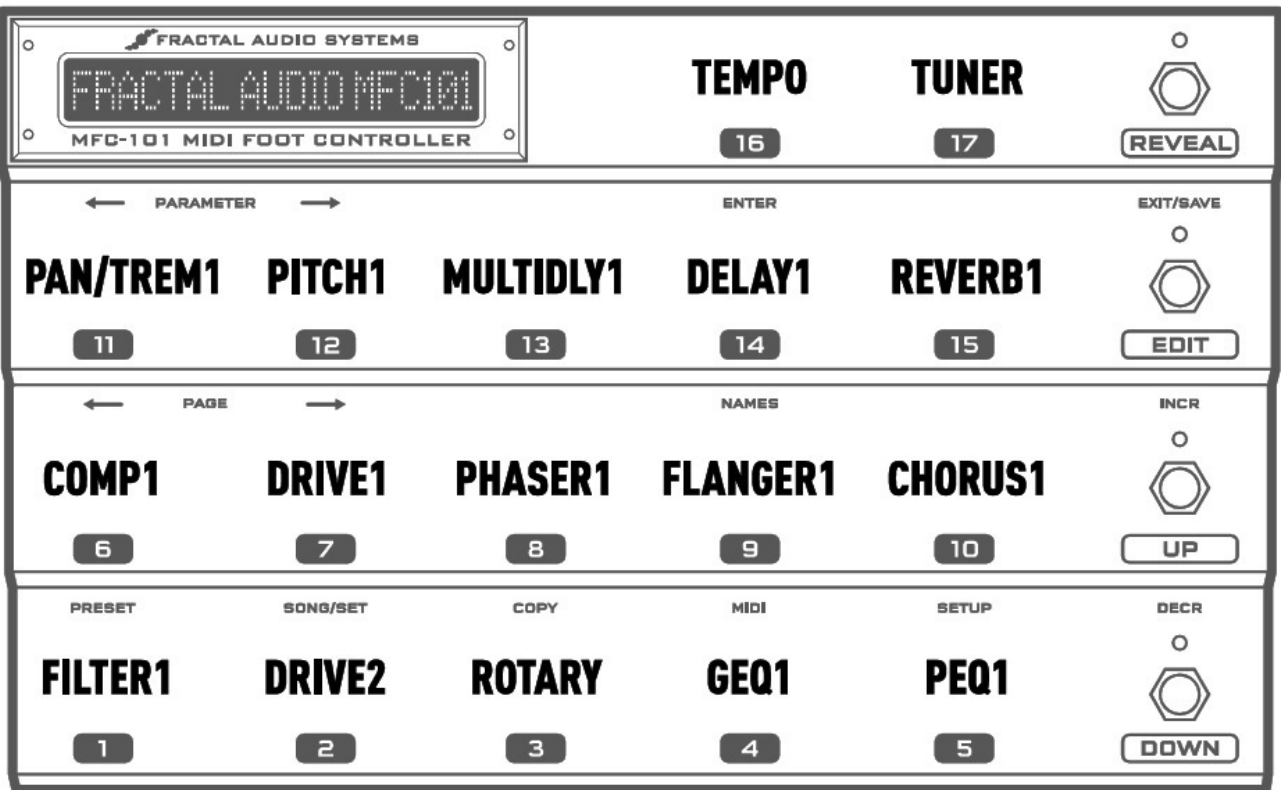

**Schéma 5.1 : Assignement des Switchs IA par défaut dans le Mode Axe-Fx.**

Vous pouvez librement changer les réglages ci-dessus dans le Menu MIDI:

- 1. Appuyez sur le Switch **EDIT** pour entrer dans le MODE EDIT.
- 2. Appuyez sur **MIDI** pour entrer dans le Menu MIDI.
- 3. Appuyez sur **PAGE** → 6x jusqu'à l'écran **IA Axe-Fx Functions** :

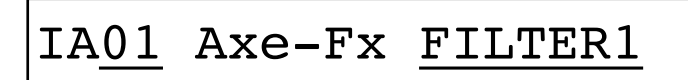

- 4. Appuyez sur **INCR** ou **DECR** pour sélectionner un Switch IA à éditer par son numéro.
- 5. Appuyez sur PARAMETER → pour bouger le curseur jusqu'à la Liste des Fonctions Axe-Fx.
- 6. Appuyez ou maintenez appuyé INCR ou DECR pour sélectionner une fonction Axe-Fx de la liste. Voir la table qui suit pour une liste complète des fonctions disponibles.
- 7. Appuyez sur ← PARAMETER pour retourner à la première position du curseur si vous voulez répéter cette procédure du point 4 pour régler des Switchs supplémentaires, ou appuyez sur **EXIT** pour quiker et retourner au MODE PERFORMANCE.

#### **5.1.1 Liste des Fonctions de l'Axe-Fx disponibles:**

Les Switchs IA de l'Axe-Fx contrôlent l'état bypass ou X/Y d'un bloc de l'Axe-Fx, ou la fonction accordeur ou tap tempo. Le nom de la fonction assignée est affiché momentanément à chaque fois qu'un Switch IA est activé.

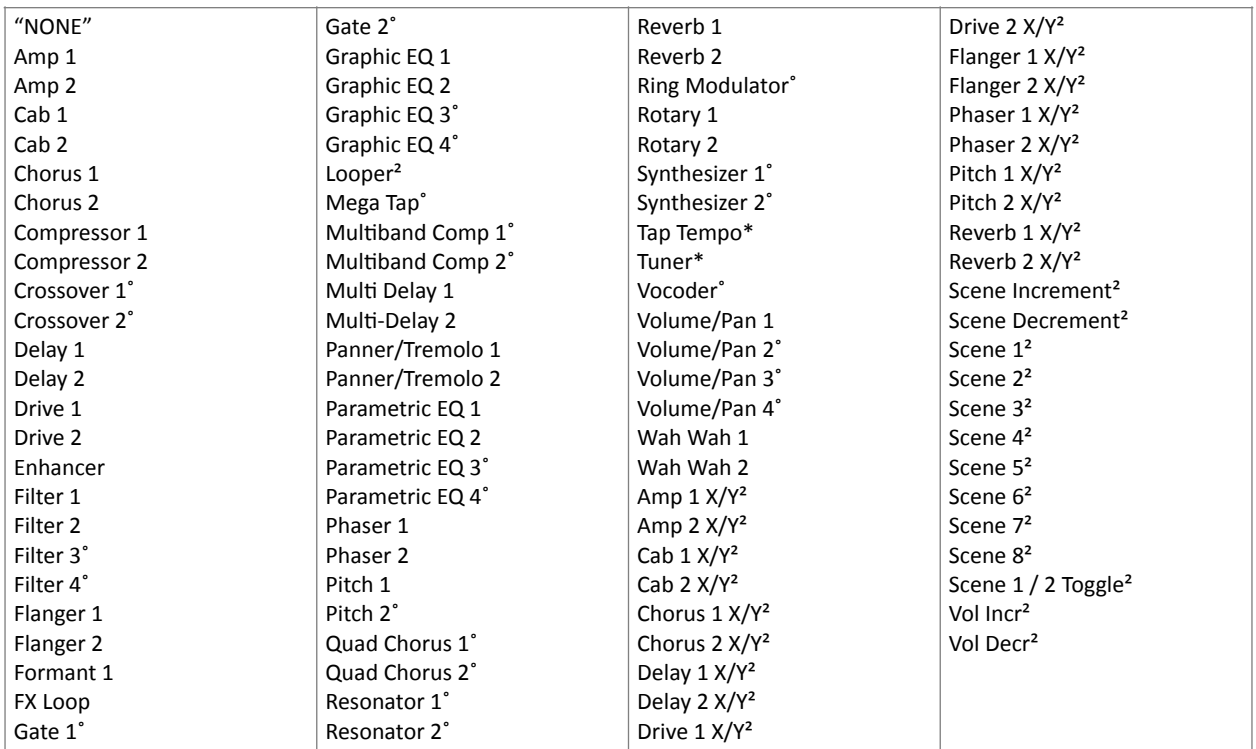

**˚** Fonc:on uniquement disponible sur l'Axe-Fx Ultra.

<sup>2</sup> Fonction uniquement disponible sur l'Axe-Fx II.

\* **NOTE :** TUNER, TAP TEMPO, SCENE INCR et SCENE DECT ne peuvent être assignés qu'à un seul et UNIQUE Switch à la fois. Si vous essayez d'assigner un second Switch à l'une de ces fonctions, le premier aura sa fonction changée automatiquement sur « NONE » (aucun assignement).

TUNER et TEMPO peuvent aussi être contrôlés par un simple Switch avec la fonction «maintenez appuyé». Voir p. 69.

#### **5.1.2 Les Etats ON/OFF des Switchs IA - Axe-Fx**

Chaque fois que vous chargez un nouveau préset, les états ON/OFF des Switchs IA sont déterminés dynamiquement selon ce qui est sauvegardé dans l'Axe-Fx, et affiché par les LED du MFC-101 pour indiquer ce qui est trouvé pour l'effet assigné : VERT = Effet Présent & Actif, ROUGE = Effet Présent & Bypassé, OFF = Effet Non Présent dans le préset en cours. Bien que le MFC-101 vous permette de régler les états ON/OFF des Switchs IA, ceux réglés sur des fonctions Axe-Fx (Voir 12.4.7) sont IGNORES quand le mode Axe-Fx est activé, en faveur de la méthode décrite ici.

#### **5.1.3 U3lisa3on Générale des Switchs IA dans le Mode Axe-Fx**

Régler un Switch IA de l'Axe-Fx sur « NONE » revient à désactiver sa fonction Axe-Fx mais active sa commande MIDI « d'utilisation générale » (voir section 5.2). Rien ne vous empêche de vouloir une Utilisation Générale pour contrôler l'Axe-Fx, par contre vous n'aurez plus l'affichage dynamique des LED offert par les Switchs IA natifs de l'Axe-Fx, mais vous pourrez sauvegarder l'état ON/OFF des Switchs dans chaque Préset du MFC-101, ou utiliser le Switch comme un IA Global. L'utilisation générale des Switchs IA est parfaite pour l'utilisation des Switchs Externes avec l'Axe-Fx. Ceux-ci peuvent être assignés pour contrôler un large panel de fonctions. Voir la section sur les Modificateurs et les Contrôleurs dans le Manuel d'utilisation de l'Axe-Fx.

#### **5.1.4 Réglages Importants pour le Contrôle de l'Axe-Fx**

**• IMPORTANT!** Pour un fonctionnement optimal, toutes les fonctions Axe-Fx assignées à un Switch IA doivent avoir un seul MIDI CC# assigné dans le menu I/O : CONTROL de l'Axe-Fx. L'utilisation des réglages par défaut est recommandée. Utiliser la fonction RESET dans le menu UTILITY fournit une manière pratique d'utiliser les assignations par défaut.

Bien que le MODE AXE-FX rende le MFC-101 plus aisé pour assigner les fonctions vues précédemment sans programmation des numéros de CC#, des messages MIDI CC# sont bien sûr utilisés pour contrôler l'Axe-Fx et ces derniers seront d'ailleurs transmis au port MIDI THRU de l'Axe-Fx.

#### **5.1.5 Le Tap Tempo de l'Axe-Fx**

Comme décrit précédemment, les fonctions qui peuvent être assignées à un Switch IA incluent le TAP TEMPO de l'Axe-Fx, permekant au tempo du système de l'Axe-Fx d'être contrôlé par télécommande en tapant un Switch IA (numéro 16 par défaut). Un Switch IA réglé pour le TAP TEMPO de l'Axe-Fx IGNORERA son réglage de « Type de Switch ». (Voir **12.5.10** p. 65).

Une fonction spéciale permet au switch du Tap Tempo de lancer l'Accordeur de l'Axe-Fx lors il est maintenu. Voir section **12.5.20**.

#### **5.1.6 L'Accordeur de l'Axe-Fx**

Les fonctions de l'Axe-Fx qui peuvent être assignées à un Switch IA incluent le contrôle de l'Accordeur (TUNER). Quand le Switch désigné est appuyé, l'accordeur de l'Axe-Fx est activé et le MFC-101 affichera l'écran suivant :

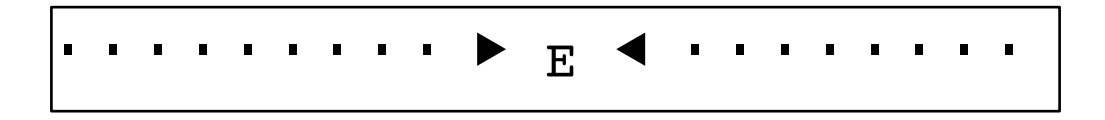

Tout comme sur l'écran de l'Axe-Fx, les flèches indiquent l''accord de la note, si elle est trop haute ou trop basse. Une note sera accordée lorsque les 2 triangles apparaîtront comme ceci: : ▶**E** . Comme sur l'Axe-Fx, les notes non reconnues seront affichées comme trop basses (bémol).

Notez que quand l'accordeur est activé, vous pouvez encore librement activer/désactiver d'autres Switchs IA. Vous pouvez aussi sélectionner un nouveau Préset, une nouvelle Banque ou un nouveau Song ce qui au final désactivera l'Accordeur. En bref, le Switch IA de l'accordeur fonctionne comme tous les autres et ne verrouille pas le pédalier pour d'autres opérations.

Il n'est pas possible d'afficher l'Accordeur de l'Axe-Fx sur le MFC-101 quand le mode Axe-Fx est désactivé (p. 12), bien qu'un CC puisse encore activer et désactiver l'accordeur de la même manière qu'il le ferait avec n'importe quel autre pédalier de contrôle MIDI.

Une fonction spéciale permet au switch du Tap Tempo de lancer l'Accordeur de l'Axe-Fx lors il est maintenu. Voir section **12.5.20**.

#### **5.2 Les Switchs IA pour une Utilisation Générale**

Les Switchs d'Accès Immédiat avec leur fonction Axe-Fx réglée sur «NONE» (ou TOUS les Switchs IA quand le mode Axe-Fx est désactivé) offrent panel de Commandes MIDI puissant pour une utilisation générale. Ces Switchs IA d'Utilisation Générale peuvent envoyer des instructions MIDI des types suivants lorsqu'ils sont activés (ON) :

- Jusqu'à 2 différents messages MIDI CC avec des valeurs personnalisées (0 à 127).
- N'importe quelle commande de Changement de Programme MIDI sur n'importe quel canal.
- Jusqu'à 16 octets de commandes MIDI hexadécimales personnalisées.

L'état OFF peut envoyer:

- Des valeurs OFF personnalisées (0 à 127) pour n'importe quel CC envoyé par l'action ON.
- N'importe quel Changement de Programme MIDI sur n'importe quel canal.
- Jusqu'à 16 octets de commandes MIDI hexadécimales personnalisées.

Les assignements par défaut pour le premier message de Changement de Contrôle de chaque Switch IA sont montrés cidessous. Ils sont envoyés avec les valeurs suivantes: 127 pour ON (activé) et 0 pour OFF (désactivé). Tous les autres réglages de Switchs IA sont réglés sur OFF par défaut.

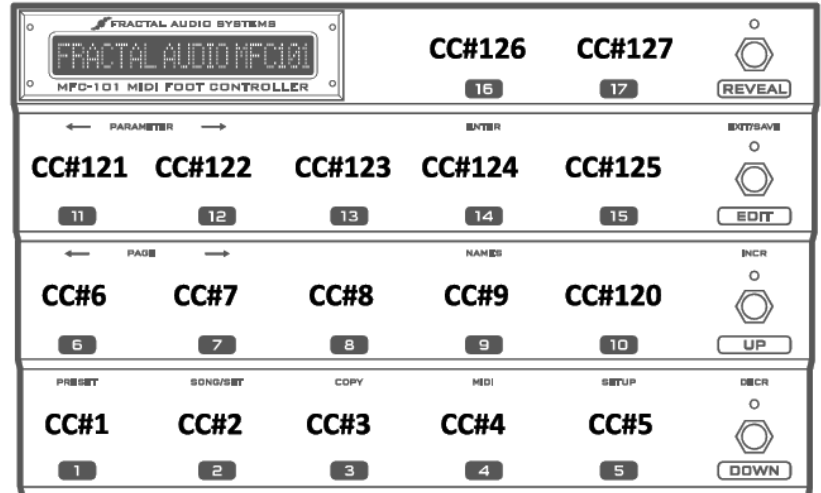

**Schéma 5.2, Assignement par défaut des CC pour une Utilisation Générale des Switchs IA.**

#### **5.2.1 Messages CC des Switchs IA d'Utilisation Générale**

Chaque Switch IA peut être assigné jusqu'à 2 numéros de Changements de Contrôle, chacun pouvant envoyer une valeur ON quand le Switch est activé, et une valeur OFF quand il est éteint.

<sup>☞</sup> **IMPORTANT:** *Quand le* MODE AXE-FX MODE *est acMvé (*ON)*, les Switchs IA avec des foncMons Axe-Fx assignées enverront UNIQUEMENT les commandes MIDI pour leurs assignations de l'Axe-Fx correspondantes. Voir section 5.1.*
- 1. Appuyez sur le Switch **EDIT** pour entrer dans le MODE EDIT
- 2. Appuyez sur **MIDI** pour entrer dans le Menu SETUP MIDI
- 3. Appuyez sur **PAGE** → 7x jusqu'à l'écran **IA Switch CC# Settings**:

# IA01 c1 CC#102 Ch01

- 4. Appuyez ou maintenez appuyé **INCR** ou DECR pour sélectionner un Switch IA
- 5. Appuyez sur **PARAMETER →** pour bouger le curseur jusqu'au paramètre Command Select
- 6. Appuyez sur **INCR** ou DECR pour sélectionner entre la Commande CC 1 et CC 2. (Chaque Switch IA permet 2 messages CC# différents, chacun avec ses propres valeurs ON/OFF).
- 7. Appuyez sur **PARAMETER →** pour bouger le curseur jusqu'au paramètre CC# Assign
- 8. Appuyez ou maintenez appuyé **INCR** ou **DECR** pour sélectionner un Numéro d'Assignement CC# pour la commande sélectionnée. Réglez cette valeur sur OFF pour désactiver la commande sélectionnée.
- 9. Appuyez sur **PARAMETER →** pour bouger le curseur jusqu'au paramètre MIDI Channel
- 10. Appuyez ou maintenez appuyé **INCR** ou **DECR** pour régler un Canal MIDI pour la commande sélectionnée.
- 11. Appuyez sur **← PARAMETER** 2x pour retourner à l'étape 5 pour régler une 2nd commande pour le Switch IA sélectionné, OU appuyez sur ← PARAMETER 3x et sélectionnez un autre Switch IA à éditer OU appuyez sur **EXIT** pour quitter et retourner au MODE PERFORMANCE.

Les valeurs de données par défaut pour les Switchs IA sont 0 pour OFF et 127 pour ON. La valeur de n'importe quel état de switch peut être mofifiée à volonté de 0 à 127 ou OFF qui amènera l'état du switch à ne rien envoyer. Pour plus d'information sur les réglages des données IA, voir **Valeurs CC ON/OFF des Switchs IA** p. 56.

#### **5.2.2 Autres possibilités des Switchs IA**

- Chaque Switch IA peut être programmé pour envoyer un Changement de Programme sur n'importe quel canal MIDI quand il est « allumé » (ON) et un second quand il est « éteint (OFF). Pour plus d'information, voir **Valeurs CC ON/OFF des Switchs IA** p. 56.
- Chaque Switch IA peut envoyer un message MIDI personnalisé de 16 octets quand il est « allumé » (ON) et un second quand il est « éteint (OFF). Pour plus d'information, voir Messages MIDI Personnalisés des **Switchs IA** p. 57.
- Chaque Switch IA peut se voir attribuer un nom de 7 caractères. Il est affiché à chaque fois que le switch est activé <sup>4</sup>, comme un aide-mémoire très utile dans le MODE EDIT quand les noms des Switchs sont appuyés alors que le curseur se trouve dans les paramètres utilisés pour sélectionner les Switchs IA par leur numéro. Voir *Chapitre 11* pour plus d'information.

4 Les Switchs IA de l'Axe-Fx *ignorent* leur nom programmé quand le mode Axe-Fx est activé et affichent à la place le nom de leur fonction.

### **5.2.3 Etats Sauvegardés des Switchs IA d'Utilisation Générale**

L'état ON ou OFF pou chaque Switchs IA d'utilisation générale est sauvegardé dans chaque préset du MFC-101. Ceci fournit une sorte de « rappel de scène » pour votre équipement du fait des différents présets appelant les différents switchs sur ON ou sur OFF. Vous voudriez peut-être, par exemple, que le Switch IA contrôlant un relai d'ampli commandé par MIDI soit activé (ON) à chaque fois que vous chargez votre Préset « Lead », et désactivé (OFF) quand vous chargez un Préset "Rythmique Claire ». Bien sûr, il n'y a que l'état initial de sauvegardé et vous pouvez toujours activer et désactiver à volonté pour changer l'état de n'importe quel Switch IA. Il est aussi possible de régler les switchs IA en mode GLOBAL, dans ce cas le réglage sauvegardé est ignoré et l'état courant du switch se maintiendra durant les différents changements de préset.

Pour régler ou changer un état de Switchs IA sauvegardé, pour un Préset donné:

- 1. Appuyez sur le Switch **EDIT** pour entrer dans le MODE EDIT
- 2. Appuyez sur **PRESET** pour entrer dans le Menu PRESET jusqu'à l'écran **Select Preset**:

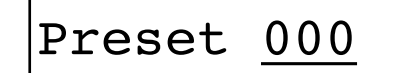

- 3. Appuyez ou maintenez appuyé **INCR** ou **DECR** pour sélectionner le Préset que vous voulez éditer.
- 4. Appuyez sur **PAGE** → 2x jusqu'à l'écran **Preset IA Switch States**:

IASw 01 OFF

- 5. Appuyez ou maintenez appuyé **INCR** ou **DECR** pour sélectionner un Switch IA
- 6. Appuyez sur **PARAMETER →** pour bouger le curseur jusqu'à l'écran ON/OFF
- 7. Appuyez ou maintenez appuyé INCR ou DECR pour intervertir l'état
- 8. Appuyez sur ← PARAMETER pour retourner à l'étape 5 pour éditer des états de Switchs IA additionnels pour le Préset sélectionné OU appuyez sur **PAGE** → 2x pour retourner à l'étape 3 et sélectionner un nouveau Préset pour l'éditer OU appuyez sur **EXIT** pour quiker et retourner au MODE PERFORMANCE.

#### **5.2.4 Les Switchs IA d'U3lisa3on Générale «Globaux»**

Les Switchs IA d'Utilisation Générale peuvent de manière optionnelle être réglés pour une opération Globale, ce qui signifie que leur état se maintiendra pendant les changements de préset du MFC-101. Ceci aura pour conséquence que n'importe quel Etat Sauvegardé (**5.2.3**) pour le Switch IA sera *ignoré*. Après qu'un nouveau préset soit chargé, les messages MIDI pour l'état courant de chaque Switch IA Global sera re-transmis. Voir section 12.5.11 pour comment activer la fonction GLOBALE pour n'importe quel Switch IA.

Le réglage des Switchs IA pour les fonctions Axe-Fx (voir p. **12.4.7**) IGNORERONT d'être réglé en GLOBAL. A la place, les réglages dans l'Axe-Fx sont utilisés (comme d'habitude) pour régler les états des Switchs MFC-101 (et leurs LED) quand chaque nouveau préset est chargé.

### **5.2.5 Les Switchs IA d'Utilisation Générale «Uniquement Manuelle»**

L'option «Envoyé avec Préset : OUI ou NON» (Send w/Preset : Yes/No) permet aux Switchs IA d'Utilisation Générale d'être réglés pour une opération «Manuelle Uniquement», ce qui signifie que les données MIDI de leur état ne sera jamais transmise automatiquement quand vous changerez de préset sur le MFC-101. Ceci est possible que le Switch IA en question soit réglé sur Global ou non. Le tableau suivant couvre les différentes combinaisons des réglages GLOBAL et MANUAL pour un switch donné.

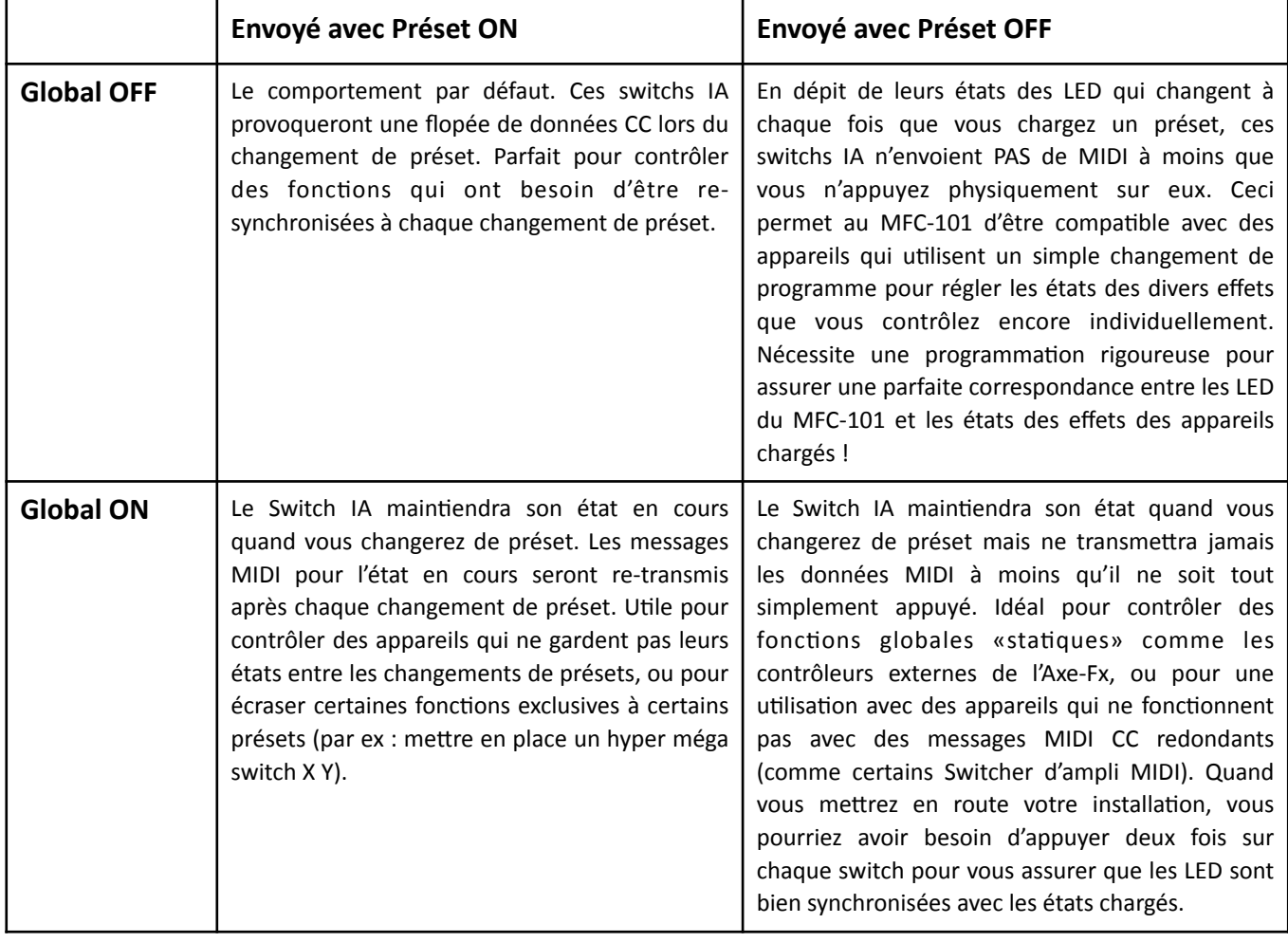

Voir section **12.5.11** pour le réglage des Switchs IA pour une opération globale.

Voir section **12.5.12** pour le réglage des Envois avec Préset pour n'importe quel Switch IA.

### **5.2.6 Le Switch « Save / Edit » (Sauvegarder / Editer)**

Le Switch EDIT peut être en même temps le Switch SAVE qui est utilisé pour sauvegarder les changements d'état effectués sur les Switchs IA en « live » sans entrer dans le MODE EDIT comme décrit en section **5.2.3**.

Vous pourriez vous souvenir que les états de Switchs IA sauvegardés provoque un flot de données lorsque le Préset est chargé, permettant une sorte de « rappel de scène » pour tous les équipements MIDI connectés. Avec la fonction « Save / Edit » activée, la LED du Switch SAVE *s'allumera* quand elle détectera des changements sur l'état du ou des Switchs IA présent(s) dans le Préset. Appuyer alors sauvegardera le(s) changement(s) du Préset en cours. Sélectionner un autre Préset du MFC-101 aura pour effet de ne PAS stocker les changements.

La fonction du Switch SAVE/EDIT est désactivée par défaut. Voir p. 69 pour l'activer.

**<sup>●</sup> IMPORTANT:** les changements de Switchs IA affectés à des fonctions de l'Axe-Fx n'activeront PAS la fonction SAVE/EDIT, à moins qu'ils ne soient sauvegardés avec les changements des Switchs IA « d'usage général ». En fait, l'Axe-Fx, et non le MFC-101, est susceptible de sauvegarder les changements dans les blocs d'effet. Après avoir utilisé le MFC-101 pour changer les états des Switchs IA, il est possible de *sauvegarder le Préset sur l'Axe-Fx de sa manière habituelle (*STORE / ENTER / ENTER*) de telle manière à ce que la prochaine fois que vous*  chargiez ce Préset, il soit dans la même configuration que la dernière fois. Dans ce cas, vous aurez besoin de recharger le Préset en cours du *MFC-101 pour le mettre à jour.* 

## **5.3 Types de Switchs IA**

Le MFC-101 vous permet de changer le comportement de n'importe quel Switch IA pour déterminer à quel moment sont envoyés les messages ON et OFF selon que vous appuyiez ou relâchiez le Switch. Les différents types disponibles sont « Momentary » (Contacteur à appui maintenu), « Toggle » (Interrupteur), et « Auto-Off » (« Automatique » en envoyant rapidement et successivement les messages ON and OFF). Sauf pour le Tap Tempo de l'Axe-Fx qui IGNORE les réglages de type de Switch, les types de Switch peuvent être réglés librement pour l'Axe-Fx et pour les Switchs IA d'utilisation générale. Pour changer de réglage pour un Switch donné :

- 1. Appuyez sur le Switch **EDIT** pour entrer dans le MODE EDIT.
- 2. Appuyez sur **SETUP** pour entrer dans le Menu SETUP
- 3. Appuyez sur **PAGE** → 8x jusqu'à l'écran **IA Switch Type**:

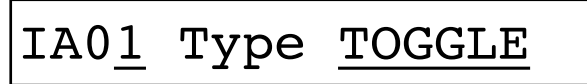

- 4. Appuyez ou maintenez appuyé INCR ou DECR pour sélectionner un Numéro de Switch IA.
- 5. Appuyez sur **PARAMETER →** pour bouger le curseur jusqu'à l'écran Switch Type.
- 6. Appuyez ou maintenez appuyé **INCR** ou **DECR** pour sélectionner un type de Switch de la liste.
- 7. Appuyez sur **EXIT** pour quitter et retourner au MODE PERFORMANCE.

☞ **QUEL SWITCH CORRESPOND A QUOI ?** *Vous voudrez très certainement uMliser le type de Switch « Toggle » (Interrupteur) qui est le*  réglage par défaut et qui se comporte comme une pédale d'effet traditionnelle ; à moins que vous n'ayez une raison particulière de choisir le type « Momentary » (Momentané) avec un switch du même type. Le type « Auto-Off » (Automatique) est utilisé dans le cas où l'échange *MIDI doit être renforcé et avec certains appareils en particulier et n'est pas conseillé pour la plupart des utilisations avec l'Axe-Fx.* 

### **5.4 Liens des Switchs**

Les Liens des Switchs vLes Liens des Switchs vous permettent de créer 2 groupes globaux composés chacun de 5 Switchs IA relatifs et exclusifs. Dans un groupe en particulier, un seul Switch peut être activé (ON) à un moment donné. Ce type réglage de configuration est très utile pour simuler, par exemple, la manière dont les différents canaux d'un ampli de guitare se comportent. Pour créer un groupe de Switch:

- 1. Appuyez sur le Switch **EDIT** pour entrer dans le MODE EDIT.
- 2. Appuyez sur **SETUP** pour entrer dans le Menu SETUP
- 3. Appuyez sur **PAGE** → 10x jusqu'à l'écran **IA Switch Links Setup**:

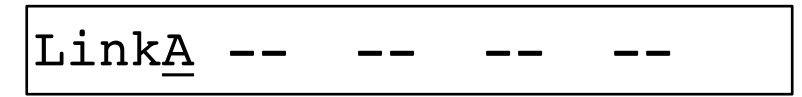

- 4. Appuyez sur **INCR** ou DECR pour sélectionner Groupe A ou Groupe B
- 5. Appuyez sur **PARAMETER →** pour bouger le curseur jusqu'au 1er l'emplacement vide (--)

**NOTE:** le curseur ne peut pas se déplacer plus à droite d'un emplacement vide.

- 6. Appuyez ou maintenez appuyé **INCR** ou **DECR** pour ajouter un Switch IA au Groupe.
- 7. Vous pouvez, à n'importe quel moment, **ENLEVER** le dernier Switch du groupe (donc le plus à droite et uniquement celui-ci) en réglant sa valeur sur "--" .
- 8. Retournez à l'étape 5 pour continuer d'ajouter des Switchs IA, OU appuyez sur EXIT pour quitter et retourner au MODE PERFORMANCE.

Un Switch IA pourra encore envoyer son message MIDI OFF quand il est « éteint » automatiquement par un lien. Ce comportement peut être désactivé avec le paramètre *Send IA Switch Link OFF Messages* (12.5.15 p. 67).

N'importe quel switch sélectionné en cours dans un groupe lié peut être désactivé à tout moment.

☞ **NOTE:** *des liens de Switchs peuvent être créés entre des Switchs IA qui contrôlent des foncMons d'effet de l'Axe-Fx et d'autre qui n'en contrôlent pas. Chaque réglage doit être conçu et testé correctement pour éviter des comportements étranges.*

## **5.5 Le Switch « Reveal »**

Lorsque la fonction REVEAL est activé (ON), tous les Switchs assignés à la sélection de PRESET (voir la Taille des Banques p. 17) sélectionneront à la place leur SWITCH IA assigné. Depuis la version 3.0 du firmware du MFC-101, le réglage par défaut permet aux Switchs 1 à 5 de sélectionner directement des "SCÈNES".

Appuyez sur le Switch REVEAL pour activer ou non la fonction. La LED du Switch REVEAL se mettra à clignoter quand le MFC-101 sera en mode Reveal.

Reveal fonctionnera de la même manière dans tous les modes performances (PRESET, SONG et SET) et ce, que le mode Axe-Fx soit activé ou non.

Il est possible de changer la BANQUE ou le SONG pendant que Reveal est activé, mais si le Style des Banques (p. 18) est réglé sur "NONE", vous aurez besoin de sortir de REVEAL et d'appuyer sur un Switch de préset avant q'un préset ne soit chargé.

En Mode Axe-Fx, appuyez et maintenez appuyé sur le Switch REVEAL pour entrer dans le MODE DE CONTRÔLE DU LOOPER (voir p.79). Appuyez à nouveau sur REVEAL pour retourner en mode de performance normal.

# **6) LES CC INTERNES**

Le MFC-101 vous permet de régler jusqu'à 17 Changements de Contrôle Internes - que vous pourriez comparer à des Switchs « virtuels ». Ils sont identiques aux Switchs d'Accès Instantanés en ce qu'ils envoient des messages CC# et qu'ils peuvent avoir des valeurs ON et OFF personnalisées, mais à la différence des Switchs IA, les CC Internes ne peuvent pas être assignés à de « vrais » Switchs. A la place, une configuration de l'état ON/OFF des Changements de Contrôle Internes est sauvegardée dans chaque Préset du MFC-101, provocant une véritable « explosion » de données MIDI au chargement de chaque Préset.

Utilisez les CC Internes pour contrôler les effets ou les fonctions qui « restent en l'état » et qui n'ont pas besoin d'être changés excepté quand un nouveau Préset est chargé – par exemple, pour activer un Delay spécifique sur un Préset Lead de l'Axe-Fx et pour le désactiver quand vous changerez et passerez à un Préset «Rythmique».

# **6.1 Commandes MIDI CC Internes**

Tous les CC Internes sont désactivés (OFF) par défaut. Pour en activer un, assignez simplement un numéro de CC MIDI et un canal MIDI en utilisant la page « Internal Control Change Settings »:

- 1. Appuyez sur le Switch **EDIT** pour entrer dans le MODE EDIT
- 2. Appuyez sur **MIDI** pour entrer dans le Menu MIDI
- 3. Appuyez sur **PAGE** → 11x jusqu'à l'écran Internal CC Settings:

IntCC 01 CC#OFF Ch01

- 4. Appuyez ou maintenez appuyé INCR ou DECR pour sélectionner un CC Interne à éditer
- 5. Appuyez sur **PARAMETER →** pour bouger le curseur jusqu'à l'écran *CC#*.
- 6. Appuyez ou maintenez appuyé **INCR** ou **DECR** pour assigner un numéro de CC# au CC Interne
- 7. Appuyez sur **PARAMETER →** pour bouger le curseur jusqu'à l'écran *MIDI Channel*.
- 8. Appuyez ou maintenez appuyé **INCR** ou **DECR** pour régler le Canal MIDI souhaité
- 9. Appuyez sur ← PARAMETER 2x pour retourner à la première position du curseur et répétez l'opération à partir de l'étape 4 pour chaque CC interne supplémentaire que vous voulez activer OU appuyez sur **EXIT** pour quitter et retourner au MODE PERFORMANCE.

Les valeurs internes des CC sont réglées par défaut sur 0 pour OFF et sur 127 pour ON. Voir Section 12.4.9 page 56 pour plus de détails sur comment régler des valeurs de données personnalisées pour les Switchs IA.

## **6.2 Etats des CC Internes dans les Présets**

Chaque Préset du MFC-101 sauvegarde le message ON ou OFF pour chacun des 17 Changements de Contrôle Internes, déterminant ainsi quel message MIDI sera envoyé quand le Préset est chargé. Ceci fournit un moyen d'envoyer des CC MIDI en plus de ceux des Switchs IA. Les CC Internes permettent par exemple, d'utiliser un message de Changement de Contrôle pour activer automatiquement un multi-effet externe quand vous chargez des présets du MFC-101 en particulier - sans immobiliser de précieux Switch IA pouvant servir à autre chose.

Pour régler l'état d'un CC Interne dans un Préset donné:

- 1. Appuyez sur le Switch **EDIT** pour entrer dans le MODE EDIT.
- 2. Appuyez sur **PRESET** pour entrer dans le Menu PRESET jusqu'à l'écran **Select Preset**:

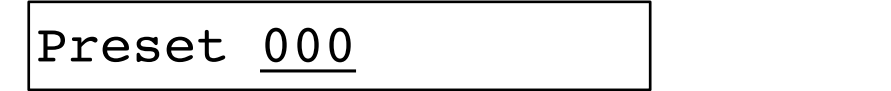

- 3. Appuyez ou maintenez appuyé **INCR** ou **DECR** pour sélectionner le Préset que vous voulez éditer.
- 4. Appuyez sur **PAGE** → 3x jusqu'à l'écran **Preset Internal CC States**:

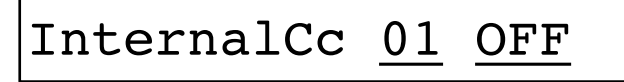

- 5. Appuyez ou maintenez appuyé INCR ou DECR pour sélectionner un CC Interne à éditer
- 6. Appuyez sur **PARAMETER →** pour bouger le curseur jusqu'à l'écran State.
- 7. Appuyez sur **INCR** ou **DECR** pour régler: ON ou OFF
- 8. Appuyez sur ← PARAMETER pour retourner à la première position du curseur et répétez l'opération à partir de l'étape 5 pour chaque CC interne supplémentaire que vous voulez éditer, OU appuyez sur **EXIT** pour quitter et retourner au MODE PERFORMANCE.

Plutôt que de quitter, vous pouvez aussi appuyer ← PAGE 3X pour retourner à l'étape 3 pour sélectionner un préset différent à éditer.

# **7) LES PEDALES D'EXPRESSION**

### **7.1 Branchement et Calibrage**

Les Pédales d'Expression vous permettent de contrôler différents paramètres et réglages sonores en temps réel avec votre pied. Parmi les exemples « classiques », on peut citer la WahWah, la Whammy ou la Pédale de Volume. Vous pouvez brancher jusqu'à 4 Pédales d'Expression aux 4 jacks de Pédale d'Expression du MFC-101 en utilisant des prise jack TRS (stéréo ou symétrique).

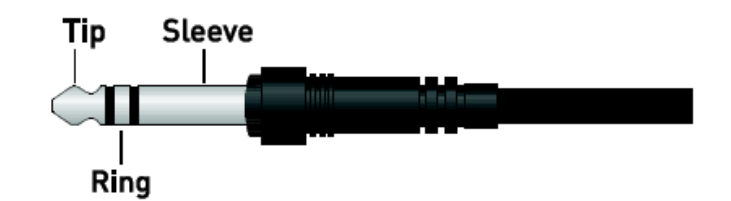

**Figure 7-1: Câble TRS, ou Symétrique (Balanced) ou encore "Stéréo".** 

Les Pédales d'Expression doivent être calibrées avant d'être utilisées:

- 1. Branchez une pédale d'expression au MFC-101, notez son numéro de jack.
- 2. Appuyez sur le Switch **EDIT** pour entrer dans le MODE EDIT.
- 3. Appuyez sur **SETUP** pour entrer dans le Menu SETUP
- 4. Appuyez sur **PAGE** → 14x jusqu'à l'écran **Expression Pedal Calibra3on**:

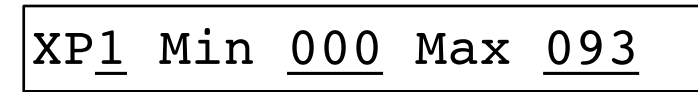

- 5. Appuyez sur **INCR** ou DECR pour sélectionner XP1, XP2, XP3 ou XP4, selon le numéro de jack dans lequel la pédale en question est branchée.
- 6. Appuyez sur **PARAMETER →** pour bouger le curseur jusqu'à l'écran Min
- 7. Appuyez sur **ENTER** et bouger la Pédale à fond (pédale enfoncée)
- 8. Appuyez sur **ENTER** pour sauvegarder cette valeur
- 9. Appuyez sur **PARAMETER →** pour bouger le curseur jusqu'à l'écran Max
- 10. Appuyez sur **ENTER** et bouger la Pédale au minimum (pied levé)
- 11. Appuyez sur **ENTER** pour sauvegarder cette valeur
- 12. Appuyez sur **EXIT** pour terminer OU appuyez sur ← PARAMETER pour retourner à la première position du curseur pour sélectionner XP1, XP2, XP3 ou XP4 pour répéter l'opération pour des pédales supplémentaires.

### **7.2 Fonctions MIDI des Pédales d'Expression**

Une fonction MIDI doit être assignée à chaque Pédale d'Expression pour qu'elle soit en mesure de pouvoir envoyer n'importe quel type de données MIDI. Veuillez vous référer au mode d'emploi de votre appareil pour avoir plus d'informations sur les différentes fonctions qui peuvent être contrôlées par des messages de Changement de Contrôle MIDI, ainsi que pour les assignements nécessaires.

Les fonctions des Pédales d'Expression peuvent être réglées globalement, comme suit, ou individuellement où des Présets peuvent être programmés pour des configurations uniques « écrasant » les réglages globaux (pour plus de détails, voir **Réglages des Pédales d'Expression par Préset** p. 48).

Pour régler les fonctions globales des Pédales d'Expression:

- 1. Appuyez sur le Switch **EDIT** pour entrer dans le MODE EDIT.
- 2. Appuyez sur **MIDI** pour entrer dans le Menu MIDI.
- 3. Appuyez sur **PAGE** → 15x jusqu'à l'écran **Global Expression Pedal Setup**:

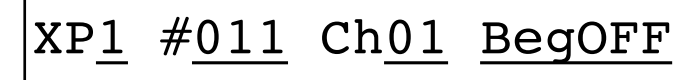

- 4. Appuyez sur **INCR** ou **DECR** pour sélectionner une Pédale d'Expression XP1, XP2, XP3 ou XP4
- 5. Appuyez sur **PARAMETER →** pour bouger le curseur jusqu'à l'écran CC#
- 6. Appuyez ou maintenez appuyé **INCR** ou **DECR** pour assigner un Numéro de CC# MIDI de 0 à 127 ou OFF pour désactiver complètement la Pédale.
- 7. Appuyez sur **PARAMETER →** pour bouger le curseur jusqu'à l'écran MIDI Channel
- 8. Appuyez ou maintenez appuyé **INCR** ou **DECR** pour assigner un Canal MIDI
- 9. **OPTIONNEL:** Appuyez sur **PARAMETER →** pour sélectionner la valeur de départ (Beginning Value) pour la Pédale en question. Cette valeur sera envoyée quand n'importe quel Préset sera chargé comme suit :

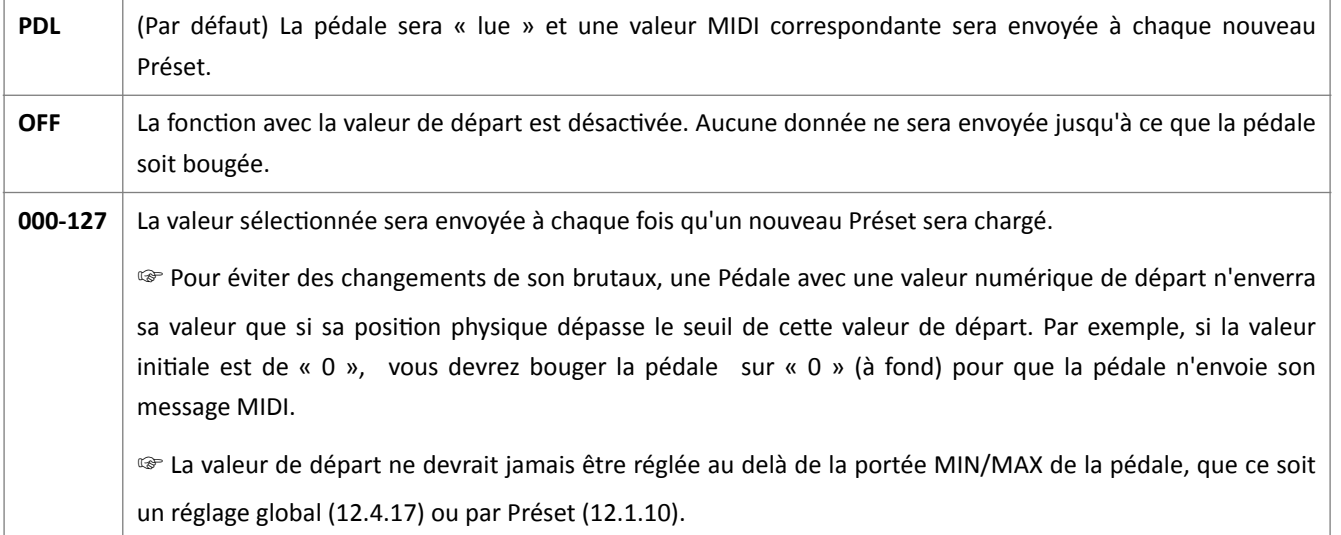

- 10. Appuyez sur ← PARAMETER pour retourner à la première position du curseur et répétez l'opération à partir des fonctions d'assignation aux pédales additionnelles OU appuyez sur **EXIT** pour quitter et retourner au MODE PERFORMANCE.
- ☞ **NOTE:** la Pédale #1 est assignée par défaut au CC MIDI 11 (défaut pour *Output 1 Volume* dans l'Axe-Fx) et la Pédale #2 au CC MIDI 16 ("External 1" dans l'Axe-Fx, qui contrôle souvent la WahWah ou la Whammy).

### **7.3 Portée des Pédales d'Expression**

La portée d'une Pédale d'Expression – les valeurs des données min/max envoyées pour les positions « pied levé » et « pédale enfoncée » - peuvent être modifiées à la fois globalement (voir **12.4.17**) ou dans chaque Préset individuellement (**12.1.10**).

Pour une flexibilité maximum, les utilisateurs d'Axe-Fx voudront très certainement laisser les réglages de portée des Pédales d'Expression au maximum (de 0 à 127) et modifier les portées individuellement à l'aide des réglages des MODIFIER (modificateurs) dans l'Axe-Fx: START, MID, et END, et SLOPE, SCALE et OFFSET. Voir le Mode d'emploi de l'Axe-Fx pour plus d'informations sur les Modificateurs. Voir le Mode d'Emploi de l'Axe-Fx pour plus d'information sur les Modificateurs.

# **8) LES SWITCHS EXTERNES**

Les Switchs Externes fournissent un contrôle accru de votre Axe-Fx ou de votre appareil MIDI connecté. Chaque Switch peutêtre réglé - globalement ou avec des réglages personnalisés pour n'importe quel Préset - pour envoyer des valeurs OFF / ON personnalisées (0 et 127 respectivement par défaut) pour un numéro de Changement de Contrôle MIDI donné.

Chaque jack de Switch Externe du MFC-101 peut accepter **deux** Switchs via un câble 1xTRS / 2xTS (1x stéréo – 2x mono) ou de type « Insert ». Un câble TRS (stéréo) branché en « Jack1+2 » aura le Switch 1 avec la MASSE et le POINT CHAUD, et le Switch 2 avec la MASSE et l'ANNEAU. Un câble TRS (stéréo) branché en « Jack3+4 » aura le Switch 3 avec la MASSE et le POINT CHAUD, et le Switch 4 avec la MASSE et l'ANNEAU. Il est aussi possible de brancher un simple Switch sur n'importe quel jack en utilisant un câble TS (mono - type guitare), mais il est quand même recommandé de désactiver la fonction MIDI du second Switch inutilisé (2 ou 4 suivant le cas).

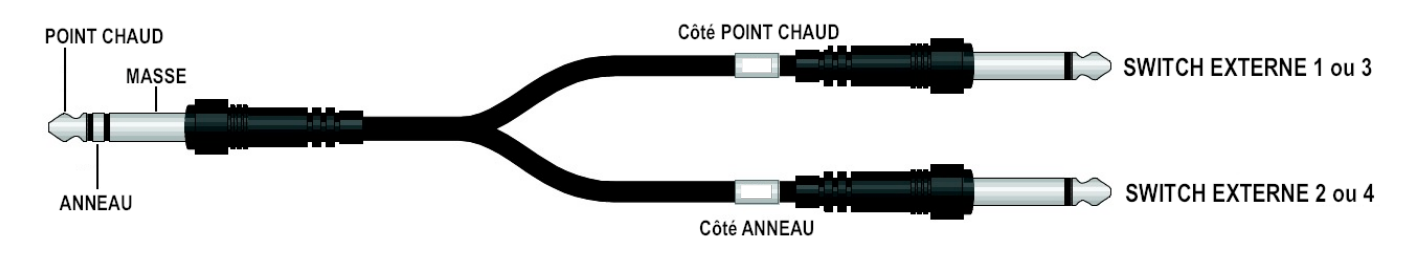

**Schéma 8.1: Description des prises Jacks d'un Câble d'Insert pour les Switchs Externes**

### **8.1 Types de Réglages pour les Switchs Externes**

Les Switchs Externes sont classés selon leur fonctionnement opératoire selon plusieurs types physiques de base: les Switchs de type "TOGGLE" (« Interrupteur ») et les Switchs de type "MOMENTARY" (« Momentané ») eux-mêmes subdivisés 2 types: "MAKE" et "BREAK". Tous les types sont supportés par le MFC-101, mais vous devez ajuster les réglages du MFC-101 selon le type de chaque Switch branché:

- 1. Appuyez sur le Switch **EDIT** pour entrer dans le MODE EDIT
- 2. Appuyez sur **SETUP** pour entrer dans le Menu SETUP
- 3. Appuyez sur **PAGE** → 13x jusqu'à l'écran **External Switch Hardware Type**:

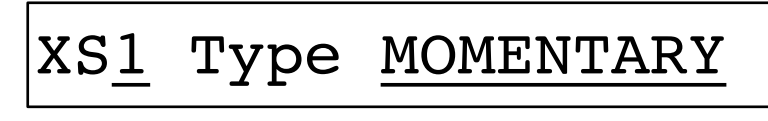

- 4. Appuyez sur **INCR** ou DECR pour sélectionner XS1, XS2, XS3 ou XS4
- 5. Appuyez sur **PARAMETER →** pour bouger le curseur jusqu'à l'écran Switch Type
- 6. Appuyez sur **INCR** ou DECR pour sélectionner le type MOMENTARY ou TOGGLE selon le type de Switch Externe que vous avez branché.
- 7. Appuyez sur ← PARAMETER pour retourner à la première position du curseur et répétez l'opération à partir de l'étape 4 pour chaque Switch additionnel connecté OU appuyez sur EXIT pour quitter et retourner au MODE PERFORMANCE.

### **8.2 Fonctions MIDI des Switchs Externes**

Les Switchs Externes doivent être programmés pour envoyer des données MIDI. Tout comme les Pédales d'Expression, les Switchs Externes peuvent être réglés globalement comme suit, ou bien individuellement, pour des réglages particulier basés sur des configurations de Présets (voir 12.1.7 Réglages des Switchs Externes des Présets p. 47).

Pour programmer une fonction Globale pour un Switch Externe, utilisez l'opération suivante:

- 1. Appuyez sur le Switch **EDIT** pour entrer dans le MODE EDIT
- 2. Appuyez sur **MIDI** pour entrer dans le Menu MIDI
- 3. Appuyez sur **PAGE** → 13x jusqu'à l'écran **Global External Switch Setup**:

# XS1 #OFF Ch01 TypHDW

- 4. Appuyez sur **INCR** ou DECR pour sélectionner XS1, XS2, XS3 ou XS4
- 5. Appuyez sur **PARAMETER →** pour bouger le curseur jusqu'à l'écran CC#
- 6. Appuyez ou maintenez appuyé **INCR** ou DECR pour assigner un CC# MIDI de 0 à 127 ou sélectionnez OFF pour désactiver complètement le Switch.
- 7. Appuyez sur **PARAMETER →** pour bouger le curseur jusqu'à l'écran MIDI Channel
- 8. Appuyez ou maintenez appuyé **INCR** ou **DECR** pour régler le Canal
- 9. Appuyez sur **PARAMETER →** pour bouger le curseur jusqu'à l'écran Type
- 10. Appuyez sur **INCR** ou **DECR** pour régler le Type qui déterminera comment/quand sont envoyé les données:

**HDW** <sup>"</sup>HARDWARE" (réglage par défaut). Quand cette option est sélectionnée, le message MIDI ON (127) sera envoyé quand le Switch externe sera sur ON et le message MIDI OFF (0) quand le Switch sera sur OFF. Astuce : à utiliser si votre Switch externe branché est un Switch de type TOGGLE/LATCHING (Interrupteur). ... OU si vous utilisez un Switch MOMENTARY mais que vous désirez des messages MIDI ON/OFF de type « Momentary » (maintenus) (Exemple: si vous voulez appuyer et maintenir appuyé un Switch pour activer un effet, et relâcher le Switch pour désactiver cet effet.). **NOTE:** dans ce mode, à chaque fois qu'un nouveau Préset est chargé, l'état du Switch sera « lu » et la valeur MIDI correspondante sera envoyée. Ceci permet à « ce que vous entendez » d'être toujours synchronisé avec « ce que vous voyez », si le Switch a une LED, par exemple. **AUT** "AUTO-OFF" - Quand vous appuierez sur le Switch qui est branché, les messages ON et OFF seront envoyés rapidement l'un à la suite de l'autre systématiquement (~250ms d'écart entres les 2). A utiliser si l'appareil MIDI que vous utilisez à besoin de messages MIDI ON & OFF successifs pour s'activer. **TOG** "TOGGLE" – A chaque fois qu'un changement d'état sera détecté dans le Switch qui est branché, les messages MIDI ON et OFF MIDI seront envoyés rapidement l'un à la suite de l'autre systématiquement (~250ms d'écart entres les 2). **A u3liser si vous voulez qu'un Switch branché de type MOMENTARY se comporte s'il était en fait du type TOGGLE / LATCHING (interrupteur). NOTE:** dans ce Mode, les données du Switch ne sont pas envoyées sur les Changements de Préset.

11. Appuyez sur ← PARAMETER 3x pour retourner à la première position du curseur et répétez l'opération à partir de l'étape 4 pour chaque Switch additionnel connecté OU appuyez sur **EXIT** pour quitter et retourner au MODE PERFORMANCE.

<sup>■</sup> NOTE: à l'opposé des Switchs IA, les Switchs Externes ne peuvent pas se voir attribué des fonctions Axe-Fx simplement à partir d'une liste de sélection. Il est néanmoins possible de de les régler pour envoyer des messages de Changements de Contrôle qui, en retour, peuvent recevoir des assignements directement dans Axe-Fx depuis la page I/O : CONTROL.

### **8.3 Valeurs On et Off Personnalisées des Switchs Externes**

Il est également possible de spécifier des valeurs de données personnalisées ON et OFF pour un Switch Externe, à la fois globalement (12.4.15 p. 59) ou pour un Préset donné (12.1.18 p. 47). Ceci est optionnel et ne sera pas nécessaire à moins que vous n'ayez un besoin spécifique avec cette fonction.

# **9) LES MODES SONG & SET**

Le MODE SONG et le MODE SET sont des contre-parties du MODE PRESET. Souvenez-vous bien que tous ces modes partagent les mêmes 384 Présets du MFC-101, et que le MODE AXE-FX fonctionne de manière indépendante des 3 autres. Ci-dessous un tableau récapitulant les différences entres les différents modes opérant en mode Performance :

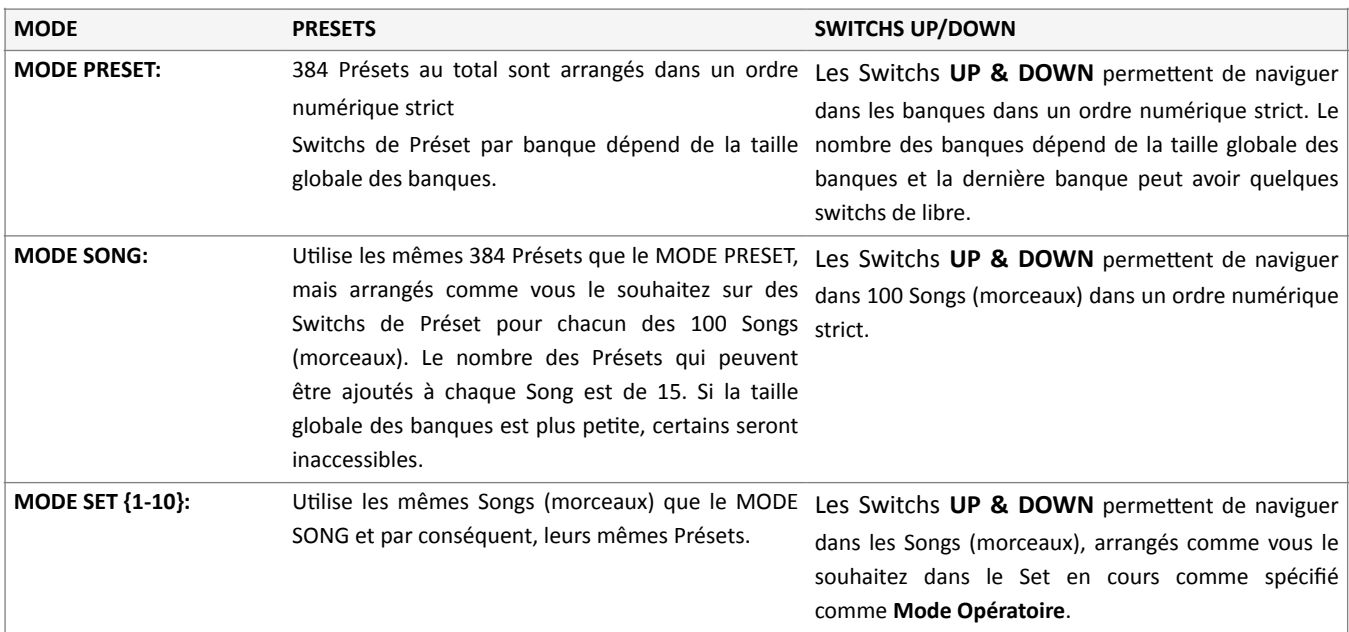

### **9.1 Entrer dans le Mode Song ou dans le Mode Set**

Pour changer de Mode Opératoire:

- 1. Appuyez sur le Switch **EDIT** pour entrer dans le MODE EDIT
- 2. Appuyez sur **SETUP** pour entrer dans le Menu SETUP
- 3. Appuyez sur **PAGE** → 1x jusqu'à l'écran Operating Mode:

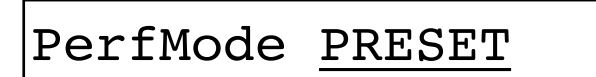

4. Appuyez sur INCR ou DECR pour sélectionner PRESET, SONG, ou SET XX, où XX est le numéro du Set en question jusqu'à ce que le Mode Opératoire ne change.

(Ci-dessous un affichage montrant le mode SET et le numéro sélectionné).

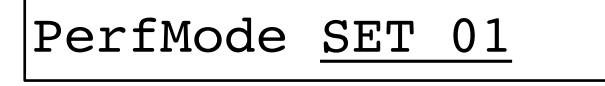

5. Appuyez sur **EXIT** pour quitter et retourner au MODE PERFORMANCE.

**<sup>1</sup>** Les Présets du MFC-101 sont séquencés numériquement au travers des banques dans le MODE PRESET, mais les commandes de changement de programme MIDI envoyées peuvent être modifiés librement. Voir **Les Changements de Programme et les Présets** p. **16**.

### **9.2 Ajouter des Présets à un Song**

Quand le MFC-101 est en MODE SONG, les Switchs UP & DOWN naviguent dans les SONGS à la place de naviguer dans les BANQUES. Voir le tableau de la page 14 pour une vue d'ensemble des différences entres les modes opératoires disponibles.

Un SONG (morceau) est similaire à une Banque, excepté qu'il peut contenir jusqu'à 15 Présets du MFC-101 assignés aux Switchs numérotés dans l'ordre de votre choix. Les SONGS sont également soumis aux réglages de Taille et de Style de Banque, ce qui veut dire que, bien que vous pouvez placer 15 Présets sur les 15 Switchs d'un SONG, certains de ces Switchs pourraient ne pas être disponibles en MODE PERFORMANCE du fait du réglage de la Taille des Banques, si celui-ci est inférieur à 15.

Le MFC-101 peut stocker 100 Songs (morceaux). Pour ajouter des Présets à l'un d'entre eux:

- 1. Appuyez sur le Switch **EDIT** pour entrer dans le MODE EDIT
- 2. Appuyez sur **SONG/SET** pour arriver jusqu'à l'écran **Song Edit**:

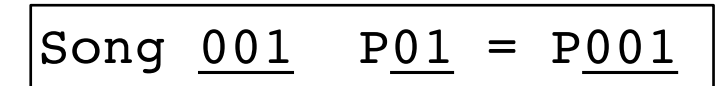

- 3. Appuyez Appuyez sur **INCR** ou **DECR** pour sélectionner un Song à éditer.
- 4. Appuyez sur **PARAMETER →** pour bouger le curseur jusqu'à l'écran Song Preset ("slots").
- 5. Appuyez sur **INCR** ou **DECR** pour sélec:onner un emplacement de Préset dans le Song. (Les Présets de Song apparaissent toujours au Switch de numéro identique).

Une valeur de «OFF» (par défaut) aura pour résultat un Switch de préset inactif.

- 6. Appuyez sur **PARAMETER →** pour bouger le curseur jusqu'à l'écran Select Preset.
- 7. Appuyez sur **INCR** ou DECR pour sélectionner un Préset pour l'emplacement sélectionné, ou sélectionnez «OFF» si vous voulez que le switch sélectionné ne contienne pas de Song.
- 8. Utilisez les Switchs ← PARAMETER → et **INCR / DECR** pour sélectionner les emplacements et pour assigner les Présets.
- 9. Appuyez sur **EXIT** pour quitter et retourner au MODE PERFORMANCE.

☞ **NOTE:** Vous pouvez aussi changer le nom (NAME) de chaque morceau (SONG). Voir **12.2.1** p. 49 pour plus de détails.

## **9.3 Ajouter des Songs (Morceaux) à un Set (Répertoire)**

Tout comme les SONGS vous permettent de constituer une série personnalisée de Présets à être rappelés par les Switchs de Préset, les SETS vous permettent également de constituer une liste de SONGS à être rappelés via les Switchs UP & DOWN. Voir le tableau p. 14 pour une vue d'ensemble des différences entres les modes opératoires disponibles.

Le MFC-101 stocke 10 Sets de 50 Songs chacun. Pour ajouter un Song à l'un d'entre eux :

- 1. Appuyez sur le Switch **EDIT** pour entrer dans le MODE EDIT
- 2. Appuyez sur le Switch **SONG/SET** pour entrer dans le menu SONG/SET.
- 3. Appuyez sur **PAGE** → 2x jusqu'à la page **Set Edit**:

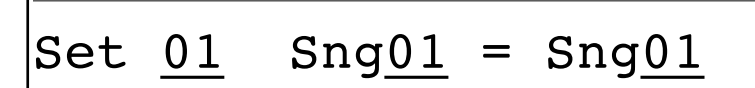

- 4. Appuyez sur **INCR** ou DECR pour sélectionner un Set à éditer
- 5. Appuyez sur **PARAMETER →** pour bouger le curseur jusqu'à l'écran Set Songs.
- 6. Appuyez sur **INCR** ou **DECR** pour sélectionner l'un des 50 emplacements de Sets à éditer.
- 7. Appuyez sur **PARAMETER →** pour bouger le curseur jusqu'à l'écran Song Select.
- 8. Appuyez sur INCR ou DECR pour assigner un Song à l'emplacement du Song sélectionné pour le Set actuellement sélectionné.
- 9. Utilisez les Switchs ← PARAMETER → et INCR / DECR pour naviguer dans la sélection des 50 emplacements de SETS et pour assigner les SONGS.
- 10. Appuyez sur **EXIT** pour quitter et retourner au MODE PERFORMANCE.

☞ **NOTE:** Vous pouvez aussi changer le nom (NAME) de chaque Set. Voir **12.2.3** p. 50 pour plus de détails.

# **10) LES FONCTIONS DE COPIE**

Avec tous les choix d'équipement possibles et les différentes possibilités de connections qui en résultent, la possibilité de pouvoir copier des données d'un endroit du MFC-101 à un autre, peut se révéler un gain de temps considérable.

En utilisant le Menu COPY, les différents types de données suivants peuvent être copiés d'un emplacement de la mémoire à un autre :

- ▶ Presets à utiliser pour copier facilement le Nom et toutes les commandes MIDI d'un Préset à un autre, mais souvenez-vous bien que les réglages de n'importe quel Préset du MFC-101 ne déterminent pas forcément quel Préset de l'Axe-Fx ils rappellent. Voir p. 18 pour plus d'information.
- **Songs** à utiliser pour copier les noms des Songs et de tous les Présets de Song.
- **Exets** à utiliser pour copier les noms des Sets et de tous les Songs inclus.
- **Instant Access Switch Settings** à utiliser pour copier les noms des Switchs IA et tous leurs réglages, y compris toutes les fonctions assignées dans le Mode Axe-Fx.
- ▶ Internal CCs à utiliser pour copier les noms des Changements de Contrôle Internes ainsi que tous leurs réglages.

Pour montrer l'utilisation de la fonction COPY, nous prendrons l'exemple de la copie d'un Switch IA (Copy IA Switch):

- 1. Appuyez sur le Switch **EDIT** pour entrer dans le MODE EDIT
- 2. Appuyez sur **COPY** pour entrer dans le Menu COPY
- 3. Appuyez sur **PAGE** → 4x jusqu'à l'écran **Copy IA Switch**:

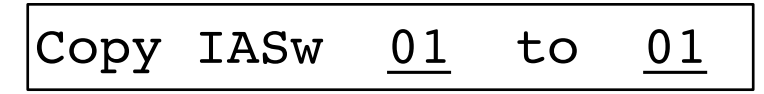

- 4. Appuyez ou maintenez appuyé sur **INCR** ou **DECR** pour sélectionner la Source
- 5. Appuyez sur **PARAMETER →** pour bouger le curseur jusqu'à l'écran Destination

Appuyez ou maintenez appuyé **INCR** ou DECR pour sélectionner la Destination **NOTE:** la destination ne doit pas être la même que la Source. (La LED du Switch ENTER s'allumera pour indiquer une sélection à copier valide).

- 6. Appuyez sur **ENTER** pour exécuter la copie.
- 7. Appuyez sur **EXIT** pour quitter et retourner au MODE PERFORMANCE.

Toutes les opérations de Copie sont décrites en section 12.3 p. 51.

# **11) LES NOMS**

En plus des noms de Présets, qui apparaissent dans l'affichage, le MFC-101 peut mémoriser des noms « personnalisés » pour d'autres entités. Ceux-ci apparaissent lors de la programmation, et pour permettre de se souvenir plus facilement de tous les appareils connectés et des fonctions assignées. Le tableau suivant liste ces entités qui peuvent être nommées, l'utilisation prévue de ces noms et la page Menu où ces noms sont donnés.

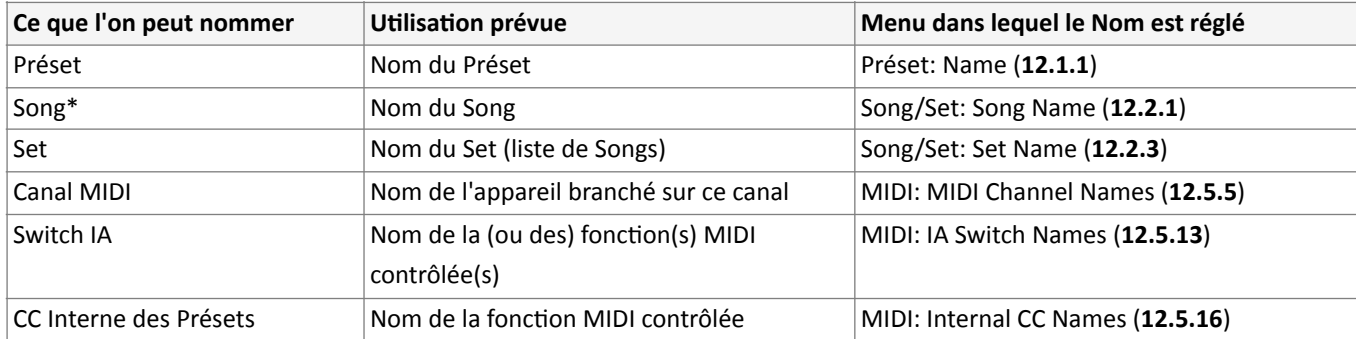

\* Les Noms de Song apparaissent aussi avec les Switchs UP or DOWN si le style de Banque global est réglé sur NONE.

Les Noms sont affichés dans le MODE EDIT pour faciliter la programmation. La LED du Switch NAMES s'allume à chaque fois que le curseur du MFC-101 est sur un paramètre du Menu EDIT qui a un nom qui lui a été attribué. Appuyer sur le Switch plus de 2 secondes fait afficher ce nom puis retourner à la Page normale du Menu.

**EXEMPLE:** imaginez que le MFC-101 est connecté à un Axe-Fx sur le canal MIDI 1, avec un rack de traitement vocal sur le canal MIDI 2 (via MIDI THRU). LE canal 2 a été nommé « VoxBox ». Un Switch IA, le numéro 15, a été réglé pour le CC#64, qui contrôle la Reverb sur le « VoxBox ». Ce Switch IA s'est vu nommé « VoxVerb ». Ci-dessous un exemple montrant l'utilisation de ces 2 noms attribués dans la même page du Menu :

# IA15 c1 CC#64 Ch02 VoxVerb

**1)** Naviguez dans le MFC-101 jusqu'à la page du Menu: « **IA Switch CC# Settings** » (p.49) et appuyez sur **INCR** jusqu'au Switch #15.

Humm...C'était quoi ce Switch, au fait ?

**2)** Comme le curseur est sur un paramètre qui peut être nommé, la LED du Switch NAMES s'allume. Appuyer sur le Switch montre le nom choisi pour cette entité sur la position actuelle du curseur: IA15.

# IA15 c1 CC#64 Ch02 VoxBox

**3)** On déplace maintenant le curseur jusqu'au paramètre du canal MIDI et le Ch 2 (canal 2) est sélectionné.

Hey, qu'est-ce qui est branché sur ce canal, au fait ?

**4)** La LED du Switch NAMES s'allume. Appuyer sur le Switch montre le nom choisi pour cette entité sur la position actuelle du curseur: le cana MIDI dans ce cas.

☞ **NOTE:** la valeur *mémorisée* pour le Nom est toujours montrée, sans tenir compte des changements non sauvegardés de la session d'édition en cours.

Tous les NOMS disponibles dans le MFC-101 ont un réglage d'usine par défaut. Voir **15.1** p. 82 pour plus de détails.

# **12) MENU COMPLET DE RÉFÉRENCE**

Ce qui suit propose une référence complète des paramètres pour le MFC-101.

De n'importe quelle page, de n'importe quel menu, le fonctionnement suivant s'appliquera:

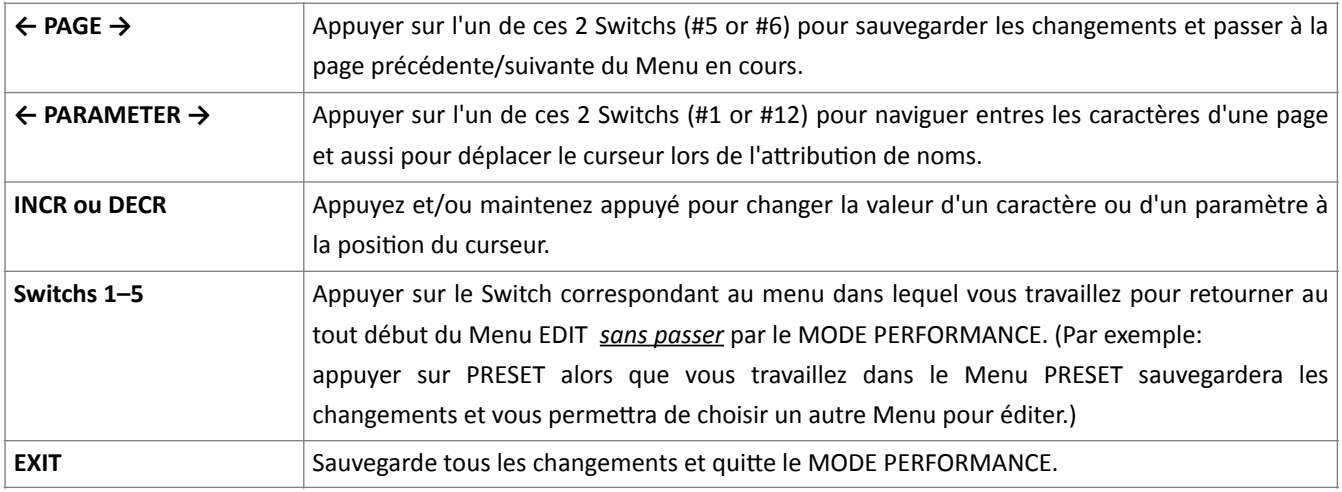

☞ **ABANDONNER LES CHANGEMENTS EN COURS:** *The MFC-101 sauvegarde les changements automaMquement quand vous appuyez sur*  EXIT*, quand vous retournez au tout début du menu* EDIT *en appuyant sur le Switch du menu en cours, et à chaque fois que vous modifiez un*  « paramètre d'enregistrement ». (Voir Section 1.5 p. 7 sur la Sauvegarde des Changements). Pour quitter l'édition sans sauvegarder, *débranchez simplement le câble d'alimentation du MFC-101, attendez quelques secondes, puis rallumez le pédalier.* 

### **12.1 Le Menu Préset**

Utilisez ce Menu pour sélectionner les Présets et pour éditer leurs paramètres, y compris leur nom, les états des Switchs IA, les états de Changement de Contrôle Internes, les messages personnalisés, et les Switchs Externes et les Pédales d'Expression de Préset.

 $\circledast$  **IMPORTANT** : il faut d'abord sélectionner un Préset (12.1.0) pour l'éditer en utilisant l'une des autres pages de ce Menu.

Notez que le Préset du MFC-101 en cours sera rechargé lors du retour au Mode Performance.

### 12.1.0 Sélectionner un Préset

#### **EDIT : PRESET**

Select Preset sélectionne un Préset du MFC-101 pour l'éditer. Le Préset sélectionné restera verrouillé pour l'édition dans les autres pages du Menu Préset jusqu'à ce qu'un nouveau Préset ne soit choisi ici ou que le Menu Préset ne soit quitté.

# Preset 000

#### **12.1.1 Nom d'un Préset**

#### **EDIT : PRESET : PAGE → (1x)**

Preset Name est utilisé pour modifier le Nom du Préset MFC-101 sélectionné en cours.

# Name MFC-101

NOTE: quand le MODE AXE-FX MODE est activé, les Présets montreront le nom du Préset en cours de l'Axe-Fx au lieu de cette valeur mémorisée.

Le Switch **NAMES** peut aussi provoquer brièvement l'apparition de Preset Names dans le MODE EDIT quand il est sollicité sur un paramètre qui sélectionne les Préset par leur numéro. Voir Chapitre 11 pour plus de détails.

### **12.1.2 Changements de Programme d'un Préset**

#### **EDIT : PRESET : PAGE → (2x)**

Preset Program Changes est utilisé pour régler les messages MIDI de Changements de Programme (PC) envoyés par le Préset sélectionné en cours sur le MFC-101. Un Changement de Programme peut être réglé par Canal MIDI, jusqu'à un total de 16.

Vous devez premièrement sélectionner un Préset (Voir 12.1.0 p. 43) pour l'éditer en utilisant le menu page.

# Ch 01 ProgChg 000

Utilisez les Switchs ← PARAMETER → pour passer du MIDI Channel (Canal MIDI) aux paramètres des Program Number (Numéros de Programme).

Notez que quand le MODE AXE-FX est activé, les Commandes de Changement de Programme mémorisées pour le « Canal MIDI de l'Axe-Fx » (12.4.1) seront IGNORÉES. A la place, « la Carte de Transmission des Présets de l'Axe-Fx » (12.4.3) déterminera quelles Commandes de Sélection de Banque et de Changement de Programme seront envoyées.

Pour supporter les Changements de Programme de 000 à 999 avec un seul paramètre, le MFC-101 enverra automatiquement une Commande de Sélection de Banque (CC#0) avant a Commande en cours de Changement de Programme, comme suit:

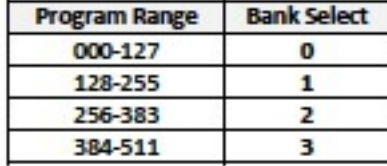

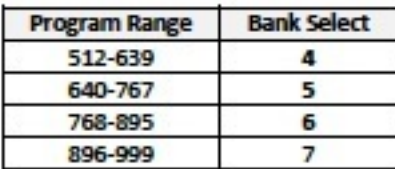

Le numéro de Changement de Programme en cours est le reste de la valeur réglée, divisée par 128. Par exemple, un réglage de valeur de Changement de Programme du MFC-101 de **200**. 200/128 = 1, il reste 72. Le message de Sélection de Banque (BANK SELECT) sera de 1 et le de Changement de Programme (PROGRAM CHANGE) de 72.

#### **12.1.3 Préset Alternatif**

#### **EDIT : PRESET : PAGE--> (3x)**

La sélection d'un Préset Alternatif pour n'importe quel préset est effectuée par une pression alternative du switch. Ceci vous permet, par exemple, de passer d'un son «Lead» en rappuyant sur le même switch, à un son «Rythmique». Appuyer encore une nouvelle fois sur le switch reviendra au préset original.

# **Alternate Preset GBL**

Parmi les choix possibles :

GBL: charge le Préset Global (**12.5.19**), lequel peut être réglé sur un numéro, sur OFF, ou sur Backtrack.

000-383: charge un préset MFC-101 spécifique par son numéro.

OFF: la fonction Préset Alternatif sera désactivée pour ce préset.

BAK: charge le préset chargé précédemment au préset actuel.

Alors que le Préset Alternatif est chargé, la partie numéraire de l'affichage se son nom affichera ALT, GBL, ou BAK.

Pour revenir au Préset «principal» à partir de l'alternatif, appuyez à nouveau sur le switch sélectionné.

#### **12.1.4 Etats des Switchs IA d'un Préset**

#### **EDIT : PRESET : PAGE**  $\rightarrow$  **(4x)**

Les Etats des Switch IA d'un Préset sont utilisés pour régler les états ON/OFF initiaux de chaque Switch IA quand le préset sélectionné est chargé. L'état sauvegardé détermine quels messages ON/OFF seront envoyés pour un Switch IA donné quand le préset sélectionné est chargé. Le flot des données initiales provoqué par les états des CC Internes sauvegardés fournit une sorte de « rappel de scène » pour tout votre équipement, simplement au chargement d'un Préset. Après avoir initialement réglés, les états des Switchs IA peuvent être changés à n'importe quel moment juste en appuyant dessus.

Vous devez tout d'abord sélectionner un Préset (12.1.0 p. 43) pour l'éditer en utilisant cette page de Menu.

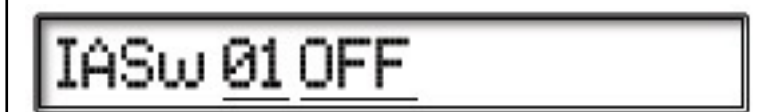

Utilisez les Switchs ← PARAMETER → pour passer du paramètres <u>IA Switch Number</u> (N° du Switch IA) au paramètre IA Switch State (Etat du Switch IA).

NOTE: l'état sauvegardé pour les Switchs IA réglés sur les fonctions Axe-Fx (voir 12.4.7) sont IGNORES. A la place, les états des blocs d'effet actuels sauvegardés dans le préset Axe-Fx sont utilisés pour régler dynamiquement les états des Switchs du MFC-101 (et leur LED) :

VERT = PRESENT & ACTIF

ROUGE = PRESENT & BYPASSE

OFF = NON PRESENT

**NOTE:** les états des Switchs IA peuvent aussi être stockés à la volée en utilisant le Switch **SAVE** (voir 12.5.22).

#### **12.1.5 Etats des CC Internes d'un Préset**

#### **EDIT : PRESET : PAGE → (5x)**

Les Etats des Changements de Contrôle d'un Préset sont utilisés pour régler les états ON/OFF de chaque CC Interne (12.4.12 et 12.4.13) quand le préset sélectionné est chargé. Comme pour les Switchs IA, le flot des données initiales provoqué par les états des CC Internes sauvegardés fournit une sorte de « rappel de scène » pour tout votre équipement, simplement au chargement d'un Préset. Les CC Internes ont SEULEMENT un état initial sauvegardé - ils ne sont pas assignables à des switchs pour être activés/désactivés.

Vous devez tout d'abord sélectionner un Préset (12.1.0 p. 43) pour éditer ses états de CC Internes sauvegardés en utilisant cette page de Menu.

# InternalCc 01 OFF

Utilisez les Switchs ← PARAMETER → pour passer du paramètres Internal CC Number (N° du CC Interne) au paramètre Internal CC State (Etat du CC Interne).

### **12.1.6 Messages MIDI Personnalisés d'un Préset**

#### **EDIT : PRESET : PAGE → (6x)**

Preset Custom MIDI Message sont utilisés pour entrer les messages MIDI personnalisés de 16 octets à être envoyés avec le Préset sélectionné.

Vous devez tout d'abord sélectionner un Préset (12.1.0 p. 43) pour l'éditer en utilisant cette page de Menu.

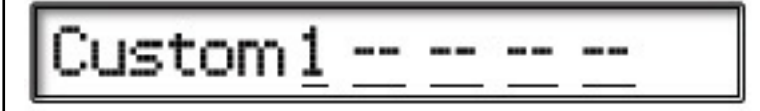

Les 16 octets de messages disponibles sont rangés dans 4 pages de 4 octets chacune. Vous pouvez utiliser les Switchs ← PARAMETER → pour naviguer dans les paramètres Message Page Number (n° de page de message) et dans les 4 paramètres Byte (octet) individuels de chaque page. Les octets peuvent contenir n'importe quelle valeur sur la portée suivante: de 0x**00** à 0x**FF** (0 à 255).

Commencez par la Page de Message 1, appuyez sur PARAMETER → pour sélectionner le premier octet. Réglez la valeur de l'octet avec les Switchs I**NCR/DECR**, appuyez sur **PARAMETER →** pour passer au deuxième octet et ainsi de suite, jusqu'à ce que vous retombiez sur la première page.

Retournez à la 1st vos besoins jusqu'à 16 octets.

Le curseur ne peut pas aller plus à droite jusqu'à ce qu'il y ait une donnée d'octet valide sur la position en cours.

Seules les données d'octet de la dernière position peuvent être éditées.

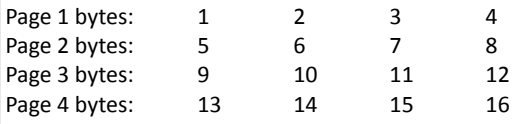

L'Appendice de ce Manuel contient une aide bien utile pour les Messages MIDI personnalisés. Voir p. 77.

### **12.1.7 Réglages des Switchs Externes d'un Préset**

#### **EDIT : PRESET : PAGE → (7x)**

Preset External Switch Settings sont utilisés pour faire les réglages pour un Préset donné qui « écraseront » les réglages globaux des Switchs Externes (p.53). Vous devez tout d'abord sélectionner un Préset (12.1.0 p. 43) pour l'éditer en utilisant cette page de Menu.

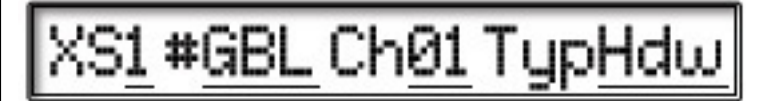

Utilisez les Switchs ← PARAMETER → pour passer à l'un des 4 paramètres de cette page: External Switch Number (N° du Switch Externe), Switch Function (Fonction du Switch), MIDI Channel (Canal MIDI) ou Switch Type (Type de Switch).

Une valeur de GBL pour Switch Function permet aux réglages globaux de fonctionner (12.4.14) pour le Switch sélectionné, sans tenir compte des autres réglages effectués sur cette page, et ce, à chaque fois que le Préset sélectionné est chargé.

Une valeur de OFF pour *MIDI CC#* (n° du CC) désactive le Switch sélectionné à chaque fois que le Préset sélectionné est chargé.

Le paramètre Switch Type détermine ce qui se passe quand le Switch Externe est appuyé :

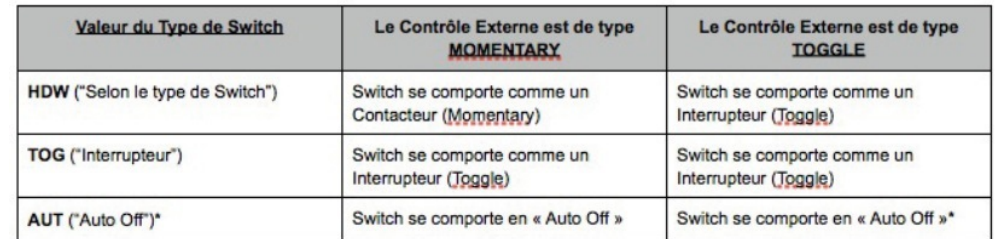

\* Les Switchs Auto Off envoient leur message ON suit de TRES près (~250ms) par le message OFF.

**NOTE**: chaque Switch a besoin d'être configuré selon le type adéquat (voir **12.5.17**).

#### **12.1.8 Valeurs ON/OFF des Switchs Externes d'un Préset**

#### **EDIT : PRESET : PAGE → (8x)**

Preset External Switch Settings déterminent la valeur de donnée qui sera envoyée quand chacun des quatre Switchs externes optionnels est activé ou désactivé (ON ou OFF), ce qui « écrasera » les réglages de valeur ON/OFF globaux (12.4.15) quand le préset sélectionné est chargé.

Vous devez tout d'abord sélectionner un Préset (12.1.0) pour l'éditer en utilisant cette page de Menu.

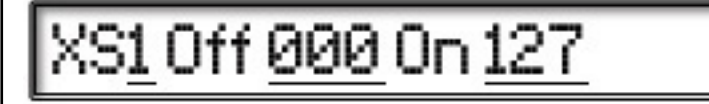

Utilisez les Switchs ← PARAMETER → pour sélectionner l'un des paramètres de cette page: External Switch (XS) Number (N° du Switch Externe), Off Value (Valeur du OFF), et On Value (Valeur du ON).

N'importe quelle valeur de 0 à 127 peut être utilisée pour ON et OFF.

Un réglage sur OFF pour désactivera le Switch sélectionné.

**NOTE**: un réglage sur GBL pour la *Fonction du Switch* (voir précédemment) permet aux réglages de Valeur ON/OFF globaux pour le Switch sélectionné, de fonctionner (12.4.15), ce qui rendra les réglages de cette page inopérants.

**IMPORTANT**: les réglages de Switch sur Preset-level (niveau des presets) ne s'appliqueront uniquement si le switch externe du préset correspondant n'est PAS réglé sur «Global».

### **12.1.9 Réglages des Pédales d'Expression d'un Préset**

#### **EDIT : PRESET : PAGE → (9x)**

Utilisez Preset Expression Pedal Setting pour les réglages des valeurs MIDI initiales pour le Préset sélectionné, lesquels écraseront les réglage Globaux des Pédales d'expression (12.4.16) pour chacune des quatre prédales d'expression optionnelles. Vous devez tout d'abord sélectionner un Préset (12.1.0 p. 43) pour l'éditer en utilisant cette page de Menu.

# P1 #GBL Ch01 BegOFF

Utilisez les Switchs ← PARAMETER → pour changer de paramètres: Expression Pedal Number (Numéro de la Pédale d'Expression), Pedal Function (Fonction de la Pédale), Midi Channel (Canal MIDI), et Beginning Value Setting (Réglage de la Valeur de Départ).

Une valeur de OFF pour la Fonction de la Pédale désactive la pédale sélectionnée à chaque fois que le Préset est chargé. Une valeur de GBL pour Pedal Function (Fonction de la Pédale) permet aux réglages globaux de fonctionner (12.4.16), la Pédale sélectionnée, sans tenir compte des autres réglages effectués sur cette page, et ce, à chaque fois que le Préset sélectionné est chargé.

La Valeur de Départ (Beginning Value) détermine quelle valeur MIDI est envoyée automatiquement (ou non) quand le Préset est chargé :

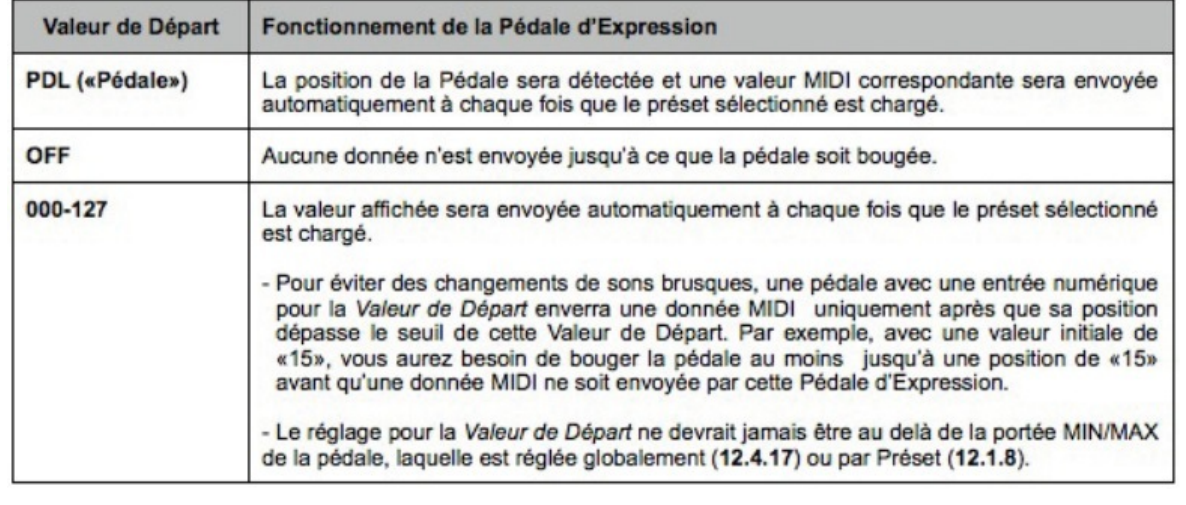

**IMPORTANT**: les Pédales d'expression ont besoin d'être configurée avant d'être utilisées (12.5.18).

### **12.1.10 Valeurs Min/Max des Pédales d'Expression d'un Préset**

#### **EDIT : PRESET : PAGE → (10x)**

Utilisez Preset Expression Pedal Min/Max Values pour régler la portée de transmission des données de chacune des 4 pédales d'expression optionnelles, ces valeurs modifiant les réglages globaux min/max des pédales (12.4.17) quand le Préset est chargé.

Vous devez tout d'abord sélectionner un Préset (12.1.0) pour l'éditer avec cette page de Menu.

# XP1 Min 000 Max 127

Utilisez les Switchs ← PARAMETER → pour changer de paramètres: Expression Pedal (XP) Number (Numéro de la Pédale d'Expression), Min Value (Valeur Minimum), et Max Value (Valeur Maximum).

Le minimum doit être inférieur au maximum et la portée MIN/MAX doit inclure la valeur de départ de la Pédale (Beginning Value), si elle est réglée numériquement, que ce soit Globalement (12.4.16) ou pour le Préset sélectionné (12.1.9).

Une valeur de GBL pour la *Fonction de la Pédale* (voir ci-dessus) permet aux réglages Globaux des valeurs On/Off pour la Pédale sélectionnée de fonctionner (12.4.17), et par conséquent, les réglages de cette page sont ignorés.

La Portée personnalisée d'une Pédale d'expression de Préset ne s'applique uniquement si la Pédale d'expression du préset correspondant n'est PAS réglée sur «Global».

## **12.2 Les Menu Song (Morceau) / Set (Répertoire)**

Utilisez les pages de ce Menu pour sélectionner les Songs ou les Sets et pour éditer leurs paramètres. Pour une Vue d'ensemble sur les Modes Opératoires Song et Set, voir Chapitre 9 p. 37.

### 12.2.0 Edition d'un Song

#### **EDIT : SONG/SET**

Song Edit est utilisé pour assigner des Présets du MFC-101 à un Song (morceau) sélectionné.

# Song001 P01=P000

Utilisez les Switchs ← PARAMETER → pour changer de paramètres: Song Number (numéro du morceau), Song Preset (Préset du Morceau ou Numéro de l'emplacement) et Select Preset (Sélection du Préset).

Une valeur «OFF» peut être utilisée pour laisser un emplacement de préset vide. L'appui sur le Switch restera inactif.

**NOTE**: Il n'est pas possible d'assigner plus de 15 Présets à chaque Song, mais le nombre de Switchs disponibles pour sélectionner les Présets dans chaque Song dépend aussi du réglage global de la Taille des Banques (12.5.6). Si la Taille des **Banques** est de "10", par exemple, les Présets des Songs de 11 à 15 ne seront pas accessible comme ces Switchs seront assignés à leurs fonction d'Accès Immédiat (IA).

#### **12.2.1 Nom d'un Song**

#### **EDIT : SONG/SET : PAGE → (1x)**

Song Name est utilisé pour éditer les Noms de Song (morceaux) du MFC-101.

Chaque nom de Song (morceau) peut disposer de 7 caractères au maximum.

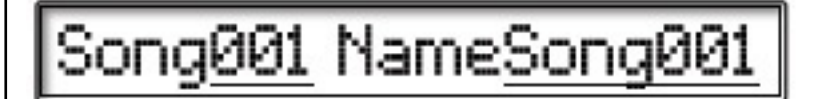

Utilisez les Switchs ← PARAMETER → pour changer de paramètres: Song Number (numéro du morceau) et Song Name (nom du morceau) pour les caractères individuels.

En plus de la méthode habituelle pour sortir de ce Menu, changer le Numéro du Song sauvegardera le Nom modifié.

Les Noms apparaissent aussi quand vous faites défiler dans les Songs avec les Switchs **UP ou DOWN** quand le style global des Banques est réglé sur **NONE**.

### 12.2.2 Edition d'un Set

#### **EDIT : SONG/SET : PAGE → (2x)**

Set Edit est utilisé pour assigner les Songs (morceaux) du MFC-101 à un Set (répertoire) sélectionné. Chacun des 10 Sets dispose de 50 emplacements de Songs (morceaux).

# Set 01 Sng01=Sng001

Utilisez les Switchs ← PARAMETER → pour changer de paramètres: Set Number (numéro du répertoire), Set Song (Morceau du Répertoire ou Numéro de l'emplacement) et Select Song (Sélection du Morceau).

Une valeur «OFF» peut être utilisée pour laisser un emplacement de préset vide. Les Song vides ne seront pas listés dans un Set.

#### **12.2.3 Nom d'un Set**

#### **EDIT : SONG/SET : PAGE → (3x)**

Set Name est utilisé pour éditer les Noms de Sets (Répertoires) du MFC-101. Chaque nom de Set (répertoire) peut disposer de 7 caractères au maximum.

# Set <u>01</u> Name <u>Set01</u>

UAlisez les Switchs **← PARAMETER →** pour changer de paramètres: Set Number (numéro du répertoire) et Set Name (nom du répertoire) pour les caractères individuels.

**NOTE**: changer le numéro du Set sauvegardera le *Nom modifié*.

**NOTE**: le Switch **NAMES** affichera toujours le *Nom sauvegardé* et non le *Nom modifié*.

### **12.3 Le Menu « Copier »**

Le menu Copy (Copier) est utilisé pour copier les Présets, les Banques, les Songs, les Sets, les Switchs IA et les réglages de Changements de Contrôle Internes d'un endroit de la mémoire du MFC-101 à un autre.

**NOTE**: vous ne pouvez pas copier une entrée à « elle-même ». Quand une source valide et une destination sont sélectionnées, la LED du Switch **ENTER** s'allumera. Appuyez sur *ENTER* pour exécuter la copie.

☞ **IMPORTANT !** *Les opéraMons de COPY (copie) ne peuvent pas être annulées. Une fois que vous avez appuyé sur* ENTER*, il n'y a aucun moyen de revenir en arrière. Faites attention !* 

### **12.3.0 Copier un Préset**

#### **EDIT : COPY**

Copy Preset est utilisé pour copier les Présets du MFC-101 d'un endroit de la mémoire à un autre.

# Copy Prst 001 to 001

Utilisez les Switchs ← PARAMETER → pour passer des paramètres Source Preset à Destination Preset.

Pour exécuter, appuyer sur

**NOTE**: Copier un Préset du MFC-101 ne changera pas le Préset de l'Axe-Fx qu'il charge. L'assignation des Présets peut être modifiée en modifiant la *Carte de Transmission de Préset de l'Axe-Fx* (**Axe-Fx Preset Tx Map en 12.4.3**).

### **12.3.1 Copier une Banque**

**EDIT : COPY : PAGE → (1x)** 

Copy Bank est utilisé pour copier les Banques du MFC-101 d'un endroit de la mémoire à un autre.

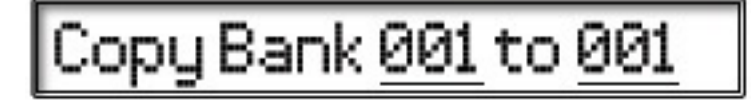

Utilisez les Switchs ← PARAMETER → pour passer des paramètres Source Bank à Destination Bank.

Pour exécuter, appuyer sur

NOTE: comme les BANQUES n'ont pas de paramètres éditables par l'utilisateur, BANK COPY (la copie de Banques) est vraiment un moyen idéal pour copier des Présets « par paquet ». Le nombre actuel du nombre de Présets qui « résident » dans une Banque donnée à un moment donnée (tout comme le nombre total de Banques) dépendra du réglage global de la Taille des Banques. Comme le nombre total de Préset n'est pas divisible par les tailles de Banque disponibles, la dernière Banque pourrait donc avoir quelques Préset à copier « VERS ou DE » quelque part.

**NOTE:** "Copier" n'a aucun effet pour déterminer quel Préset de l'Axe-Fx est chargé quand le MFC-101 est dans le MODE AXE-FX.

### **12.3.2 Copier un Song**

#### **EDIT : COPY : PAGE → (2x)**

Copy Song est utilisé pour copier les Songs (morceaux) du MFC-101 d'un endroit de la mémoire à un autre.

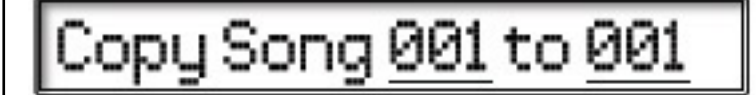

Utilisez les Switchs ← PARAMETER → pour passer des paramètres Source Song à Destination Song.

Pour exécuter, appuyer sur

### **12.3.3 Copier un Set**

#### **EDIT : COPY : PAGE → (3x)**

Copy Set est utilisé pour copier les Sets (répertoires) du MFC-101 d'un endroit de la mémoire à un autre.

opy Set 01 to 01

Utilisez les Switchs ← PARAMETER → pour passer des paramètres Source Set à Destination Set.

Pour exécuter, appuyer sur

#### **12.3.4 Copier un Réglage de Switch IA**

#### **EDIT : COPY : PAGE → (4x)**

Copy Internal CC est utilisé pour copier les réglages d'un Switch IA d'un endroit de la mémoire à un autre.

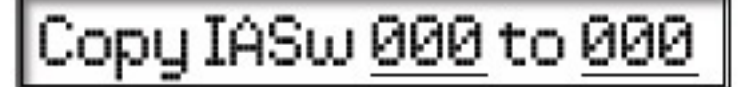

Utilisez les Switchs ← PARAMETER → pour passer des paramètres Source IA Switch à Destination IA Switch.

Pour exécuter, appuyer sur

### **12.3.5 Copier un Réglage de Changement de Contrôle Interne**

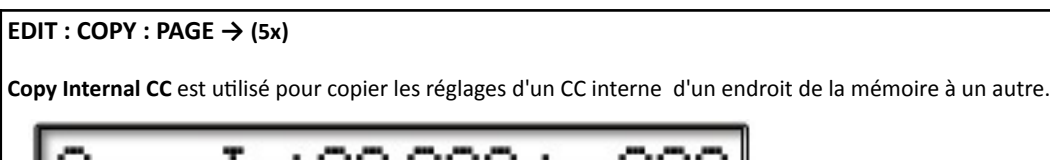

# Copy IntCC 000 to 000

Utilisez les Switchs ← PARAMETER → pour passer des paramètres Source à Destination Internal CC.

Pour exécuter, appuyer sur

### **12.4 Le Menu MIDI**

Le menu MIDI est utilisé pour régler les paramètres qui déterminent les données MIDI qui sortent du MFC-101.

### **12.4.0 Port du MFC-101**

#### **EDIT : MIDI**

MFC-101 Port est utilisé pour régler le port sur lequel le MFC-101 et l'Axe-Fx communiqueront. "Expansion" fait référence au port Ethernet/EtherCON. FASLINK est le port FASLINK, disponible uniquement sur le MFC-101 Mark III ou plus récent.

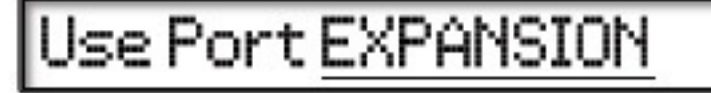

Pour que le MODE AXE-FX fonctionne correctement, ce réglage doit correspondre à celui se trouvant dans le menu de l'Axe-Fx : I/O : MIDI : MIDI CHANNEL.

### **12.4.1 Canal MIDI de l'Axe-Fx**

#### **EDIT : MIDI : PAGE → (1x)**

Axe-Fx MIDI Channel est utilisé pour régler le canal MIDI avec lequel le MFC-101 et l'Axe-Fx communiqueront.

Pour que le MODE AXE-FX fonctionne correctement, ce réglage doit correspondre à celui se trouvant dans le menu de l'Axe-Fx : I/O : MIDI : MIDI CHANNEL.

# Axe-Fx MIDI Ch 01

#### 12.4.2 Synchronisation Totale avec l'Axe-Fx

#### **EDIT : MIDI : PAGE → (2x)**

Axe-Fx TotalSync permet au MFC-101 de suivre les Présets sélectionnés depuis la façade de l'Axe-Fx II. La Synchronisation Totale est conçue pour une interaction basique par défaut du MFC-101 avec l'Axe-Fx II uniquement.

- Les modes SONG et SET du MFC-101 ne sont pas supportés.

La Carte de Transmission Personnalisée du MFC-101 ou une nouvelle répartition des présets dans l'Axe-Fx II ne sont pas supportés (les présets chargés de la façade de l'Axe-Fx II seront chargés dans leur banque MFC-101 par défaut avec leur emplacement de switch en dépit de leur nouvelle répartition (re-mapping)).

L'Axe-Fx Standard et l'Ultra ne sont pas supportés.

Le Firmware version 6.0 au minimum est nécessaire.

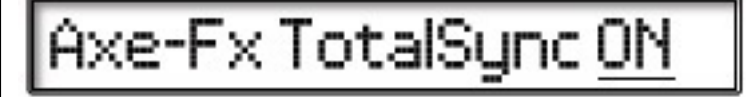

#### **EDIT : MIDI : PAGE → (3x)**

La Carte de Transmission ("Tx") de Préset de l'Axe-Fx est utilisé pour régler une Carte personnalisée entres les Présets du MFC-101 et ceux de l'Axe-Fx. En utilisant ce paramètre, il est possible de charger n'importe lequel des 384 Présets d'un Axe-Fx branché avec n'importe quel Préset du MFC-101.

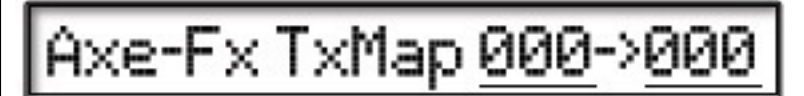

Utilisez les Switchs ← PARAMETER → pour passer des paramètres MFC Preset à Axe-Fx Preset.

La valeur "OFF" forcera le préset du MFC-101 en cours à ne pas envoyer de changement à l'Axe-Fx, ce qui vous permettra, par exemple, de changer de présets ou autre sans changer le préset de l'Axe-Fx connecté.

### 12.4.4 Canal MIDI de Réception du MFC-101

#### **EDIT : MIDI : PAGE → (4x)**

MFC-101 MIDI Receive ("Rx") Channel est utilisé pour spécifier le canal sur lequel le MFC-101 répondra aux messages MIDI de Changements de Programme reçus sur son port MIDI IN, si cette fonction est activée (voir ci-dessous).

MIDI Rx Channel OFF

#### **12.4.5 Réception des Changements de Programme du MFC-101**

#### **EDIT : MIDI : PAGE → (5x)**

**MFC-101 Receive ("Rx") Program Change** est utilisé pour activer/désactiver la réception des messages MIDI de Changement de Programme entrants dans le MFC-101. Activer ce réglage permettra à d'autres appareils de contrôler le MFC-101 en chargeant ses Présets, ce qui revient à envoyer toutes les données MIDI au port MIDI OUT comme si elles avaient été sélectionnées par un Switch.

# ProgramChange OFF

### **12.4.6 Carte des Changements de Programme du MFC-101**

**EDIT : MIDI : PAGE → (6x)** 

MFC-101 Program Change Map est utilisée pour créer une relation personnalisée entre les messages MIDI de Changement de programme entrants et iles Présets du MFC-101. Ceci permet de rappeler différents Présets du MFC-101 selon le numéro de Changement de Programme MIDI reçu.

# oqChqMap 000->000

Utilisez les Switchs ← PARAMETER → pour passer des paramètres Incoming Program Change (Changement de Programme Entrant) à MFC Preset Number (n° de Préset du MFC-101).

NOTE: la portée des numéros de Préset du MFC-101 affichée sera affectée par la Compensation d'Affichage du MFC-101 (12.5.3).

NOTE: la réception de Changements de programme (12.4.5) doit être activée sur le MFC-101 pour répondre à tous les Changements de programme.

### **12.4.7 Fonctions Axe-Fx des Switchs IA**

#### **EDIT : MIDI : PAGE → (7x)**

IA Switch Axe-Fx Functions sont utilisés pour assigner des fonctions Axe-Fx à chaque Switch IA . Ces réglages sont en réalité à l'exclusion de tout autre message MIDI pour le Switch IA quand le MFC-101 se trouvera dans le MODE AXE-FX.

# IA01 Axe-Fx SCENE1

Utilisez les Switchs ← PARAMETER → pour passer du paramètres IA Switch Number (n° du Switch IA) au suivant Axe-Fx Function (Fonction de l'Axe-Fx).

Les numéros de Switch IA de 18 à 41 sont réservés pour une utilisation future.

Vous trouverez la liste des fonctions de l'Axe-Fx qui peuvent être assignées à la Section 5.1.1 p. 22 et elle dépend aussi du Mode Axe-Fx (p. 59).

NOTE: depuis la version 1.0 du Firmware, le MFC-101 affichera toujours la liste des fonctions de l'Axe-Fx qui sont disponibles sur le modèle sélectionné dans le paramètre Axe-Fx Mode du MFC-101.

**NOTE:** TUNER et TEMPO ne peuvent être individuellement assignées qu'à un seul Switch IA à la fois. Si vous essayez d'assigner un deuxième switch à l'une de ces fonctions, le premier aura automatiquement sa fonction changée sur «NONE».

Les fonctions TUNER et TEMPO peuvent également partager un unique Switch IA. Voir 12.5.20 p. 69.

### **12.4.8 Réglage des Changements de Contrôle (CC) des Switchs IA**

#### **EDIT : MIDI : PAGE → (8x)**

IA Switch Control Change Settings est utilisé pour spécifier le Numéro de Contrôleur et le Canal MIDI pour chacune des 2 Commandes MIDI CC (c1 et c2) pour lesquelles un Switch IA peut envoyer des messages ON et OFF.

# 31 c1 CC#102 Ch01

Utilisez les Switchs ← PARAMETER → pour changer de paramètres: Instant Access Switch Number (n° de Switch IA), Command Select (Sélection de Commande), CC# Select (Sélection de n° de CC) et MIDI Channel (Canal MIDI). Sélectionnez un Switch IA , sélectionnez un message à éditer (c1 ou c2) puis réglez le CC# et le Canal.

Les numéros de Switch IA de 18 à 41 sont réservés pour une utilisation future.

Pour désactiver un message, régler son n°de CC# sur "OFF."

#### **ASSIGNEMENTS PAR DEFAUT N° DE CC DES SWITCH IA C1:**

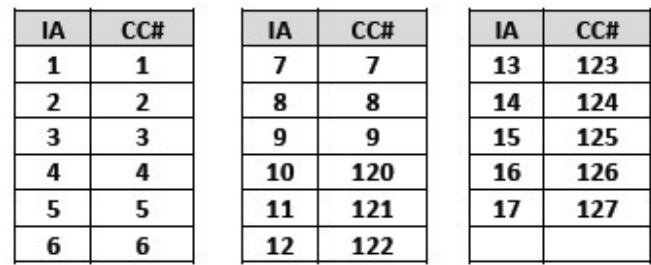

NOTE: ces réglages pour les messages des CC# des Switchs IA ne s'appliquent pas pour les Switchs IA avec des Fonctions Axe-Fx assignées (**12.4.7**) quand le MFC-101 se trouve dans le MODE AXE-FX (**12.5.0**).

### **12.4.9 Valeurs ON/OFF des Changements de Contrôle des Switchs IA**

#### **EDIT : MIDI : PAGE → (9x)**

IA Switch CC# ON/OFF Values sont utilisées pour spécifier les valeurs des données ON et OFF pour chacune des 2 Commandes CC# pour le Switch IA sélectionné.

# IA01 c1 0ff000 0n127

Utilisez les Switchs ← PARAMETER → pour changer de paramètres: Instant Access Switch Number (n° de Switch IA), Command Select (Sélection de Commande), Data Value OFF, (Valeur de Donnée OFF) et Data Value ON. (Valeur de Données ON). Les numéros de Switch IA de 18 à 41 sont réservés pour une utilisation future.

Cette fonction vous permet d'utiliser les Switchs embarqués pour envoyer n'importe quelle valeur de donnée ON ou OFF. Ceci permet, par exemple, d'utiliser un Switch IA pour alterner entre deux niveaux de volume différents de 100 et de 127.

Un réglage sur «OFF» pour n'importe quel état, n'enverra aucune donnée. Ceci est utile pour contrôler des fonctions où n'importe quelle donnée entrante est vue comme un déclencheur (exemple : Tempo Axe-Fx, Volume Axe-Fx +/-, etc ...).

#### **12.4.10 Réglages des Changements de Contrôle des Switchs IA**

#### $E$ DIT : MIDI : PAGE  $\rightarrow$  (10x)  $\rightarrow$  (10x)  $\$

IA Switch Program Change Settings sont utilisées pour spécifier la Commande de Changement de Programme à être envoyée sur un canal spécifique quand le Switch en question est activé et un autre message quand le Switch est désactivé.

# IA01 pOF PC#OFF Ch01

Utilisez les Switchs ← PARAMETER → pour changer de paramètres: Instant Access Switch Number (n° de Switch IA), ON/OFF Command Select (Sélection de Commande ON/OFF), Program Change Number (n° de Changement de Programme) et MIDI Channel (Canal MIDI). Les numéros de Switch IA de 18 à 41 sont réservés pour une utilisation future.

ON/OFF Command Select (Sélection de Commande ON/OFF) est utilisée pour alterner entres les réglages des Changements de Programme qui sont envoyés quand le Switch IA est activé, et ce qui est envoyé quand il est désactivé.

Pour supporter les Changements de Programme de 000 à 999 avec un unique paramètre, le MFC-101 envoie des messages de Sélection de Banque (CC#0) suivi d'un Changement de Programme.

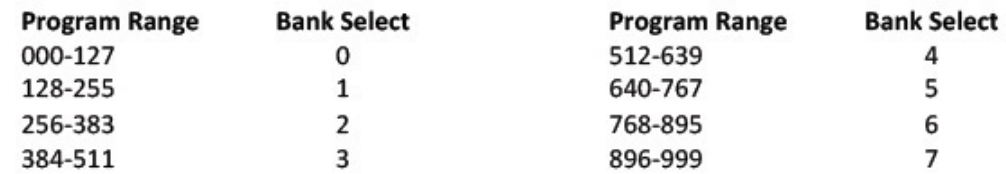

Le numéro de Changement de Programme en cours est le reste de la valeur réglée, divisée par 128. Par exemple, pour un réglage de valeur de Changement de Programme du MFC-101 de 200, (200/128 = 1, il reste 72). le message de Sélection de Banque (BANK SELECT) sera de 1 (Banque B) et le de Changement de Programme (PROGRAM CHANGE) de 72.

#### **12.4.11 Messages MIDI Personnalisés des Switch IA**

#### **EDIT : MIDI : PAGE**  $\rightarrow$  **(11x) ou**  $\leftarrow$  PAGE (7x)

IA Switch Custom MIDI Message Settings sont utilisés pour entrer les messages MIDI personnalisés de 16 Bytes (16 octets) à être envoyés à un Switch IA donné quand il est activé, et un autre pour n'importe quel Switch IA quand il est désactivé.

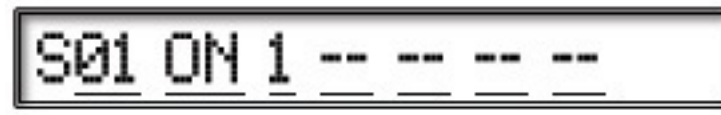

Utilisez les Switchs ← PARAMETER → pour changer de paramètres: Instant Access Switch Number (n° de Switch IA), ON/OFF Command Select (Sélection de Commande ON/OFF), Custom Message Page Number, (n° de page du message personnalisé) et chacun des 4 paramètres Byte (octet) de chaque page.

ON/OFF Command Select (Sélection de Commande ON/OFF) est utilisée pour alterner entres les réglages des messages MIDI personnalisés qui sont envoyés quand le Switch IA est activé, et ce qui est envoyé quand il est désactivé. Il est possible de régler un seul et non les autres états pour un Switch IA donné.

Les 16 octets de messages disponibles sont rangés dans 4 pages de 4 octets chacune. Vous pouvez utiliser les Switchs ← PARAMETER **→** pour naviguer dans les paramètres Message Page Number (n° de page de message) et dans les 4 paramètres Byte (octet) individuels de chaque page. Les octets peuvent contenir n'importe quelle valeur sur la portée suivante: de 0x**00** à 0x**FF** (0 à 255).

- 1) sélectionnez la Page de Message Personnalisée 1 (Custom Message Page 1), puis appuyez sur PARAMETER → pour sélectionner le premier octet.
- 2) réglez la valeur de l'octet souhaitée avec les Switchs I**NCR/DECR**.
- 3) appuyez sur **PARAMETER →** pour passer au deuxième octet ... et ainsi de suite, jusqu'à ce que vous ayez rempli les 4 octets retombiez de la première page comme souhaité.
- 4) retournez à la 1ère besoins jusqu'à 16 octets.

5) appuyez sur PARAMETER et sur INCR pour sélectionner la Page de Message Personnalisée 2 (Custom Message Page 2), puis entrez les données d'octet comme décrit ci-dessus pour la page 1, et ainsi de suite pour les 4 pages et les 16 octets au total.

Le curseur ne peut pas aller plus à droite jusqu'à ce qu'il y ait une donnée d'octet valide sur la position en cours. Seules les données d'octet de la dernière position peuvent être éditées.

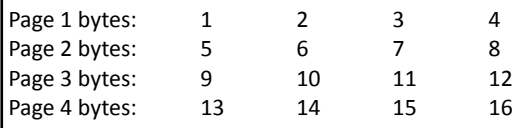

L'Appendice de ce Manuel contient une une introduction aux Messages MIDI personnalisés. Voir p. 77.

### **12.4.12 Réglages des Changements de Contrôle Internes**

#### **EDIT : MIDI : PAGE → (12x) ou ← PAGE (6x)**

Cette page est utilisée pour activer les CC Internes en assignant leur n° CC# et leur canal MIDI.

# IntCC 01 CC#OFF Ch01

Utilisez les Switchs ← PARAMETER → pour passer des paramètres: Internal CC Number (n° de CC Interne), CC# Assignment (n° d'Assignement du CC) à MIDI Channel (Canal MIDI).

Pour DESACTIVER tous les CC internes, réglez leurs assignements CC# sur OFF.

### **12.4.13 Valeurs ON/OFF des Changements de Contrôle Internes**

#### **EDIT : MIDI : PAGE → (13x) ou ← PAGE (5x)**

Cette page est utilisée pour programmer des valeurs ON et OFF optionnelles personnalisées pour chacun des Switchs CC globaux Internes.

# IntCC 01 0f000 0n127

Utilisez les Switchs ← PARAMETER → pour passer des paramètres: Internal CC Number (n° de CC Interne), CC# Assignment (n° d'Assignement du CC) à MIDI Channel (Canal MIDI).

Un réglage sur «OFF» pour n'importe quel état, n'enverra aucune donnée.

### **12.4.14 Réglages Globaux des Switchs Externes**

#### **EDIT : MIDI : PAGE**  $\rightarrow$  **(14x) ou**  $\leftarrow$  PAGE (4x) **ou**  $\leftarrow$  PAGE (4x)

La page Global External Switch Settings est utilisée pour régler chacun des 4 Switchs Externes optionnels avec le MIDI et les réglages de comportement.

# #OFF Ch01 Tup

Utilisez les Switchs ← PARAMETER → pour changer l'un des 4 paramètres de cette page: External Switch Number (n° de Switch Externe), MIDI CC# (n° du CC MIDI), MIDI Channel (Canal MIDI) et Switch Type (Type de Switch).

Une valeur de OFF pour MIDI CC# (n° du CC) désactive le Switch sélectionné.

Le paramètre Switch Type détermine la fonction du « Switch Virtuel » quand le Switch « physique » est appuyé en premier :

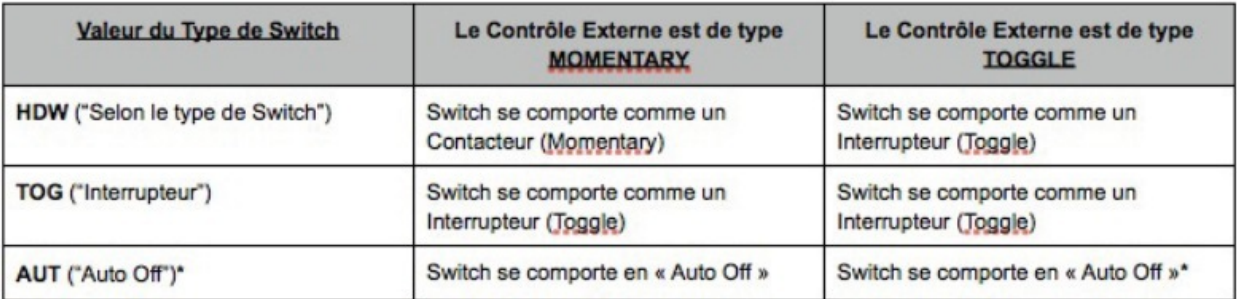

\* Les Switchs Auto Off envoient leur message ON suit de TRES près (~250ms) par le message OFF.

**NOTE:** le MFC-101 a aussi besoin d'être configuré avec le bon type de Contrôleur Externe (**12.5.17**).

**NOTE:** les valeurs Globales des Switch ON/OFF peuvent être « écrasées » au niveau des Présets. Voir **12.1.7** p. 47.

### **12.4.15 Valeurs ON/OFF Globales des Switchs Externes**

#### **EDIT : MIDI : PAGE → (15x) ou ← PAGE (3x)**

**Global External Switch On/Off Values** déterminent les valeurs de données qui sont envoyées quand l'un des 4 Switchs Externes optionnels est activé ou désactivé.

# l Off 000 On 127

Utilisez les Switchs ← PARAMETER → pour changer de paramètres: External Switch (XS) Number (n° de Switch Externe), Off Value (Valeur ON) et On Value (Valeur OFF).

Tous les réglages de 0 à 127 peuvent être utilisés, quelque soit la valeur.

Un réglage sur «OFF» pour n'importe quel état, n'enverra aucune donnée.

**NOTE:** les valeurs Globales des Switch ON/OFF peuvent être « écrasées » au niveau des Présets. Voir **12.1.8** p. 47.

### **12.4.16 Réglages Globaux des Pédales d'Expression**

#### $E$ DIT : MIDI : PAGE  $\rightarrow$  (16x) **ou** ← PAGE (2x) **ou** ← PAGE (2x)

La page Global Expression Pedal Settings est utilisée pour régler globalement chacune des 4 Pédales d'Expression optionnelles avec le MIDI et les réglages des valeurs initiales.

# #011 Ch01 Beg0F

Utilisez les Switchs ← PARAMETER → pour changer l'un des 4 paramètres de cette page: Expression Pedal Number, MIDI CC# , MIDI Channel et Beginning Value Setting.

Une valeur de OFF pour MIDI CC# (n° de CC MIDI) désactive la Pédale sélectionnée.

La Valeur de Départ détermine quel message MIDI sera envoyé (ou non) automatiquement quand le Préset sélectionné est chargé:

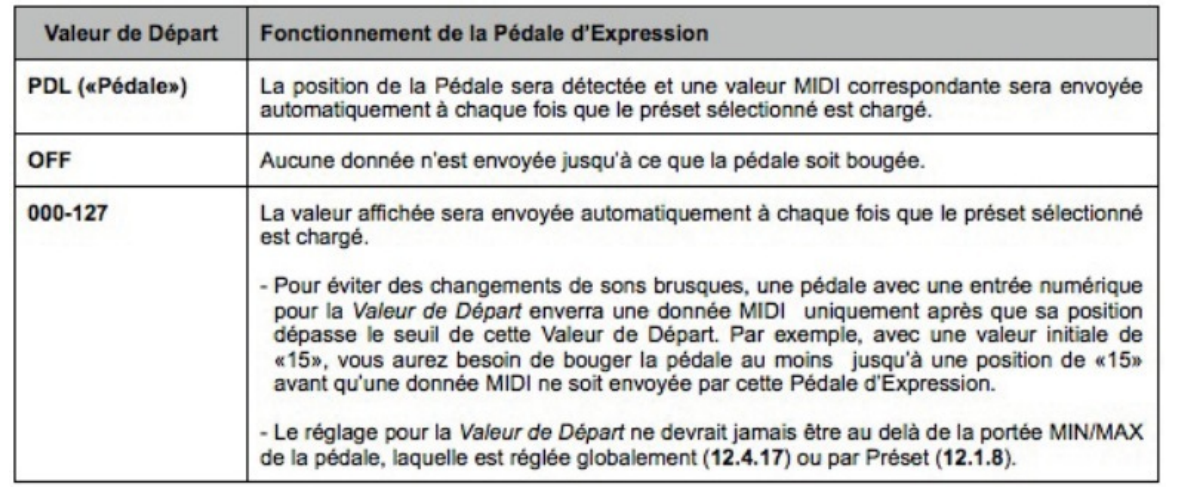

**IMPORTANT:** les Pédales d'Expression ont besoin d'être calibrées avant d'être utilisées (voir 12.5.18 p. 68).

**NOTE:** les réglages des Pédales d'Expression peuvent aussi être réglés au niveau des Présets pour « écraser » les réglages globaux (voir **12.1.9** p. 48).

### **12.4.17 Valeurs Min/Max Globales des Pédales d'Expression**

**EDIT : MIDI : PAGE → (17x) ou ← PAGE (1x)** 

Utilisez Global Expression Pedal Min/Max Values pour régler globalement la portée de transmission des données de chacune des 4 pédales d'expression optionnelles.

# Min000 Max127

Utilisez les Switchs ← PARAMETER → pour changer de paramètres: Expression Pedal (XP) Number (Numéro de la Pédale d'Expression), Min Value (Valeur Minimum), et Max Value (Valeur Maximum).

**NOTE:** le minimum doit être inférieur au maximum et la portée MIN/MAX doit inclure la valeur de départ de la Pédale (Beginning Value), si elle est réglée numériquement, que ce soit Globalement (voir 12.4.16) ou pour le Préset sélectionné (12.1.9).

**NOTE:** les réglages des Pédales d'Expression peuvent aussi être réglés au niveau des Présets pour « écraser » les réglages globaux (voir **12.1.9** p. 48).
# **12.5 Le Menu Setup (Réglages)**

Le MFC-101 se re-synchronisera avec l'Axe-Fx connecté si l'un des paramètres de ce dernier ont changés si vous êtes retourné au Mode Performance depuis le Menu Setup avec le MODE AXE-FX activé.

## **12.5.0 Mode Axe-Fx**

#### **EDIT : SETUP**

Utiliser pour activer le Mode Axe-Fx et choisir un modèle (Standard, Ultra, Axe-FX II) ou pour le désactiver en choisissant «NONE».

Axe-Fx Mode II

## **12.5.1 Mode Opératoire**

#### **EDIT : SETUP : PAGE → (1x)**

Operating Mode est utilisé pour sélectionner l'un des 3 types de Mode Performance: Preset (Préset), Song (Morceau), ou Set (Répertoire).

# PerfMode PRESET

Appuyez sur les Switchs INCR ou DECR, pour sélectionner PRESET, SONG, ou SET XX, où XX est le numéro du Set en cours jusqu'à ce que le Mode Opératoire ne change de nouveau.

Dans le MODE PRESET MODE, les Présets du MFC-101 sont « rangés » de manière séquentielle à l'intérieur des Banques. On peut naviguer à l'intérieur des Banques dans l'ordre en utilisant les Switchs UP et DOWN.

Le MODE SONG remplace les Banques par des SONGS (morceaux), dans lesquels les Présets assignés à chaque Switch sont sélectionnés par l'utilisateur. 100 SONGS sont accessibles dans l'ordre par leur numéro en utilisant les Switchs UP et DOWN.

Le MODE SET permet d'arranger les SONGS (morceaux) dans un ordre souhaité de 10 différentes listes de 50 Songs (morceaux) chacune. Passer en MODE SET vous demandera immédiatement de choisir un Set selon son numéro.

**NOTE:** changer le Mode Opératoire du MFC-101 fera charger le premier Préset du nouveau Mode Opératoire choisi.

### 12.5.2 Compensation d'Affichage de l'Axe-Fx

#### **EDIT : SETUP : PAGE → (2x)**

Axe-Fx Display Offset est utilisée pour régler le MFC-101 pour lui permettre d'afficher les numéros de Présets correctement quand l'Axe-Fx connecté utilise une Compensation d'Affichage (ayant pour conséquence d'avoir ses Présets numérotés de 1 à 384 au lieu de 0 à 383). Ce réglage doit correspondre à celui de votre Axe-Fx dans le menu IO : MIDI : DISPLAY OFFSET.

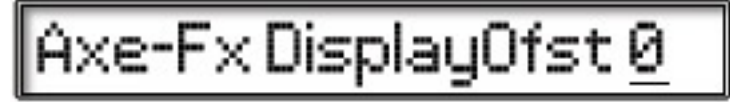

**NOTE**: ceci est purement un réglage de l'interface utilisateur et n'a aucun impact sur les sorties MIDI.

#### **EDIT : SETUP : PAGE → (3x)**

MFC-101 Display Offset est utilisée pour compenser les numéros de Présets du MFC-101 de telle manière qu'ils correspondent au numéros de Présets d'un Axe-Fx connecté utilisant une Compensation d'Affichage (ayant pour conséquence d'avoir ses Présets numérotés de 1 à 384 au lieu de 0 à 383).

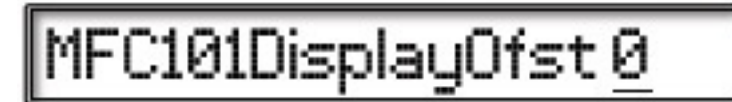

NOTE: ceci est purement un réglage de l'interface utilisateur et n'a aucun impact sur les sorties MIDI.

# 12.5.4 Compensations d'Affichage des Canaux MIDI

#### **EDIT : SETUP : PAGE → (4x)**

Ce réglage est utilisé pour régler le MFC-101 pour lui permettre d'afficher les numéros de Présets commençant de 1 au lieu de 0 pour un appareil connecté sur un canal MIDI donné.

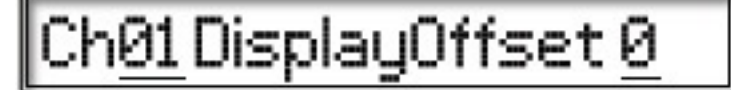

Utilisez les Switchs ← PARAMETER → pour passer des paramètres MIDI Channel (Canal MIDI) à Display Offset (Compensation d'Affichage).

Mettre ce réglage sur 1 sur le canal MIDI correspondant de n'importe quel appareil connecté, fera commencer les Préset de 1 au lieu de 0.

NOTE: le MFC-101 dispose d'un réglage de Compensation d'Affichage dédié pour un Axe-Fx connecté (12.5.2).

NOTE: ceci est purement un réglage de l'interface utilisateur qui permet aux numéros de Présets d'être affichés dans le Menu de Changement de Programme des Présets du MFC-101 (12.1.2) et de correspondre à la numérotation des Préset sur un ou des appareil(s) connecté(s). Ceci n'a aucun impact sur les sorties MIDI.

## **12.5.5 Noms des Canaux MIDI**

#### **EDIT : SETUP : PAGE → (5x)**

**MIDI Channel Names** est utilisé pour donner des noms « personnalisés » pour représenter les différents appareils qui peuvent être connectés au MFC-101 sur les canaux MIDI de 1 à 16.

# ı 01 Name Chan 01

Utilisez les Switchs ← PARAMETER → pour passer des paramètres MIDI Channel (Canal MIDI) aux caractères individuels du MIDI Channel Name (Nom du Canal MIDI).

Le Nom du Canal sélectionné apparaitra brièvement comme un aide-mémoire quand vous appuierez sur le Switch NAMES alors que le curseur se trouve sur n'importe quel paramètre de *MIDI Channel* (canal MIDI) sur n'importe quelle page de Menu du MFC-101.

## **12.5.6 Taille des Banques**

#### **EDIT : SETUP : PAGE → (6x)**

Bank Size, qui est un réglage global, est utilisé pour spécifier combien de Switchs sur le MFC-101 seront utilisés pour sélectionner les Présets, et donc combien seront utilisés comme Switch d'Accès Immédiat (IA).

# ankSize

Utilisez sur les Switchs INCR ou DECR, pour régler la Taille de Banque souhaitée: 1 à 17.

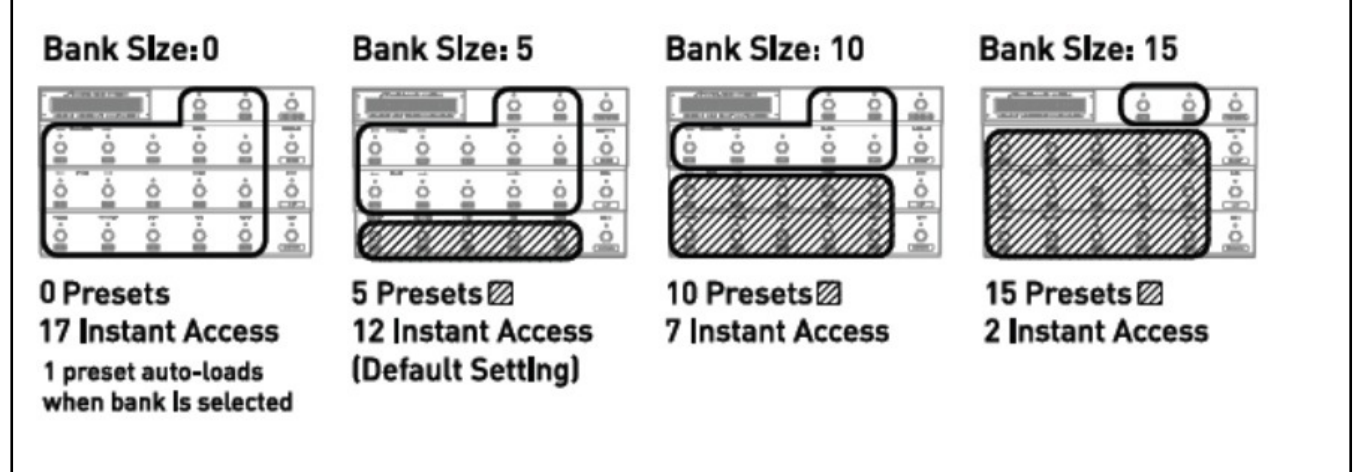

**NOTE:** sélectionner une taille de banque de 0 ou 1 aura pour conséquence d'avoir un préset de chargé automatiquement même si le Style de Banque (ci-dessous) est réglé sur NONE.

Les Songs (morceaux) du MFC-101 peuvent contenir jusqu'à 15 Présets, mais le nombre de Switch de Préset disponible pour les sélectionner sera limité par le réglage de la Taille des Banques. Les Présets de Song apparaitront dans l'ordre selon les Switchs de Préset disponibles.

### **12.5.7 Style des Banques**

#### **EDIT : SETUP : PAGE → (7x)**

Bank Style, qui est un réglage global, détermine si un Préset est automatiquement chargé quand une nouvelle Banque est sélectionnée ou non, et si c'est le cas, lequel.

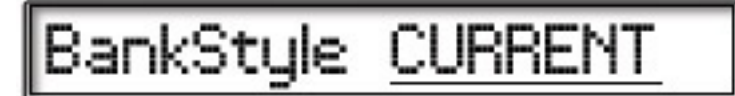

Utilisez sur les Switchs INCR ou DECR pour régler la valeur souhaitée.

Current: (par défaut) le changement de Banque chargera, dans la Banque ou le Song sélectionné, le Préset situé sur le même Switch ayant servi à charger le Préset dans la Banque ou le Song précédent. Si le Switch sélectionné « tombe » sur un emplacement vide, dans la dernière Banque du MFC (à cause du fait qu'il n'y ait pas suffisamment de Présets pour remplir cette Banque) alors le Préset le plus élevé numériquement sera chargé.

First: le changement rappellera le premier Préset dans la Banque ou le Song sélectionné.

 **None:** le changement de Banque ne chargera rien, affichant le numéro de la nouvelle Banque ou le nom du nouveau Song sélectionné, jusqu'à ce qu'un Préset ne soit sélectionné à nouveau avec un Switch.

**NOTE:** si le réglage global de la Taille des Banques est réglé sur 0 ou 1, le réglage de Style de Banque est IGNORÉ et un unique Préset est chargé immédiatement dans la nouvelle Banque ou Song dès qu'un des Switchs **INCR ou DECR** est appuyé.

## **12.5.8 Limite des Banques / Song**

#### **EDIT : SETUP : PAGE → (8x)**

**Bank/Song Limit** bloque l'accès aux Banques ou Song dont le numéro est au-delà de la limite définie.

# Bank/Song Limit 077

La Limite des Banques / Song peut être utilisée pour éviter l'accès aux Banques / Song avec un numéro élevé, suivant le mode en cours. Par exemple, si vous n'utilisiez que quatre banques de sons (à la place du 77 par défaut) vous pourriez régler la limite à 004 pour vous éviter d'appuyer accidentellement sur une valeur plus haute que la liste.

NOTE: quand vous changez pour le Mode Performance ou la Taille des Banques, cette limite est réinitialisée à sa valeur maximum.

ATTENTION : toujours sélectionner un préset dans la nouvelle marge souhaitée avant de régler la limite de la banque ou vous pourriez vous retrouver incapable de changer la banque en cours après avoir quitté le mode EDIT.

# **12.5.9 Défilement des Banques / Song**

#### **EDIT : SETUP : PAGE → (9x)**

Bank/Song Wrap est utilisé pour régler le comportement du Switch pour un Switch IA.

# ank/Song Wrap ON

Le comportement par défaut pour la liste des Banques/Song est de défiler en boucle, pour qu'en fait en atteignant la dernière entrée et en appuyant sur UP, la banque retournera au début - ou vice versa. Quand **Bank/Song Wrap** est réglé sur **OFF**, la liste des banques / song s'arrêtera de défiler quand vous appuyerez sur UP à la fin de la liste, ou DOWN au début.

# **12.5.10 Types des Switchs IA**

#### **EDIT : SETUP : PAGE → (10x)**

IA Switch Types sont utilisés pour régler les comportements des Switchs pour les Switchs d'Accès Instantané.

# IASw 01 Type TOGGLE

Utilisez les Switchs ← PARAMETER → pour passer des paramètres: Instant Access Switch Number (Numéro de Switch IA) à Switch Type (Type de Switch).

Sélectionnez un Switch IA par son numéro, puis appuyez sur PARAMETER → et réglez le Type de Switch:

Les Switchs de type « Interrupteur » (ou "Latching": alternés) envoient leur message ON quand ils sont activés (faisant passer la LED au VERT) et leur message OFF quand ils sont désactivés (faisant passer le LED au ROUGE).

Momentary: Les Switchs de type « Contacteur » (ou "Hold": tenus) envoient leurs messages ON continus quand ils sont appuyés et leur message OFF quand ils sont relâchés.

Auto Off: Appuyer sur le Switch sélectionné enverra à la fois un message ON suivi presque instantanément d'un message OFF (~250ms d'écart entres les deux).

Les différents comportements en fonction des Type de Switch s'appliquent à chaque fois que le Switch sélectionné est assigné à une Fonction Axe-Fx ou pour une utilisation générale.

## **12.5.11 Réglage Global des Switchs IA**

#### **EDIT : SETUP : PAGE → (11x)**

**Global IA Switch Setup** détermine quels Switchs IA gardent leurs réglages suite aux changements de préset. Les données des Switchs IA globales pour l'état en cours sont re-transmises après chaque changement de préset. Quand le mode Axe-Fx est activé, les Switchs IA avec des fonction Axe-Fx IGNORERONT ce réglage, utilisant les informations sauvegardées dans le préset Axe-Fx (comme d'habitude) au lieu d'un fonctionnement global.

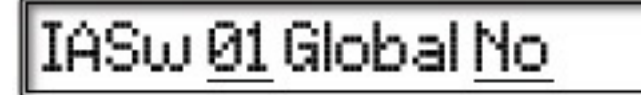

Les Switchs ← PARAMETER → sélectionnent les <u>IA Switch Number</u> (numéro de Switch IA) et le Global Yes/No (Global Oui/Non).

### **12.5.12 Envoi des Switchs IA avec les Présets**

#### **EDIT : SETUP : PAGE → (12x)**

IA Switch Send w/ Preset détermine quels Switchs IA spécifiques transmettront leurs affectations MIDI - qu'elles soient sauvegardées ou globales - lors des changements de présets du MFC-101. Quand le mode Axe-Fx est activé, les Switchs IA avec des fonction Axe-Fx IGNORERONT ce réglage, utilisant les informations sauvegardées dans le préset Axe-Fx (comme d'habitude) au lieu d'un fonctionnement global.

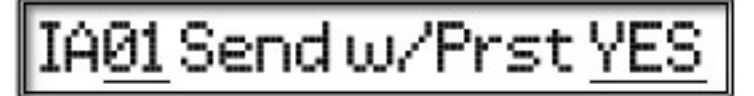

Les Switchs ← PARAMETER → sélectionnent les IA Switch Number (numéro de Switch IA) et le Yes/No (Oui/Non).

## **12.5.13 Noms des Switch IA**

#### **EDIT : SETUP : PAGE → (13x)**

IA Switch Names sont utilisés pour régler les noms « personnalisés » pour les Switchs d'Accès Immédiat (IA).

# IASw 01 Name IaSw 01

Les Switchs ← PARAMETER → sélectionnent les <u>IA Switch Number</u> (numéro de Switch IA) et se déplacent sur les différents caractères des IA Switch Name (Nom du Switch IA).

Le Nom du Switch IA sélectionné apparaitra brièvement comme un aide-mémoire quand vous appuierez sur le Switch NAMES alors que le curseur se trouve sur n'importe quel paramètre de *IA Switch* (Switch IA) sur n'importe quelle page de Menu du MFC-101, et dans le cas de Switchs IA d'Utilisation Générale (non Axe-Fx), quand le Switch est activé en mode performance.

## **12.5.14 Réglages des Liens des Switchs IA**

#### **EDIT : SETUP : PAGE → (14x)**

IA Switch Link Settings sont utilisés pour régler chacun des deux 2 groupes globaux composés chacun de Switchs IA relatifs et exclusifs.

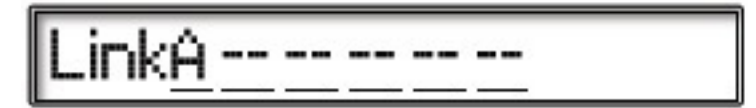

Les Switchs ← PARAMETER → font défiler les paramètres: Link Group Select A/B (Sélection du Groupe de Lien A/B) et les 5 emplacements pour le groupe sélectionné. Le curseur ne peut pas être déplacé plus loin à droite à moins qu'il n'y ait un Switch valide pour la position actuelle, et le DERNIER Switch uniquement peut être enlevé du groupe en mettant sa valeur sur « -- ».

Un groupe global de Switchs « liés » est un groupe de Switchs interactifs dans lequel un seul Switch peut être activé à un moment donné. Deux tels groupes peuvent être créés et chacun peut contenir jusqu'à 5 Switchs IA. Quand un Switch Lié est désactivé par un autre Switchs commandes MIDI OFF seront envoyées avant les commandes ON du Switch «à venir». Ce comportement peut être désactivé. Voir *Envoi des Messages OFF des Switchs IA Liés*, ci-dessous. Avec le Firmware du MFC-101 en version 1.0, le dernier Switch ON restant dans un groupe lié peut être désactivé, ce qui a pour conséquence un groupe sans membres actifs.

NOTE: Les Présets sauvegardent les états ON/OFF des Switchs IA d'Utilisation Générale (12.1.4). Quand un préset est chargé, il règle la LED du Switch IA en fonction (et envoie toutes les données MIDI correspondantes). Et comme un seul Switch dans un Groupe Lié peut être actif à la fois, un Lien peut entrer en conflit avec les réglages ON/OFF d'un préset donné. Dans un tel scénario, le Switch le plus bas numériquement prévaudra et sera activé, tandis que les autres seront désactivés.

Un Préset peut être réglé de telle manière qu'AUCUN Switch dans un groupe de lien ne soit initialement activé.

N'oubliez pas que les Switchs IA assignés à des fonctions Axe-Fx (12.4.7) auront leurs états ON/OFF initiaux réglés selon ce qui est sauvegardé dans le préset Axe-Fx actuel. De tels Switchs IGNORERONT ce qui peut être sauvegardé dans le préset mais seront sujet à la même règle, à savoir qu'il ne peut y avoir qu'un seul Switch d'Actif à la fois dans un groupe à un moment donné.

### **12.5.15 Envoi de Messages de Désactivation de Liens des Switchs IA**

#### **EDIT : SETUP : PAGE → (15x) ou ← PAGE (14x)**

**Send IA Switch Link OFF Messages** détermine quel Switch IA, parmi un groupe de Switch IA liés, enverra ou non, une commande MIDI OFF (voir page précédente) quand un autre Switch lié du même groupe sera activé (ON), alors que tous les autres Switchs seront désactivés. Même si l'envoi automatique est désactivé, les messages OFF peuvent encore être envoyés en appuyant à nouveau sur un Switch qui est déjà actif.

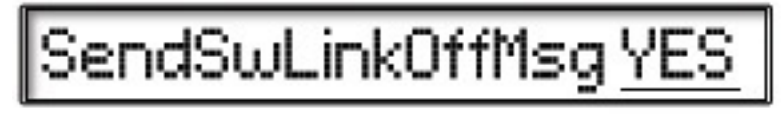

## **12.5.16 Noms des CC Internes**

**EDIT : SETUP : PAGE → ( 16x) ou ← PAGE (13x)** 

Internal Control Change Name sont utilisés pour régler les noms « personnalisés » pour les CC Internes.

# itCc01 Name IntCc 01

Les Switchs ← PARAMETER → sélectionnent les Internal CC number (numéro de CC Interne) et se déplacent sur les différents caractères des Internal CC Name (Nom du CC Interne).

Le Nom du CC Interne sélectionné apparaitra brièvement comme un aide-mémoire quand vous appuierez sur le Switch NAMES alors que le curseur se trouve sur n'importe quel paramètre de *IntCc* (CC Interne) sur n'importe quelle page de Menu du MFC-101.

# **12.5.17 Type de Switch des Contrôleurs Externes**

**EDIT : SETUP : PAGE → (17x) ou ← PAGE (12x)** 

External Switch Hardware Type est utilisé pour régler le MFC-101 selon le type physique des 4 Switchs Externes optionnels qui peuvent être branchés – qu'ils soient MOMENTARY (type « contacteur ») ou TOGGLE (type « interrupteur ») - aux 2 prises jacks de Switchs Externes.

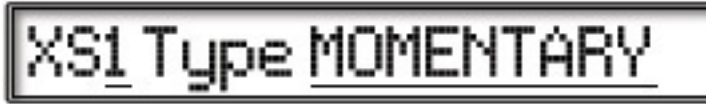

Utilisez les Switchs ← PARAMETER → pour passer des paramètres External Switch Number (Numéro de Switch Externe) à External Switch HW Type (Type de Switch Externe).

## **12.5.18 Calibrage des Pédales d'Expression**

#### **EDIT : SETUP : PAGE → (18x) ou ← PAGE (11x)**

Expression Pedal Calibration est utilisé pour calibrer les 4 Pédales d'Expression optionnelles qui peuvent être connectées aux 4 jacks de Pédale d'Expression.

# °1 Min 000 Max 127

Utilisez les Switchs ← PARAMETER → pour passer des paramètres: Expression Pedal Number (Numéro de Pédale d'Expression), Calibrate Low (Calibrage du Bas) à Calibrate High (Calibrage du Haut).

A l'opposé des autres paramètres du MFC-101, les 2 réglages de Calibrage de cette page n'utilisent PAS les Switchs INCR et DECR.

Pour calibrer une Pédale, vous devez indépendamment régler les valeurs MINIMUM et MAXIMUM:

- 1. Placez le curseur dans le champ "Min" en utilisant les Switchs **← PARAMETER →**
- 2. Appuyez sur **ENTER** (la Led du Switch passera au ROUGE)
- 3. Actionnez la Pédale jusqu'à son minimum (position basse)
- 4. Appuyez à nouveau sur **ENTER** pour sauvegarder la valeur.

Pour calibrer le maximum, placez le curseur sur "Max" et répétez la procédure ci-dessus en actionnant la Pédale jusqu'à son maximum (position haut ou « pied appuyé »).

Appuyer sur **EXIT** pour retourner au MODE PERFORMANCE.

### **12.5.19 Préset Global**

#### **EDIT : SETUP : PAGE → (19x) ou ← PAGE (10x)**

Global Preset est utilisé pour désactiver ou activer/régler le numéro du Préset Global. Il est désactivé par défaut.

Le Préset Global peut être utilisé comme un «Préset Alternatif» Global. Pour une vue d'ensemble, voir section 4.5, p. 18.

# GlobalPreset OFF

Pour activer le Préset Global, sélectionnez le numéro de n'importe quel Préset du MFC-101 sur cette page en utilisant les Switchs **INCR/DECR.** Pour désactivez le Préset Global, réglez ce paramètre sur la valeur OFF.

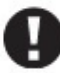

Souvenez-vous bien que vous aurez encore besoin d'activer les présets individuels pour utiliser le Préset Global en tant que «Préset Alternatif». Voir section 12.1.3 p. 44 pour plus de détails.

## 12.5.20 Maintien du Switch Axe-Fx Tempo pour l'Accordeur

#### **EDIT : SETUP : PAGE → (20x) ou ← PAGE (9x)**

Ce réglage est utilisé pour activer/désactiver la fonction TUNER HOLD du Switch IA TAP TEMPO du mode Axe-Fx.

# HoldAxeTap=Tuner <u>OFF</u>

Cette fonction permet à l'Accordeur d'être activé en maintenant appuyé le Switch TAP TEMPO pendant au moins 2 secondes.

Pour désactiver l'Accordeur après avoir été activé de cette manière, appuyez à nouveau sur le Switch TAP TEMPO.

# **12.5.21 Etat de la LED Rouge des Switch IA de l'Axe-Fx**

#### **EDIT : SETUP : PAGE → (21x) ou ← PAGE (8x)**

Ce réglage est utilisé pour déterminer la manière dont les LED des Switchs d'Accès Immédiat qui ont été assignés à une fonction Axe-Fx (12.4.7), s'allumeront en ROUGE ou s'éteindront quand le Switch sera désactivé.

# Axe-Fx Ia0ffLed RED

# **12.5.22 Le Switch « Save / Edit »**

#### **EDIT : SETUP : PAGE → (22x) ou ← PAGE (7x)**

Ce réglage est utilisé pour activer/désactiver la fonction SAVE du Switch EDIT. Quand il est activé, le Switch SAVE peut être utilisé pour sauvegarder les changements d'états des Switchs IA ON/OFF du préset en cours directement en Mode Performance, sans avoir besoin donc d'utiliser la page de menu PRESET : IA SWITCH STATES (12.1.4) et ce, avec une simple pression de Switch.

# eEditsSwitch OF

NOTE: n'oubliez pas que les Switchs IA assignés à des fonctions Axe-Fx (12.4.7) ne sont pas sujet à avoir leurs états ON/OFF réglés selon ce qui est sauvegardé dans un préset du MFC-101. Les états ON/OFF et les LED reportent au contraire, ce que le MFC-101 découvre dans le préset Axe-Fx venant juste d'être chargé.

Les Switchs IA réglés pour un fonctionnement Global (p. 65) ignoreront les états ON/OFF sauvegardés des présets du MFC-101.

# **12.5.23 Menu d'Edition Long ou Court**

#### **EDIT : SETUP : PAGE → (23x) ou ← PAGE (6x)**

Ce réglage est utilisé pour déterminer s'il faut un appui court ou une pression longue sur le Switch pour entrer dans le menu EDIT. Il est conçu pour fournir une «sécurité» pour éviter d'entrer dans le menu EDIT accidentellement en concert par exemple.

# Edit Menu SHORT

#### **EDIT : SETUP : PAGE → (24x) ou ← PAGE (5x)**

Ce réglage est utilisé pour déterminer s'il faut un appui court ou une pression longue sur le Switch REVEAL pour entrer dans le MODE DE CONTROLE DU LOOPER de l'Axe-Fx II (voir p.79). Si le Contrôle du Looper est réglé sur "SHORT", une longue pression le fera entrer dans le MODE REVEAL, et vice versa.

ooper Control LONG

### **12.5.25 Importation et Exportation de Données SysEx**

#### **EDIT : SETUP : PAGE → (25x) ou ← PAGE (4x)**

Sysex Dump and Load est utilisé pour transmettre un bloc de données Système Exclusif (SysEx) pouvant contenir tous les réglages utilisateur.

**ATTENTION: recevoir des données SysEx est DESTRUCTIF et ne peut être annulé !** 

Il est fortement recommandé de SAUVEGARDER vos données utilisateur avant d'utiliser cette fonction.

# isEx Data DUMP!

Pour des opérations de Transmission (DUMP):

- 1. Utilisez les Switchs **INCR et DECR** pour sélectionner DUMP!
- 2. Appuyez sur **ENTER** et le déchargement sera exécuté.
- 3. L'affichage se rafraichira pour indiquer ce qui vient juste d'être envoyé.
- 4. Quand la Transmission est achevée, l'affichage retournera à l'écran de départ ci-dessus.

Pour des opérations de Réception (LOAD):

- 1. Utilisez les Switchs **INCR et DECR** pour sélectionner LOAD!
- 2. Appuyez sur **ENTER**. L'affichage changera pour: « Waiting to Load ... » (En attente de Réception)
- 3. Envoyez un fichier MFC-101 de chargement SysEx valide au port MIDI IN du pédalier.
- 4. L'affichage se rafraichira pour indiquer ce qui vient juste d'être réceptionné.
- 5. Si le MFC-101 détecte une erreur pendant le chargement des données, il affichera un message d'erreur. Dans le cas où une erreur est détectée, veuillez recommencer le chargement. Si l'erreur persiste, il est possible que le fichier de chargement soit incorrect ou corrompu.
- 6. Si l'opération de Chargement se passe sans message d'erreur, l'affichage retournera à l'écran de départ ci-dessus avec la mention LOAD! à la place.

Alors que cette page est affichée, le MFC-101 peut être contraint via le message MIDI de Système Exclusif de procéder à un déchargement. Les données en octets pour ce message sont: **F0 00 00 7D 02 60** 

NOTE: Du à l'accroissement de l'activité du CPU pendant le téléchargement ou l'envoi de données, il est parfaitement normal que la LED clignotante ralentisse ou même s'arrête.

## **12.5.26 Effacer et Restaurer les Réglages d'Usine**

#### **EDIT : SETUP : PAGE → (26x) ou ← PAGE (3x)**

Delete est utilisé pour Réinitialiser toutes ou certaines des données de réglages d'usine du MFC-101.

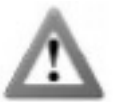

**ATTENTION: l'effacement de données du MFC-101 est DESTRUCTIF et ne peut être annulé !** 

Il est fortement recommandé de SAUVEGARDER vos données utilisateur avant d'utiliser cette fonction.

# Delete PRESET 001

Utilisez les Switchs **INCR et DECR** pour sélectionner une cible générale pour la réinitialisation.

Dans certains cas, PARAMETER → se déplace au deuxième paramètre pour la sélection d'une cible spécifique pour la réinitialisation.

Les valeurs de paramètre pour chacun des champs sont détaillés ci-dessous :

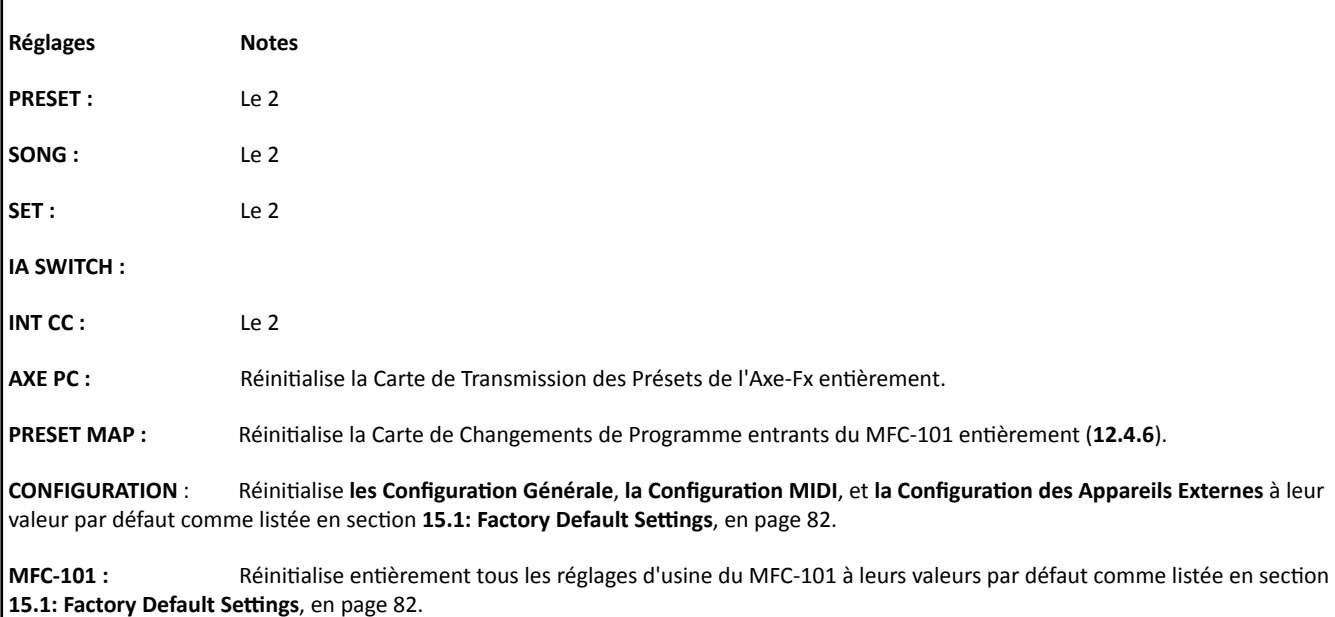

Appuyez sur le Switch clignotant ENTER pour effacer la sélection et réinitialiser avec les réglages par défaut.

NOTE: dû à l'accroissement de l'activité du CPU pendant la réinitialisation, il est parfaitement normal que la LED clignotante ralentisse ou même s'arrête.

NOTE: le Préset se rechargera automatiquement en retournant dans le MODE PERFORMANCE après la plupart des opérations de réinitialisation.

## **12.5.27 Contraste de l'Affichage**

#### **EDIT : SETUP : PAGE → (27x) ou ← PAGE (2x)**

Tout est dit dans le titre. Réglez comme vous le souhaitez à l'aide des Switchs **INCR/DECR**.

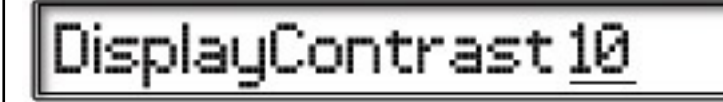

### **12.5.28 Informations sur le Firmware**

#### **EDIT : SETUP : PAGE → (28x) ou ← PAGE (1x)**

Ce réglage affiche un ensemble d'informations et de paramètres non-éditables à propos du Firmware.

# W VERSION 1.00

Utilisez les Switchs **INCR** et **DECR** pour passer d'une page à l'autre:

**Version :** la version du Firmware actuellement installé sur le MFC-101.

Checksum : un nombre hexadécimal utilisé par le MFC-101 pour valider que l'image du Firmware est correcte.

**Image Address :** l'adresse de départ hexadécimale de l'image du Firmware.

**Image Size :** la taille hexadécimale en octets de l'image du Firmware en cours.

☞ **NOTE:** *pour mettre à jour le Firmware du MFC-101, veuillez suivre les instructions p. 73.*

# **13) FONCTIONS SYSTÈME**

# **13.1 Mise à jour du Firmware**

Le Firmware du MFC-101 est un emplacement mémoire pouvant être mis à jour en utilisant un mode spécial de démarrage. Les mises à jour du Firmware seront mises en ligne sur notre site web à l'adresse suivante : http://www.fractalaudio.com. Notre utilitaire MIDI, Fractal-Bot, disponible ici : http://www.fractalaudio.com/fractal-bot.php est le logiciel idéal pour mettre à jour votre MFC-101.

☞ **IMPORTANT***: il est recommandé que votre uMlitaire MIDI soit configuré pour insérer un retard d'au moins 90ms entres les messages.* 

Pour mettre à jour le Firmware:

- 1. Branchez le port **MIDI OUT** de l'interface de votre ordinateur au port **MIDI IN** du MFC-101. Pour éviter d'éventuelles boucles MIDI, veuillez aussi débranchez tous les câbles sur le port **MIDI OUT** du MFC-101.
- 2. Allumez le MFC-101 tout en maintenant appuyé le Switch #1 pour entrer dans le mode « FW Update »:

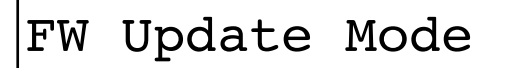

3. Commencez à transférer le fichier du Firmware en utilisant votre utilitaire MIDI (MIDI-OX ou Snoize Sysex Librarian, par ex.). L'affichage montrera le pourcentage de la progression:

0% Complete

4. Une fois la Mise à Jour terminée, l'écran affichera une confirmation:

# FW Update Complete

5. A ce moment-là, le MFC-101 nécessite d'être éteint puis rallumé pour utiliser le nouveau Firmware.

# 13.2 Réinitialisation des Réglages d'usine par défaut

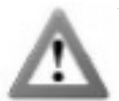

ATTENTION: la restauration des Réglages d'Usine est DESTRUCTIVE et ne peut être annulée ! **Il est fortement recommandé de SAUVEGARDER vos données personnelles avant d'utiliser cette fonction.**

1. Pour restaurer le MFC-101 avec ses réglages d'usine, maintenez appuyé le **Switch #11** tout en allumant le pédalier. Le message suivant s'affichera tandis que la LED du Switch ENTER passera au ROUGE:

# Restore? Press ENTER

2. Appuyez sur **ENTER** pour effacer complètement toute la mémoire utilisateur et pour restaurer les réglages d'usine. L'affichage montrera: "Restoring..." et la LED du Switch ENTER s'éteindra. Une fois la restauration terminée, le MFC-101 démarrera normalement avec ses réglages d'usine fraîchement restaurés.

# **14) APPENDICE**

# **14.1 Tableau de Comparaison: Modes Axe-Fx ON ou OFF**

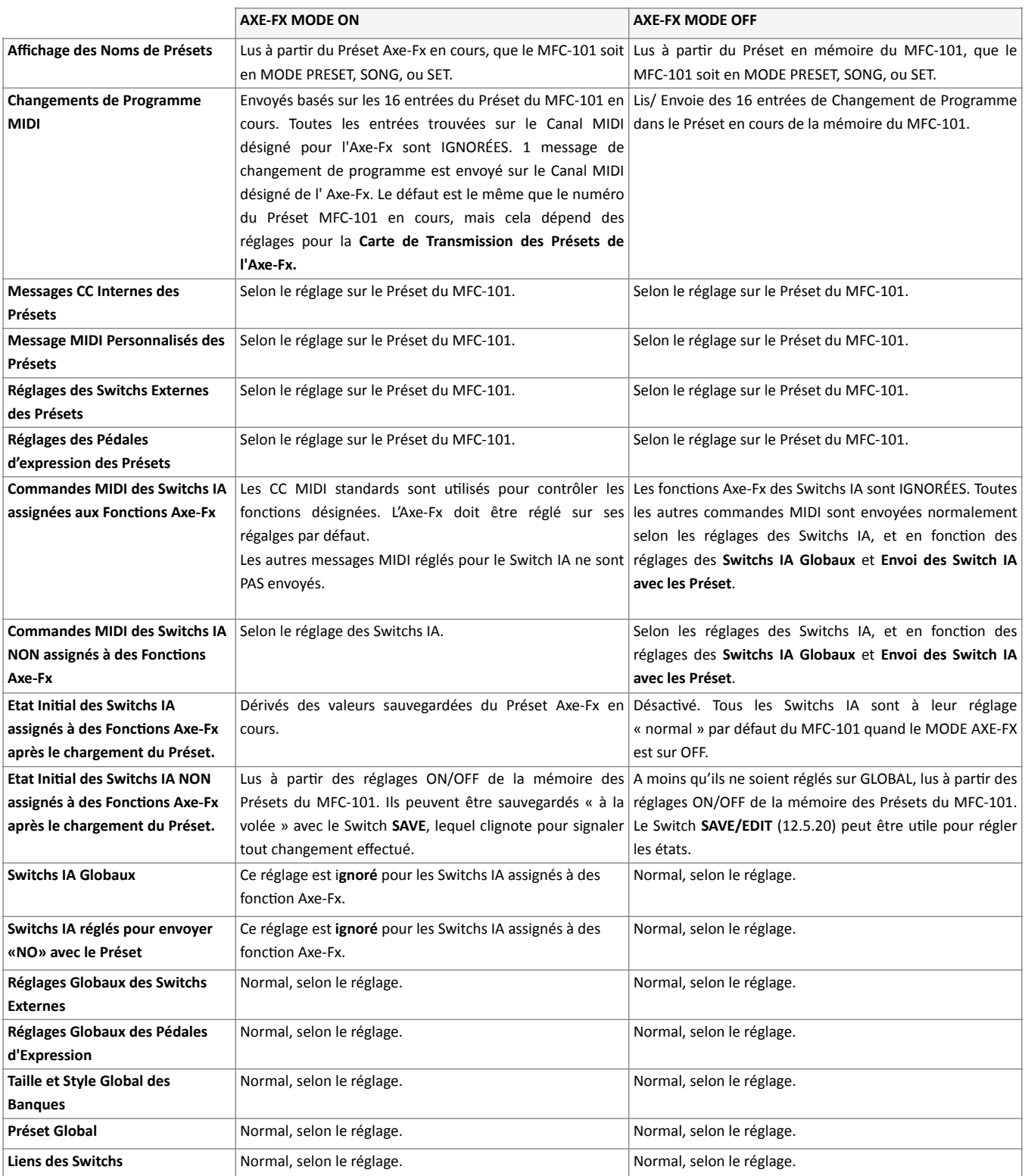

# **14.2 Codes d'Erreurs lors de la Mise à Jour du Firmware**

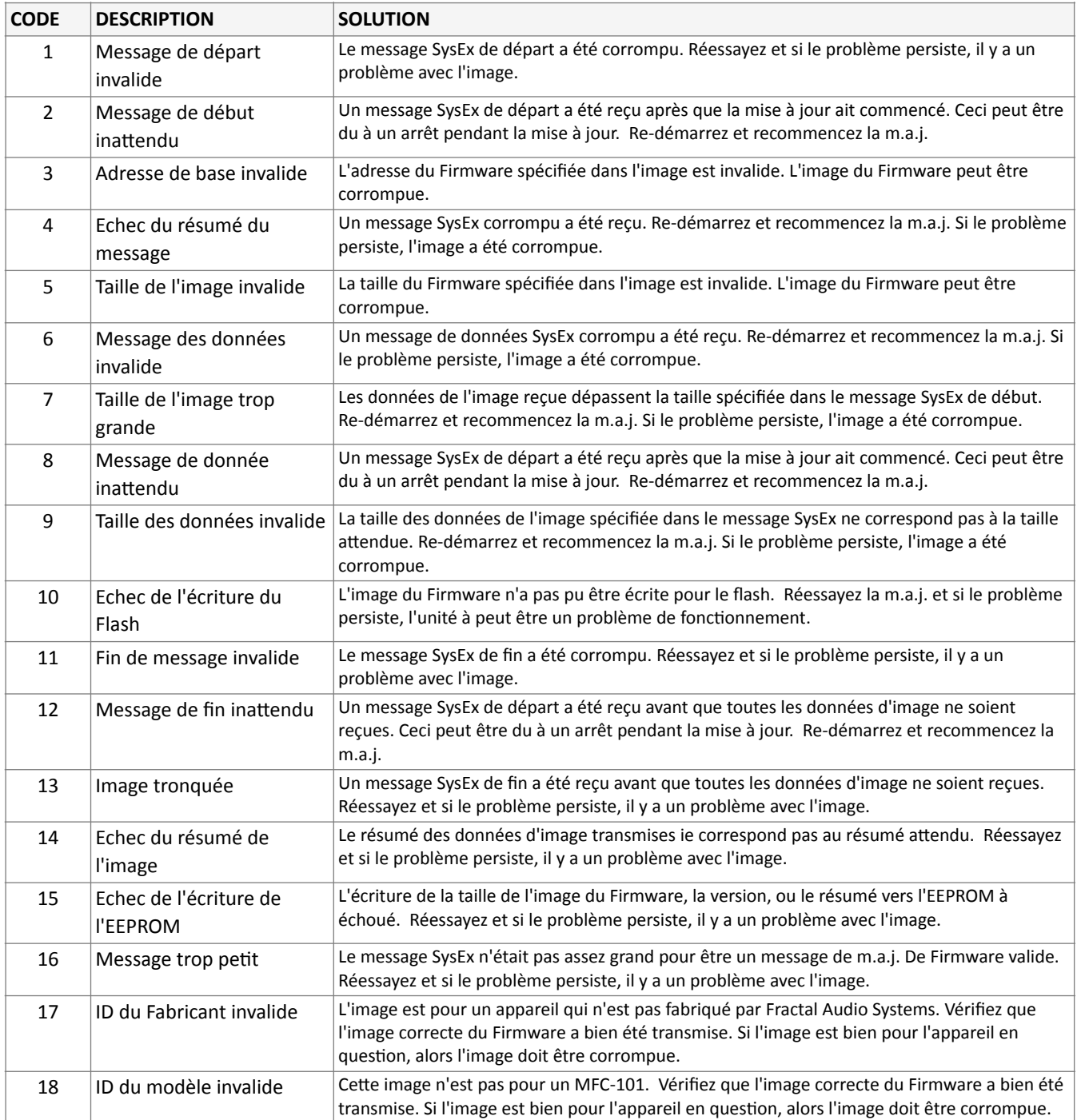

# **14.3 Tableau des Banques de Présets par défaut de l'Axe-Fx**

N'oubliez pas d'ajouter un à tous les N° de Programme Axe-Fx si la Compensation d'Affichage est réglée sur 1.

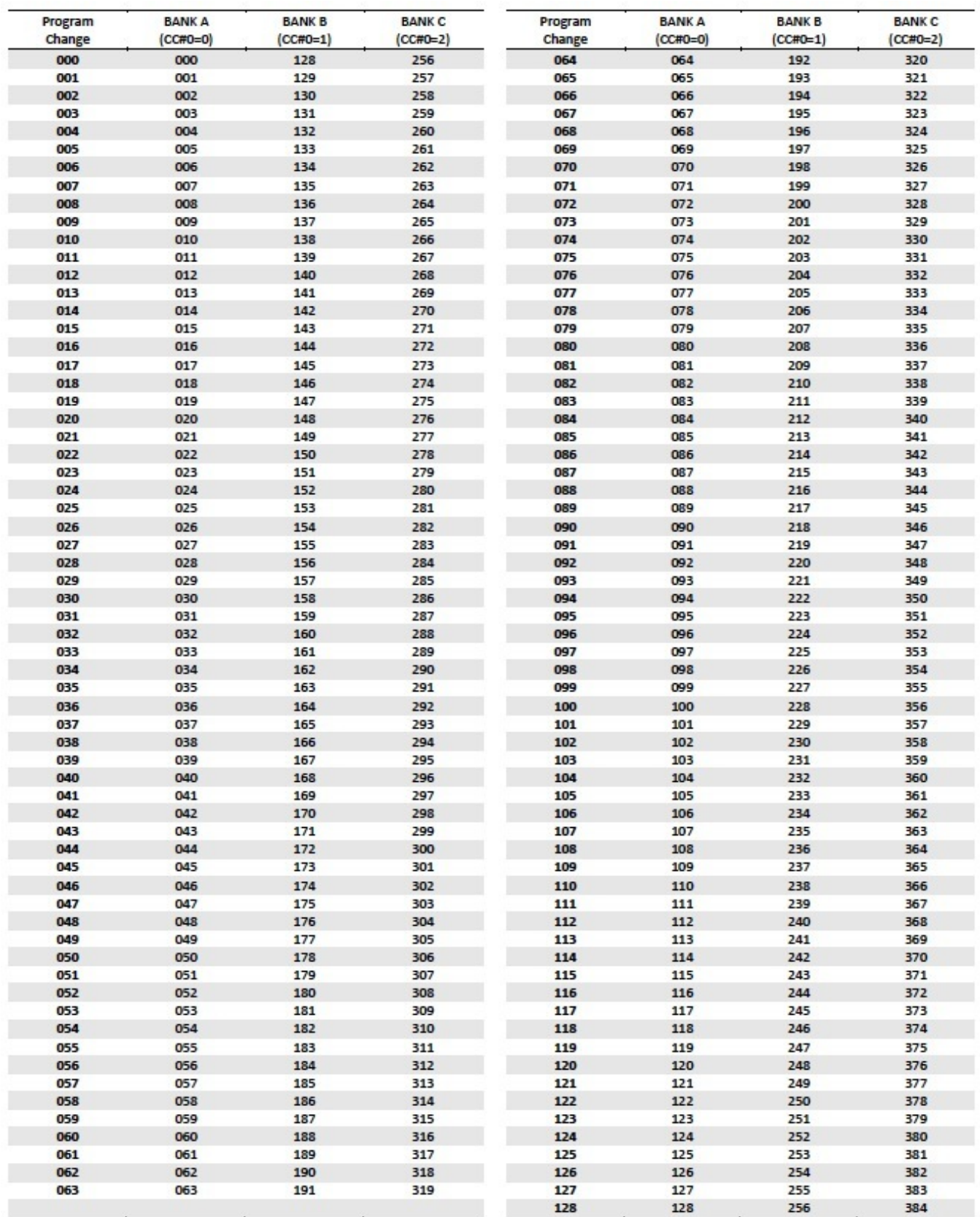

# **14.4 Introduction aux Messages MIDI Personnalisés**

Créer des messages MIDI personnalisés pour les Présets ou les Switchs IA dans le MFC-101 vous ouvre un monde de possibilités «en dehors de la boîte». Alors que n'importe quel type de message MIDI peut être stocké et envoyé, les plus communs seront des Changements de Programme additionnels, des Changements de Contrôle et des messages de Système Exclusif. Ce qui suit vous aidera à créer des messages MIDI personnalisés. Pour une exploration plus en profondeur sur le sujet, veuillez visiter: http://www.midi.org/techspecs/midimessages.php.

**NOTE:** normalement, les valeurs hex seraient précédées par « 0x » pour indiquer qu'elles ne sont pas basées sur des nombres standards. Mais comme « 0x » n'est pas deamndé par les champs MIDI personnalisés du MFC-101, il n'est donc pas affiché dans les exemples ci-dessous.

### **14.4.1 Changements de Programme**

Les messages de Changement de Programme sont constitués de deux octets. Le premier est « 0xCn », où « n » est le numéro de canal MIDI moins 1 en hexadécimal. Le canal MIDI pour la carte de l'hexadécimal est affiché dans le tableau ci-dessous.

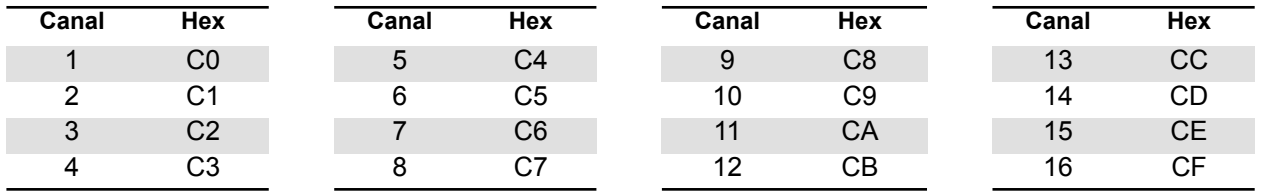

Le deuxième octet est le numéro du Programme jusqu'à un maximum de 128, en commençant à 0, ce qui fait la valeur maximum 127 (**7F**). Une conversion pour passer du Décimal vers l'Hexadécimal est affichée dans le tableau ci-dessous.

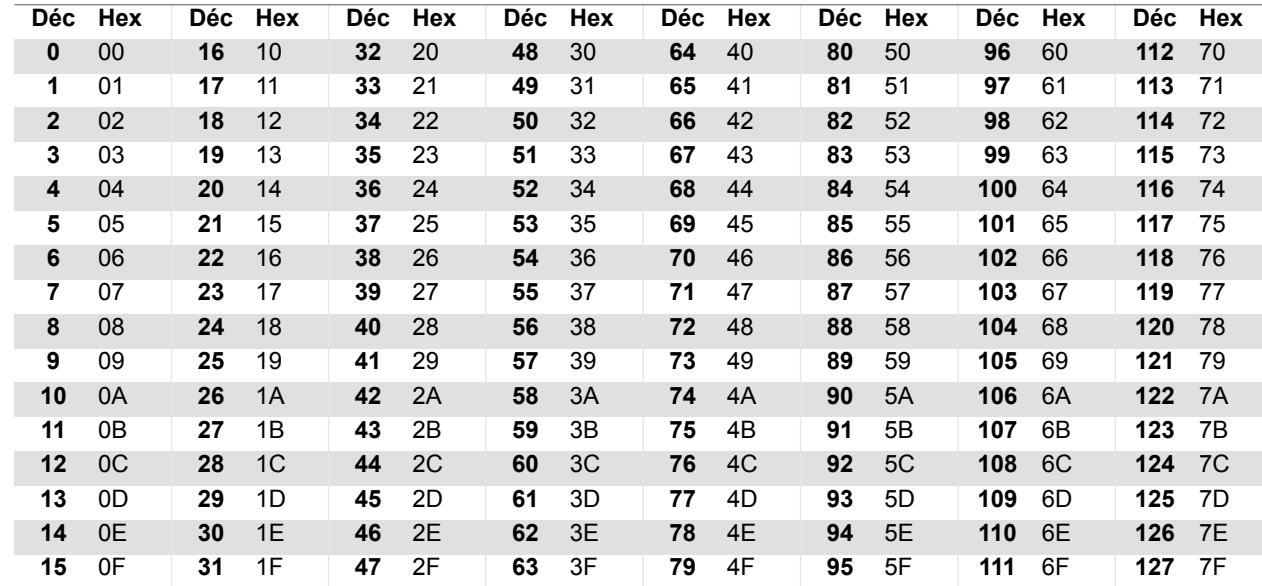

#### **OCTETS DES DONNEES : CONVERSION DECIMALE VERS HEXADECIMALE**

Donc, par exemple, un message de Changement de Programme pour le canal 1/ Programme 0 serait: **C0 00**

Un message de Changement de Programme pour le canal 8 / Programme 32 serait: **C7 20**

Un message de Changement de Programme pour le canal 16 / Programme 127 serait: **C7 7F** 

NOTE: souvenez-vous bien de soustraire 1 si vous utilisez la Compensation d'Affichage +1 sur votre ou vos appareils connectés.

Pour accéder aux Programmes au-dessus de #128, vous devez d'abord envoyer un message de Changement de Contrôle de sélection de Banque (CC#0).

# **14.4.2 Changements de Contrôle**

Les messages de Changements de Contrôle sont constitués de 3 octets. Le premier octet est « 0xBn », où « n » est le numéro du canal MIDI en hexadécimal moins 1. Le second octet spécifie le numéro de contrôleur continu et à une portée de 0 à 127. Le troisième octet spécifie la valeur pour le contrôleur et à une portée de 0 à 127.

Donc, par exemple, un message pour CC#0 sur le canal MIDI 1 avec une valeur de 0 serait: **B0 00 00** Un message pour CC#64 sur le canal MIDI 4 avec une valeur de 110 serait: **B3 40 6E** 

Pour des fonctions avec les Switchs, la valeur 0 est typiquement considérée « OFF », et la valeur 127 est « ON », bien que certains appareils acceptent tout de 0 à 63 comme « OFF » et tout de 64 à 127 comme « ON ». Beaucoup d'appareils utilisent aussi les messages CC MIDI pour un contrôle continu en temps réel.

## **14.4.3 Système Exclusif**

Les messages de System exclusive sont généralement utilisés pour envoyer des information spécifiques au système d'un appareil MIDI et ce, d'un appareil à un autre. Ces messages commencent toujours avec la valeur « **F0 »** et finissent avec la valeur « **F7** ». Les données entres ces valeurs doivent toujours être « **7F »** ou inférieure.

## **14.4.4 Exemple de Message MIDI Personnalisé**

Supposez que vous avez besoin de charger le Préset 1100 sur un appareil MIDI. Ce numéro est plus grand que le Changement de Programme maximum du MFC-101 qui est de 999. Disons aussi que vous avez besoin d'envoyer à l'appareil en question, un message Système Exclusif pour activer un effet. Vous aurez besoin d'un message MIDI personnalisé. Assumons que l'appareil est sur le canal MIDI 5. Le premier message sera un message de sélection de Banque (CC#0). Le premier octet est « 0xC4 » pour un Changement de Contrôle, canal MIDI 5. Le deuxième octet est « 0 (0x00) » pour CC#0 (sélection de Banque). Le troisième et dernier octet est « 8 (0x08) ». Cette valeur est déterminée en divisant le Préset souhaité (dans notre cas 1100) par le nombre de Programmes dans une Banque, donc 128. Par conséquent, 1100 / 128 = 8 (pour cette opération, nous n'avons pas tenu compte du reste).

Le second message qui devrait être programmé est un message de Changement de Programme. Le premier octet est « 0xB4 » et est créé comme décrit ci-dessus. Le deuxième octet est un numéro de Préset. Comme 1100 est plus grand que 128, nous devons calculer de combien sera cette valeur. Dans ce cas, la valeur est égale au reste quand le numéro de Préset (1100) est divisé par le numéro de Changement de Programme le plus haut qui puisse être transmis dans un message de Changement de Programme (128). Cela nous fait 1100 / 128 = 8 avec un reste de 76, donc Programme « 76 (0x**4C**) » est le deuxième octet.

Le troisième message qui devrait être programmé est un message Système Exclusif. Le premier octet est « 0xF0 » et signifie le début du message Système Exclusif. Les octets de données intérieurs du message Système Exclusif sont déterminées à partir des spécifications MIDI de votre appareil. Supposons qu'ils soient de « 0x01 0x02 0x03 0x04 0x05 ». Le dernier octet est « 0xF7 » et signifie la fin du message Système Exclusif.

Les octets que vous aurez donc à programmer dans le message MIDI personnalisé sont donc les suivants:

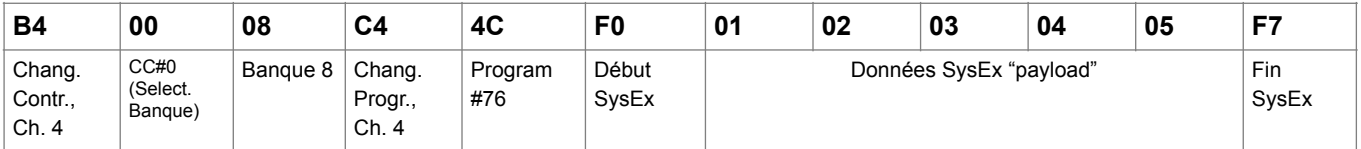

Amusez-vous bien, et souvenez -vous qu'il ne faut pas forcément être un génie pour écrire des codes MIDI hex !!!

# **14.5 Mode de Contrôle du Looper de l'Axe-Fx II**

Le Firmware 2.1 ajoute le Mode de Contrôle du Looper de l'Axe-Fx II au MFC-101. En voici une brève vue d'ensemble.

Le Mode Axe-Fx du MFC-101 doit être réglé sur "II" (Axe-Fx II) pour que le Mode de Contrôle du Looper puisse fonctionner.

Appuyez et maintenez le Switch REVEAL pour entrer dans le Mode de Contrôle du Looper. Vous pouvez appuyer à nouveau sur REVEAL pour sortir et retourner au Mode Performance. Il est possible de sortir du Mode de Contrôle du Looper pour changer de Préset contenant un LOOPER (ou des Switch IA On ou Off) sans interrompre la diffusion. Une simple pression peut aussi être utilisée pour entrer dans le Mode de Contrôle du Looper - voir section 12.5.24 p. 70.

Dans le Mode de Contrôle du Looper, l'écran du MFC-101 indiquera la fonction du Looper en cours, ou affichera "PRESET HAS NO LOOPER" (le Préset ne contient pas de Looper) si tel est le cas. La diffusion est indiqué par une animation.

Les Switchs de fonction du Mode de Contrôle du Looper sont montrés ci-dessous. Ces fonctions ne peuvent pas être déplacées, ni modifiées, ni même réassignées. Les CC# MIDI pour ces Switchs (aussi affichés dans l'illustration) sont inscrites en effet, de manière permanente en mémoire, pour correspondre aux assignements par défaut des fonctions correspondantes dans l'Axe-Fx II (I/O:CTRL page).

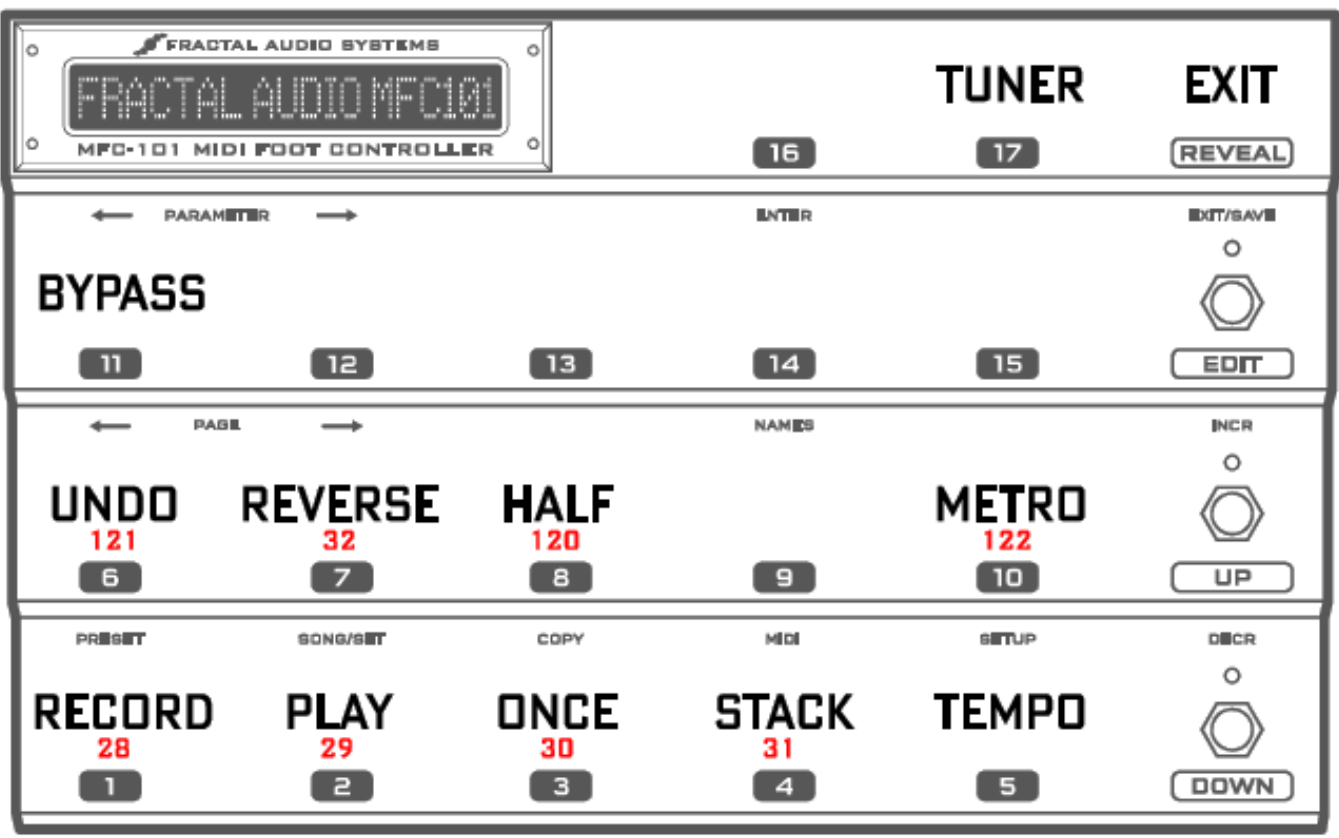

Schéma 14-1 : Switchs de Fonction du Mode de Contrôle du Looper.

# 14.6 Diagnostique des problèmes "Name Timeout"

Les erreurs "Name Timeout" sont difficiles à résoudre. Elles peuvent être causées par des problèmes divers, allant de réglages incorrects dans le MFC-101, à des câbles défectueux pouvant causer des dégâts. Tous les Axe-Fx et les MFC-101 sont testés en usine pour une communication et un fonctionnement corrects sur tous les ports. Si vous rencontrez un problème de "Name Timeout", nous travaillerons avec vous pour résoudre ce problème.

Tout d'abord, veuillez bien vous assurer que tous vos câbles sont branchés correctement.

Confirmez que vous avez bien le bon port et le bon mode Axe-Fx de sélectionnés dans le MFC -101. Voir le Chapitre 3 sur ce mode d'emploi pour les RÉGLAGES DE BASE.

Si le problème persiste, essayez un câble différent. Si vous utilisez un câble MIDI à 5 broches, "Name Timeout" pourrait indiquer que le câble utilisé n'est par câblé complètement (3 broches sur 5). Comme ça pourrait être le cas avec un câble MIDI à 7 broches avec uniquement 5 broches de connectées. Les câbles peuvent également être défectueux (oui, même des câbles tout neuf). Si vous utilisez un câble Ethernet ou EtherCON, assurez-vous bien que ce n'est pas un câble de type "croisé". Un des gros problèmes avec les câbles défectueux est qu'ils peuvent aussi endommager votre Axe-Fx II et / ou votre MFC-101.

Note: si votre port Ethernet/EtherCON ne fonctionne pas, vous pourriez encore essayer d'utiliser votre Axe-Fx avec votre MFC-101 avec un câble MIDI à 5 ou 7 broches, soit avec l'alimentation fantôme, soit en alimentant directement votre pédalier avec l'adaptateur secteur original.

Si le problème persiste, votre Axe-Fx II a certainement besoin d'une intervention de notre part. Un port défectueux a pu être endommagé par des câbles défectueux, un branchement / débranchement brutal avec l'unité d'allumé, le fait d'insérer un mauvais type de câble dans les ports Axe-Fx II / MFC, la connexion à un hub/router, ou autres erreurs du type.

Si vous avez vérifié toutes les options proposées ci-dessus, et que vous rencontrez toujours un problème de "Name Timeout", veuillez nous contacter via http://support.fractalaudio.com ou l'aide appropriée selon votre distributeur. Faites-nous savoir ce que vous avez déjà essayé et nous verrons comment organiser une éventuelle réparation.

# **14.7 Récupérer d'un message type "Error 14"**

Le message "Error 14" est un problème rare qui peut intervenir suite à des mises à jours qui ont échouées. Une fois que votre appareil est bloqué avec le message "Error 14", vous aurez besoin d'effectuer une nouvelle mise à jour du firmware dans un temps imparti juste avant que 'appareil n'affiche à nouveau "Error 14". Contrairement à ce que votre "instinct MIDI" pourrait vous suggérer, la solution lorsque cela arrive est d'accélérer au maximum le transfert de la mise à jour du firmware. Trouver le bon équilibre n'est parfois pas évident - le transfert doit être suffisamment rapide pour être dans les temps, mais pas trop afin que les données puissent être traitées.

Nous pourrons vous aider à résoudre ce problème dans notre centre de maintenance si vous n'y arrivez pas vous-même. Veuillez nous contacter via http://support.fractalaudio.com ou l'aide appropriée selon votre distributeur.

# **15) SPÉCIFICATIONS**

#### **GENERAL**

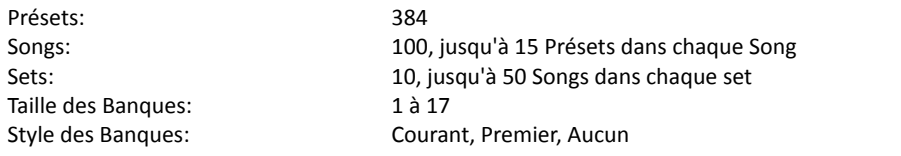

#### **DONNÉES MIDI DES PRÉSETS**

Chang. de Programme: 16 (1 par canal. Le Mode Axe-Fx Mode « écrase » les autres) Messages MIDI perso. : Jusqu'à 16 octets Changement de Contrôle Internes: 17<br>N° Changement de Contrôle: 0–127. OFF N° Changement de Contrôle:

Données Chang. de Contrôle: Indépendamment programmable ON et OFF valeurs (0–127)

#### **SWITCHS D'ACCES IMMEDIAT (IA)**  Quantité: 17

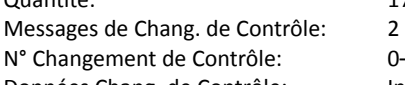

0-127, OFF Données Chang. de Contrôle: Indépendamment programmable ON et OFF valeurs (0–127) Chang. de Programme: 1 chacun pour des états ON et OFF Portée des Programmes: 0-999, OFF (les Messages de Sélection de Banque CC#0 sont automatiques) Messages MIDI perso. : Jusqu'à 16 octets chacun pour des états ON et OFF

#### **INTERFACE MIDI**

Prise Input (entrée): 7-pin DIN (broches 6 et 7 connectées à l'alimentation fantôme alimenter par le jack) Prise Out (sortie): 5-pin DIN (broches 1 et 3 connectées à MIDI In pour un fonctionnement bi-directionnel)

#### **INTERFACE DES SWITCHS EXTERNES**

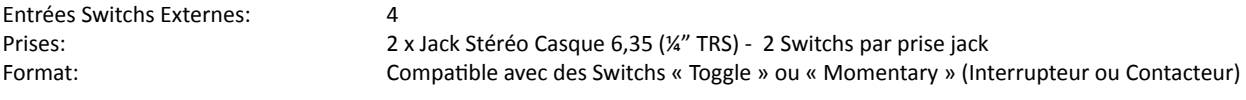

#### **INTERFACE DES PEDALES D'EXPRESSION**

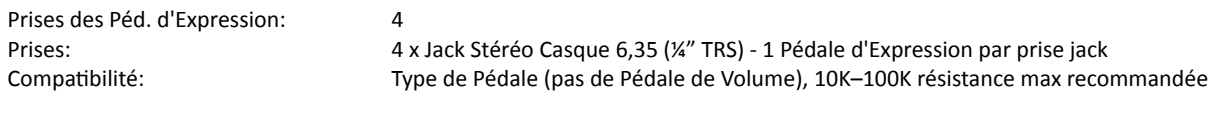

#### **PORT D'EXPANSION**

Prise: RJ45 Ethernet/EtherCON Interface: RS-422

#### **STRUCTURE / ELECTRICITE**

Finition: Châssis en tôle d'acier galvanisé LCD: Affichage LCD tranflectif de 20 caractères, matrice à point Dimensions: L: 400 x H: 76 x P: 254 mm Poids: 4.5 kg Tension d'entrée: 9 VAC, 47 - 63 Hz (adaptateur secteur spécifique à votre pays d'achat) Consommation électrique: <10 W

#### **ENVIRONNEMENT**

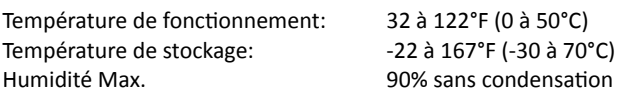

#### **(Spécifications sujettes à changement sans préavis)**

# **15.1 Réglages d'Usine par Défaut**

Cette section liste tous les Réglages d'Usine par défaut pour le MFC-101.

#### **CONFIGURATION GENERALE :**

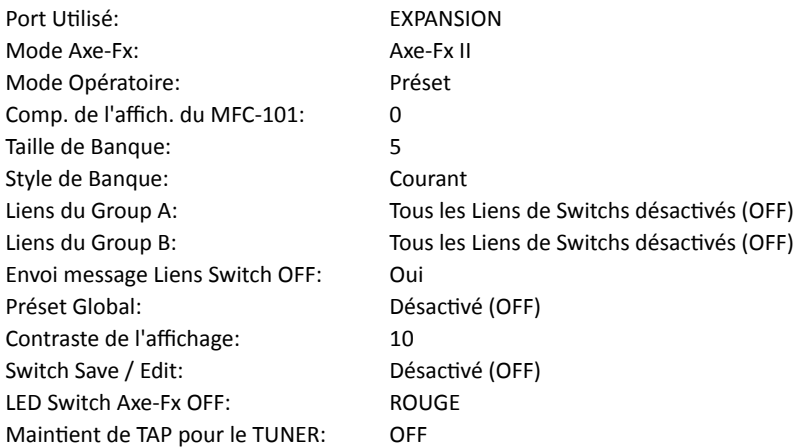

#### **CONFIGURATION MIDI :**

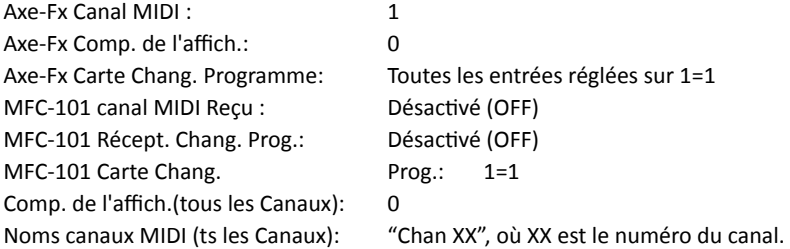

#### **CONFIGURATION DES APPAREILS EXTERNES :**

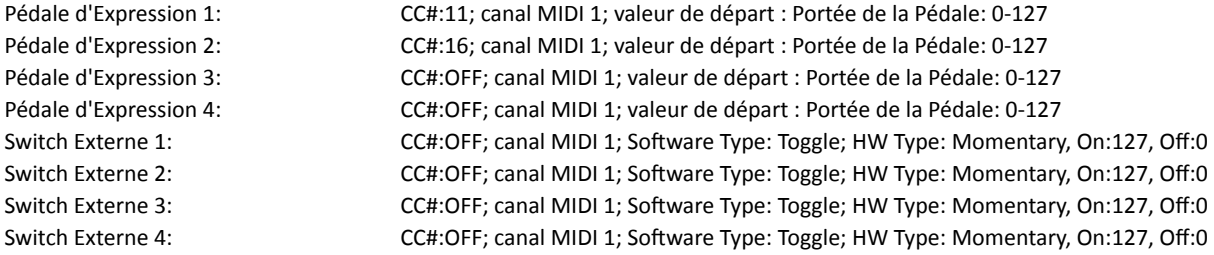

#### **PRESETS DU MFC-101 PRESETS (TOUS)**

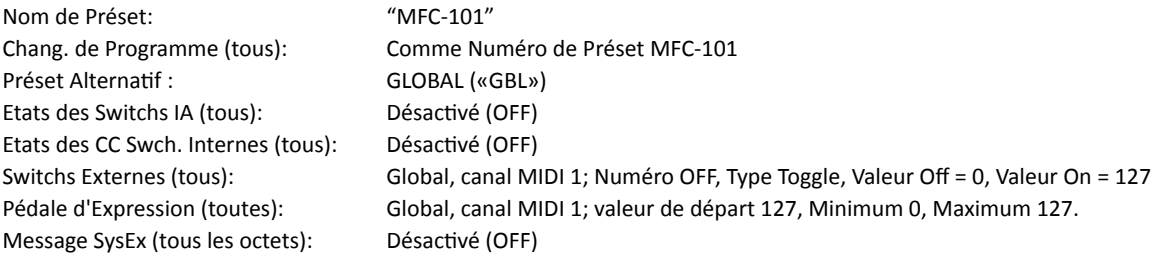

#### **SONGS (TOUS)**

Nom de Song: "Song XXX", où XXX est le numéro du Song. Présets (1-15) 000

#### **SETS (TOUS)**

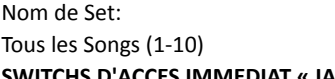

"Set XX", où XX est le numéro du Set. Song 1

### **SWITCHS D'ACCES IMMEDIAT « IA » (TOUS)**

Type: The Toggle Toggle Global: NO (Non) Envoyé avec les Présets: YES (Oui) Fonctions Axe-Fx: Voir TABLEAU 1, ci-dessous Chang. de Contrôle 1: Voir TABLEAU 2, ci-dessous Chang. de Contrôle 2: Canal MIDI 1; CC#: OFF; Valeur Off = 0, Valeur On = 127 Mess. Chang. Programme ON: Canal MIDI 1; Numéro: OFF Mess. Chang. Programme OFF: Canal MIDI 1; Numéro: OFF Mess. MIDI perso. ON: Tous les octets OFF Mess. MIDI perso. OFF: Tous les octets OFF Nom: "IASw XX", où XX est le numéro du Switch.

#### **TABLEAU 1 – MODE AXE-FX – FONCTIONS DES SWITCHS ACCES IMMEDIAT (IA):**

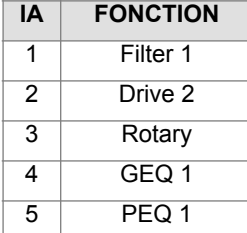

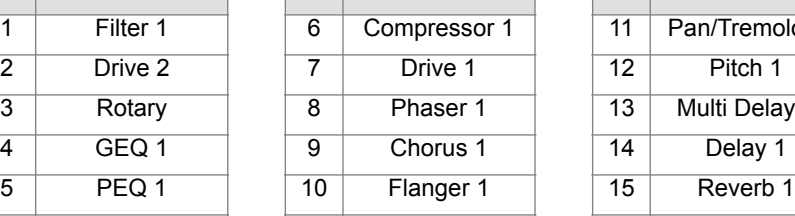

**IA FONCTION IA FONCTION IA FONCTION IA FONCTION**

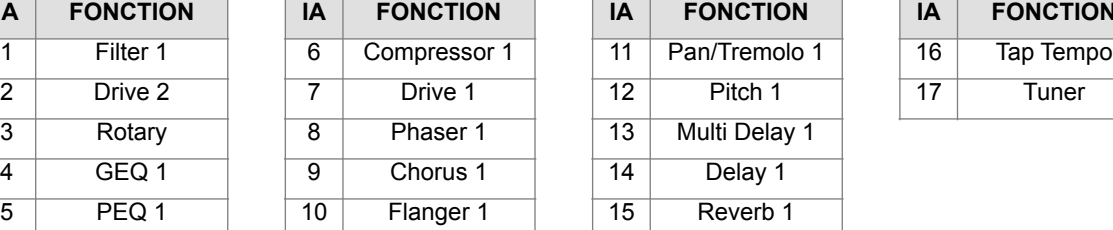

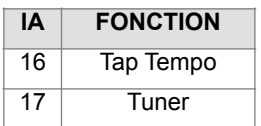

#### **TABLEAU 2 - NUMEROS ASSIGNEMENTS CC# DES SWITCHS IA**

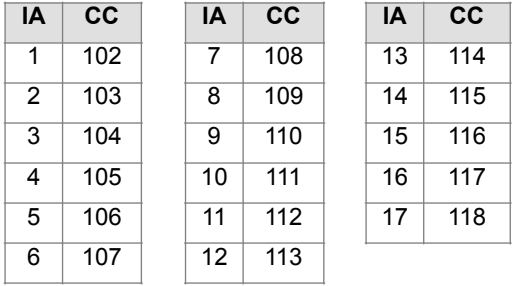

#### **CHANGEMENTS DE CONTROLE INTERNES (TOUS)**

Chang. de Contrôle: Canal MIDI 1; CC#: OFF; Valeur Off = 0, Valeur On = 127 Nom: "IntCC XX", où XX est le numéro de Changement de Contrôle Interne.

# **15.2 Charte d'Implémentation MIDI**

**NOTE:** les Présets MFC-101 et les Switchs IA ont la capacité d'envoyer des données des données MIDI personnalisées, entrées sous la forme de code hexadécimal, qui peuvent être utiles pour un certain nombre d'applications non supportées de manière natives (ex: Notes On/Off).

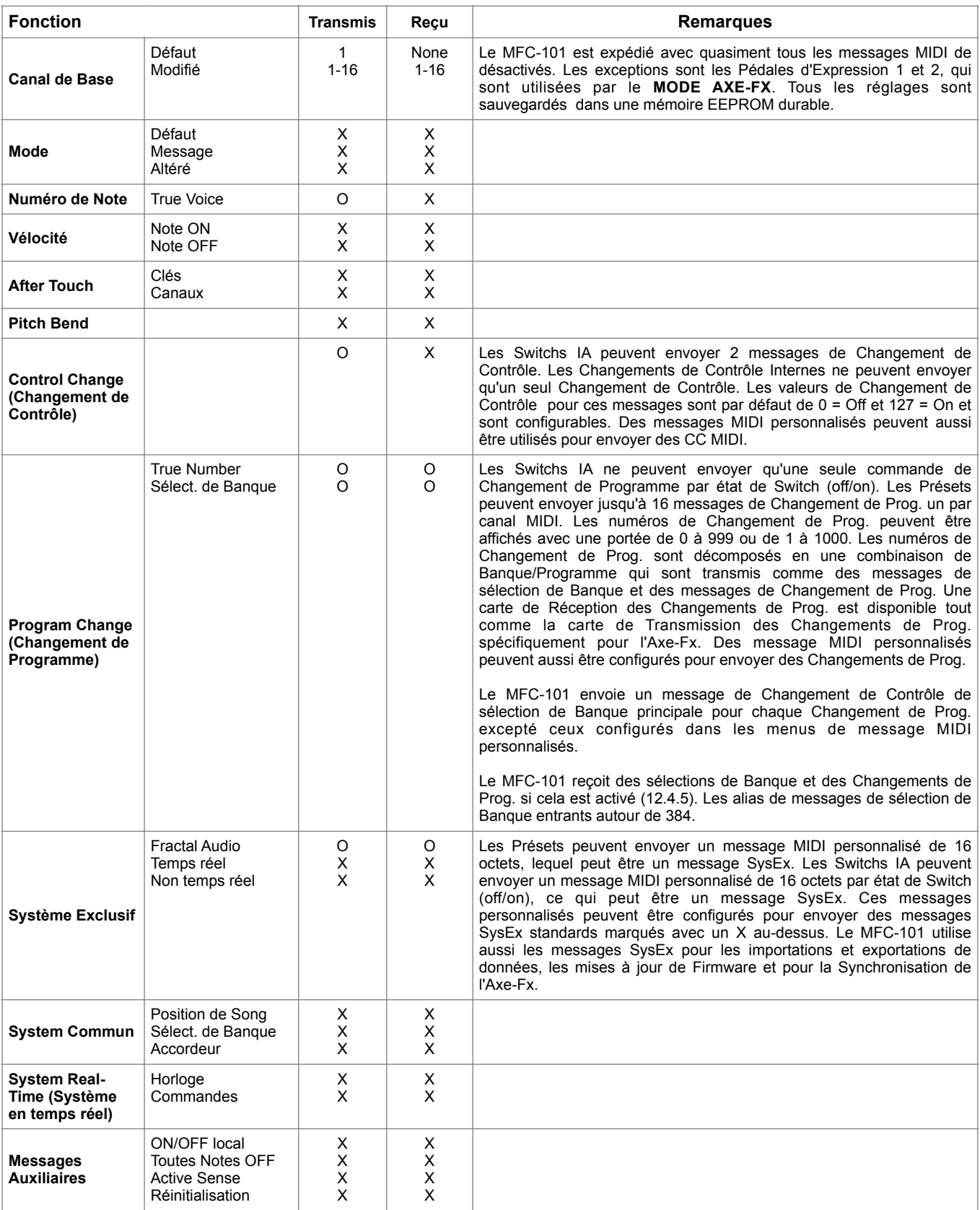

 $0 = 0$ UI,  $X = NON$ 

# **16) INDEX (termes anglais)**

### **A**

 Axe-Fx Channel, 13 Display Offset, 13

#### **B**

 Bank Size, 17 Bank Style, 18

### **C**

 Connectors Expansion, 4 Ext. Switch, 4 MIDI, 4 Pedal, 4 Power, 4 Copy Save, 40

### **E**

 Expansion Port, 4 Expression Pedals Calibrating, 32 MIDI function assignment, 32 Range, 33 External Switches Hardware type, 34 MIDI functions, 35 Overview, 34

#### **F**

 Footswitches Edit, 2 Exit, 3 Incr & Decr, 3 Menus, 3 Names, 3 Overview, 2, 3 Page, 3 Parameter, 3 Preset vs. IA, 17 Reveal, 2 Save, 2, 28 Up & Down, 2

## **G**

Global Preset, 19

### **I**

 IA Switches Axe-Fx control, 21 Axe-Fx Tap Tempo, 23 Axe-Fx Tuner, 24 CC# Settings, 25 General Use, 23 Linking, 29 Naming, 41 Overview, 21 Preset States, 26 Saving states on the fly, 28 Setting the number of, 17 Switch types, 28

 Internal CCs Naming, 41 Overview, 30 Preset states, 31

### **M**

 MIDI Channels Naming, 41

### **P**

 Performance Mode, 6, 14 Phantom Power, 8 Preset Automatic load on Bank/Song Change, 18 Capabilities, 18 Defined, 17 Global, 19 Internal CC States, 31 Numbering, 13 Program Changes, 18 Saved IA States, 26 Preset Mode, 15, 16, 17 Enabling, 61 Preset Switches Assigning, 18 Presets Naming, 41 Program Changes, 18

### **R**

Reveal, 2, 29

### **S**

 Saving Changes, 7 Scènes, 2, 22, 55 Set Mode, 15, 16, 37 Enabling, 61 Sets Adding songs to, 50 Adding songs to, 39 Naming, 41, 50 Song Mode, 15, 16, 18, 37 Enabling, 61 Songs Adding presets to, 38, 49 Naming, 49 Naming, 41

### **T**

 Tap Tempo, 23 TotalSync, 55

# **17) GARANTIE**

Fractal Audio Systems garantit que votre nouveau produit Fractal Audio Systems, ne présente aucun défaut matériel et ne nécessite aucune intervention durant une période d'un (1) an à partir de la date de l'achat original.

Durant la période de garantie, Fractal Audio Systems se réserve le droit, après examen de l'appareil, de le réparer ou de le remplacer si Fractal Audio Systems a pu établir qu'il était défectueux.

Fractal Audio Systems se réserve le droit de mettre à jour les appareils donnés en réparation et d'en optimiser le design ou le fonctionnement et ce, sans avertissement préalable. Fractal Audio Systems se réserve le droit d'utiliser des pièces re-conditionnées et de les assembler comme pièces de remplacement sous garantie pour des réparateurs autorisés. Cette garantie est étendue à l'acquéreur de première main.

C'est votre seule garantie. Fractal Audio Systems n'autorise aucun tiers, y compris des revendeurs ou des représentants commerciaux à endosser la moindre responsabilité ou à faire des promesses de quelque nature que ce soit au nom de Fractal Audio Systems. Fractal Audio Systems se réserve le droit d'exiger une preuve de la date d'acquisition sous forme de copie datée de la facture originale du revendeur ou d'un ticket de caisse daté. Les réparations des produits Fractal Audio Systems doivent être réalisées exclusivement à l'usine Fractal Audio Systems ou à un centre de réparation agréé sauf si le département du SAV a donné une autorisation expresse pour recourir à une autre solution. Toute intervention effectuée par une personne non-agréée annule la garantie.

#### RESPONSABILITE ET LIMITES DES CONDITIONS DE GARANTIE

LA GARANTIE DECRITE CI-DESSUS EST LA SEULE GARANTIE OFFERTE PAR FRACTAL AUDIO SYSTEMS ET REMPLACE TOUTES LES AUTRES GARANTIES EVENTUELLEMENT DISPENSEES. TOUTES LES GARANTIES TACITES, DONT LA GARANTIE DE COMMERCIALISATION ET D'ADEQUATION A UNE FIN SPECIFIQUE, OUTREPASSANT LES CLAUSES SPECIFIQUES DE LA PRESENTE GARANTIE SONT EXPLICITEMENT EXCLUES. APRES ECOULEMENT DU DELAI DE GARANTIE (1 AN), FRACTAL AUDIO SYSTEMS N'A PLUS LA MOINDRE OBLIGATION TACITE OU EXPLICITE ENVERS CLIENT. FRACTAL AUDIO SYSTEMS DECLINE TOUTE RESPONSABILITE POUR DES DOMMAGES PARTICULIERS, ACCIDENTELS OU INDUITS, SUBIS PAR L'ACHETEUR OU TOUT TIERS, NOTAMMENT DES DOMMAGES ENTRAINES PAR UN MANQUE A GAGNER OU LIES A L'UTILISATION OU AUX PERFORMANCES DU PRODUIT, INDEPENDAMMENT DE LA NATURE CONTRACTUELLE OU DELICTUELLE DE L'UTILISATION. FRACTAL AUDIO SYSTEMS NE PEUT ETRE TENU RESPONSABLE POUR DES FRAIS, RECLAMATIONS OU POURSUITES PROVOQUES PAR OU DECOULANT D'UN DES POINTS CI-DESSUS. Certains états ne reconnaissent pas l'exclusion ou la limitation des dommages accidentels ou induits ou, encore, la limitation de la période de garantie. Certaines clauses de limitations ou d'exclusion peuvent donc ne pas être d'application dans votre cas. Cette garantie vous donne des droits légaux spécifiques et l'état dans lequel vous résidez peut vous en conférer d'autres. Cette garantie ne concerne que les produits qui ont été acheté aux USA ou au Canada. Fractal Audio Systems ne peut être tenu responsable pour des dommages ou des pertes de quelque nature que ce soit causé(e)s par la négligence ou la malveillance du transporteur ou de ses partenaires contractuels. Le remboursement des pertes ou dommages subis au cours du transport incombe au transporteur. Contactez-le si nécessaire.

Distributeur Exclusif pour l'Europe:

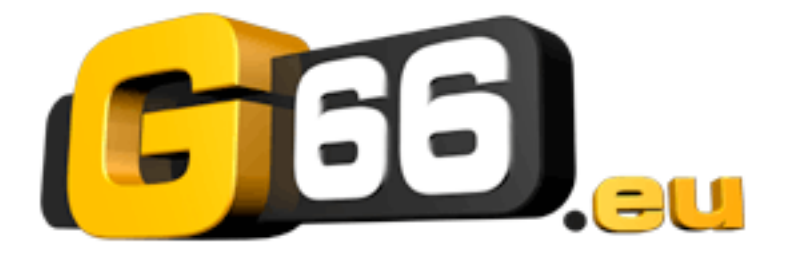

G66 GmbH Marienstrasse 61a

24937 Flensburg Tel: 0049 (0) 461 1828 066 Fax: 0049 (0) 461 1828 296 Email: kicks@G66.eu France: nico@g66.eu

**www.G66.eu**

**www.fractalaudio.com**

Traduction française : Nicolas Desmarest

Copyright of the French translation © 2010 - 2014 - G66 GmbH. All rights reserved. Copyright © Fractal Audio Systems – All rights reserved.